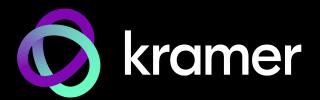

# USER MANUAL | **MODELS:**

SWT3-41-H 4x1 4K Auto Switcher

SWT3-21-H 2x1 4K Auto Switcher

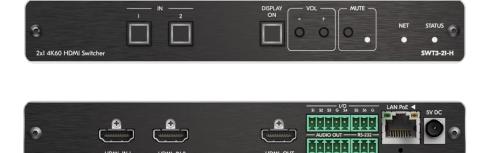

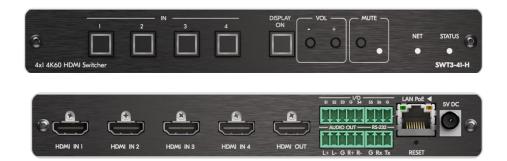

## Contents

| Introduction                                                     | 1        |
|------------------------------------------------------------------|----------|
| Getting Started                                                  | 1        |
| Overview                                                         | 2        |
| Typical Applications                                             | 3        |
| Defining SWT3-41-H and SWT3-21-H                                 | 4        |
| SWT3 21 H, SWT3-41-H / Front Panel                               | 4        |
| SWT3 21 H, SWT3-41-H Rear Panel                                  | 5        |
| Mounting SWT3-41-H/SWT3-21-H                                     | 6        |
| Connecting SWT3-21-H                                             | 7        |
| Connecting Output to a Balanced/Unbalanced Stereo Audio Acceptor | 8        |
| Connecting to SWT3-41-H via RS-232                               | 8        |
| Operating and Controlling SWT3-41-H                              | 9        |
| Principles of Operation                                          | 9        |
| Using Front and Rear Panel Buttons                               | 11       |
| Operating via Ethernet                                           | 11       |
| Using Embedded Web Pages                                         | 15       |
| Operation                                                        | 17       |
| Settings                                                         | 19       |
| Setting Device Properties                                        | 22       |
| Setting Control Gateway Properties                               | 28       |
| Diagnostics<br>Administration                                    | 39<br>40 |
| Viewing the About Page                                           | 40<br>44 |
|                                                                  |          |
| Technical Specifications<br>Default Communication Parameters     | 45       |
| Default Communication Parameters                                 | 46<br>46 |
|                                                                  |          |
| Protocol 3000                                                    | 49       |
| Understanding Protocol 3000<br>Protocol 3000 Commands            | 49<br>50 |
| Result and Error Codes                                           | 50<br>65 |
|                                                                  | 00       |

## Introduction

Welcome to Kramer Electronics! Since 1981, Kramer Electronics has been providing a world of unique, creative, and affordable solutions to the vast range of problems that confront the video, audio, presentation, and broadcasting professional on a daily basis. In recent years, we have redesigned and upgraded most of our line, making the best even better!

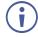

This user manual describes **SWT3-41-H** and **SWT3-21-H**. These devices are identical except for the number of their inputs. Note that whenever **SWT3-41-H** is used in the user manual, it also refers to **SWT3-21-H**, unless specified otherwise. (A device is named specifically only when a device-specific feature is described).

## **Getting Started**

We recommend that you:

- Unpack the equipment carefully and save the original box and packaging materials for possible future shipment.
- Review the contents of this user manual.

Go to <u>www.kramerav.com/downloads/</u><u>SWT3-41-H</u> or <u>www.kramerav.com/downloads/SWT3-21-H</u> to check for up-to-date user manuals, application programs, and to check if firmware upgrades are available (where appropriate).

### **Achieving Best Performance**

- Use only good quality connection cables (we recommend Kramer high-performance, high-resolution cables) to avoid interference, deterioration in signal quality due to poor matching, and elevated noise levels (often associated with low quality cables).
- Do not secure the cables in tight bundles or roll the slack into tight coils.
- Avoid interference from neighboring electrical appliances that may adversely influence signal quality.
- Position your Kramer SWT3-41-H away from moisture, excessive sunlight and dust.

### **Safety Instructions**

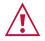

#### Caution:

- This equipment is to be used only inside a building. It may only be connected to other equipment that is installed inside a building.
- For products with relay terminals and GPI\O ports, please refer to the permitted rating for an external connection, located next to the terminal or in the User Manual.
- There are no operator serviceable parts inside the unit.

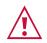

#### Warning:

- Use only the power cord that is supplied with the unit.
- To ensure continuous risk protection, replace fuses only according to the rating specified on the product label which is located on the bottom of the unit.

### **Recycling Kramer Products**

The Waste Electrical and Electronic Equipment (WEEE) Directive 2002/96/EC aims to reduce the amount of WEEE sent for disposal to landfill or incineration by requiring it to be collected and recycled. To comply with the WEEE Directive, Kramer Electronics has made arrangements with the European Advanced Recycling Network (EARN) and will cover any costs of treatment, recycling and recovery of waste Kramer Electronics branded equipment on arrival at the EARN facility. For details of Kramer's recycling arrangements in your particular country go to our recycling pages at <a href="https://www.kramerav.com/il/quality/environment">www.kramerav.com/il/quality/environment</a>.

### **Overview**

**SWT3-41-H** and **SWT3-21-H** are intelligent (4x1 and 2x1, respectively) automatic switchers for 4K60 4:4:4 HDMI video signals with plug and play user experience such as priority or last–connected auto-switching based on active video signal detection, and easy remote IP-driven management and control.

**SWT3-41-H** and **SWT3-21-H** provide exceptional quality, advanced and user-friendly operation, and flexible control.

### **Exceptional Quality**

- Auto Switcher Ease of Use Automatically plays the switched source signal on the connected display according to user–configured preferences, such as priority or last–connected input. When the user manually switches, by pressing a button, the auto switching is overridden.
- HDMI Signal Switching HDCP 2.2 compliant, supporting deep color, x.v.Color™, CEC, lip sync, HDMI uncompressed audio channels, Dolby TrueHD, DTS–HD, 2K, 4K, and 3D as specified in HDMI 2.0.
- I–EDIDPro<sup>™</sup> Kramer Intelligent EDID Processing<sup>™</sup> Intelligent EDID handling, processing, locking and pass–through algorithm ensures plug & play operation for HDMI source and display systems.
- Multi–channel Audio Switching Up to 32 channels of digital stereo uncompressed signals for supporting studio–grade surround sound.
- Audio De-embedding The digital audio signal passing-through to the HDMI output, is deembedded, converted to an analog signal and sent to the stereo balanced analog audio output. This enables playing the audio on a locally connected professional audio system (such as DSP) and speakers, in parallel to playing it on the speakers connected to the AV acceptor device (such as TVs with speakers).

### **Advanced and User-friendly Operation**

• Simple and Flexible Control - Remote IP-controller connection, browser operation webpage, local panel buttons, and remotely connected contact-closure buttons triggering configurable

operation functions, for easy and fully flexible user ports selection, signals routing, and switcher control.

- Display On/Off Operation —Meeting presentation is simplified by manually or automatically turning ON/OFF a CEC–enabled or serially-controlled display when the presentation source is plugged in / unplugged with user–defined shut–down delay.
- Comprehensive Unit Control and Configuration Options Local control via volume and mute panel buttons, and volume and mute contact closure switches. Distance control via userfriendly embedded web pages via the Ethernet, Protocol 3000 API commands via RS-232 serial communication transmitted by a PC, touch screen system or other serial controller.

### **Flexible Connectivity**

- Built-in Intelligent Control Gateway Remote IP-driven intelligent control of connected HDMI and sensor devices via RS-232 or I/O. Eliminating the need for an external control gateway, this feature reduces installation complexity and costs, to enable easy integration with control systems, such as Kramer Control.
- Secured Operation Standard IT-grade 802.1x authentication for secured IT LAN connectivity operation.
- Easy Installation PoE powering via LAN port connection, and compact DemiTOOLS® fanless enclosure for user-reachable table mounting, or side-by-side mounting of 2 units in a 1U rack space with the recommended rack adapter.

## **Typical Applications**

SWT3-41-H & SWT3-21-H is ideal for the following typical applications:

- Intelligent, high-quality auto switcher for any corporate or educational AV meeting solution.
- Controllable and manageable switching building-block for tailor-made meeting and training solutions.

# Defining SWT3-41-H and SWT3-21-H

This section defines SWT3-41-H and SWT3-21-H front and rear panels.

## SWT3 21 H, SWT3-41-H / Front Panel

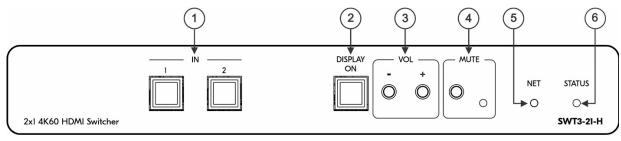

Figure 1: SWT3-41-H Auto Switcher Front Panel

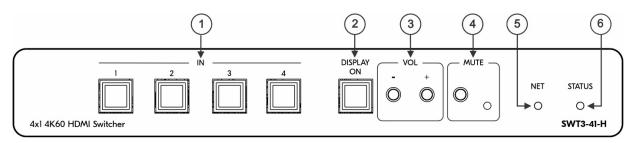

Figure 2: SWT3-21-H 4x1 4K Auto Switcher Front Panel

| #   | Feature      |             | Function                                                                                              |                                                                                      |  |
|-----|--------------|-------------|----------------------------------------------------------------------------------------------------|--------------------------------------------------------------------------------------|--|
| 1   | IN Buttons   |             | Press to select an HDMI input (LED button lights orange). (2 for SWT3-41-H, 4 for <b>SWT3-21-H</b> ). |                                                                                      |  |
| 2   | DISPLAY C    | N Button    | Press to turn display On (LED button lights orange) or Off.                                           |                                                                                      |  |
| 3   | VOL Push     | -           | Press to decrease audio output volume.                                                                |                                                                                      |  |
|     | Buttons      | +           | Press to increase audio output volu                                                                   | me.                                                                                  |  |
| 4   | MUTE         | Push Button | Press to MUTE the audio output an                                                                     | Press to MUTE the audio output and press again to UNMUTE.                            |  |
|     |              | LED         | Lights red when audio output is muted.                                                                |                                                                                      |  |
| (5) | NET LED      | •           | LED Status                                                                                            | Indicates                                                                            |  |
|     |              |             | Dark                                                                                                  | No IP address acquired.                                                              |  |
|     |              |             | Lights green                                                                                          | A valid IP address has been acquired.                                                |  |
|     |              |             | Flashes green for 60s                                                                                 | A means to identify the device in a system, using command #IDV.                      |  |
|     |              |             | Flashes red/green                                                                                     | IP fallback address has been acquired.                                               |  |
| (6) | 6 STATUS LED |             | LED Status                                                                                            | Indicates                                                                            |  |
|     |              |             | Dark                                                                                                  | Power is off                                                                         |  |
|     |              |             | lights white                                                                                          | PSU-powered on (only).<br>Note: This is applicable when<br>power supply is PoE mode. |  |
|     |              |             | Lights green                                                                                          | Power is on and an active source and acceptor are connected.                         |  |

| Lights blue | Power is on and an active source is connected. |
|-------------|------------------------------------------------|
|-------------|------------------------------------------------|

## SWT3 21 H, SWT3-41-H Rear Panel

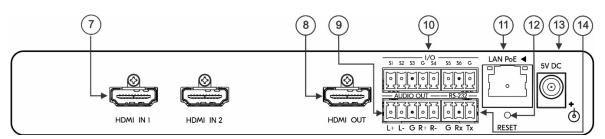

Figure 3: SWT3-41-H Auto Switcher Rear Panel

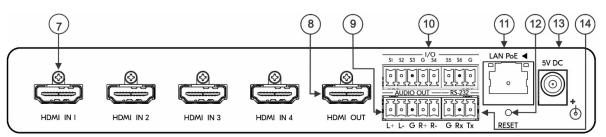

#### Figure 4:**SWT3-21-H** 4x1 4K Auto Switcher Rear Panel

| #              | Feature                                     | Function                                                                                                    |
|----------------|---------------------------------------------|----------------------------------------------------------------------------------------------------|
| $\overline{7}$ | HDMI IN Connectors                          | Connect to an HDMI source (2 for SWT3-41-H, 4 for SWT3-21-H).                                                                                      |
| 8              | HDMI OUT Connector                          | Connect to an HDMI acceptor.                                                                                                    |
| 9              | AUDIO OUT 5-pin Terminal<br>Block Connector | Connect to a balanced stereo audio acceptor.                                                                                                    |
| 10             | Terminal block Connector                    | Connect to:                                                                                                    |
|                | (S1-S6)                                     | <ul> <li>Input-triggering devices (for example, remote buttons or sensors),<br/>OR</li> </ul>                                                      |
|                |                                             | <ul> <li>Output-triggered devices (for example, remote alarm LED indication).</li> </ul>                                                           |
|                |                                             | These GPIO ports may be configured as a digital input, digital output, or analog input ports.                                                      |
| (11)           | ETHERNET RJ-45<br>Connector                 | Connect to LAN to accept power, control and manage the device.                                                                                     |
| (12)           | RESET Recessed Button                       | For restoring factory default settings, press the RESET button and connect power to device (keep pressing longer than 6sec after power connection) |
| (13)           | 5V DC Power Connector                       | Connect to the power supply and to the mains electricity.                                                                                          |
| (14)           | RS-232 3-pin Terminal<br>Block Connector    | Connect to an RS-232 controller.                                                                                                    |

# Mounting SWT3-41-H/SWT3-21-H

This section provides instructions for mounting **SWT3 21 H**, **SWT3-41-H**. Before installing, verify that the environment is within the recommended range:

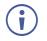

- Operation temperature 0° to 40°C (32 to 104°F).
- Storage temperature  $-40^{\circ}$  to  $+70^{\circ}$ C (-40 to  $+158^{\circ}$ F).
- Humidity 10% to 90%, RHL non-condensing.

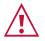

## Caution:Mount

• Mount SWT3-41-H before connecting any cables or power.

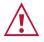

#### Warning:

- Ensure that the environment (e.g., maximum ambient temperature & air flow) is compatible for the device.
- Avoid uneven mechanical loading.
- Appropriate consideration of equipment nameplate ratings should be used for avoiding overloading of the circuits.
- Reliable earthing of rack-mounted equipment should be maintained.
- Maximum mounting height for the device is 2 meters.

#### Mount SWT3-41-H in a rack:

 Use the recommended rack adapter (see <u>www.kramerav.com/product/SWT3-41-H</u> / <u>www.kramerav.com/product/SWT3-21-H</u>).

Mount SWT3-41-H on a surface using one of the following methods:

- Attach the rubber feet and place the unit on a flat surface.
- Fasten a bracket (included) on each side of the unit and attach it to a flat surface. For more information go to <u>www.kramerav.com/downloads/</u> <u>SWT3-41-H</u> / <u>www.kramerav.com/downloads/SWT3-21-H</u>.

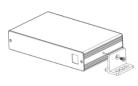

# **Connecting SWT3-21-H**

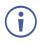

Since the main difference between **SWT3-41-H** and **SWT3-21-H** are the number of inputs, from this section on, any description of **SWT3-41-H** applies also to SWT3-41-H**SWT3-21-H**, unless stated otherwise.

Always switch off the power to each device before connecting it to your **SWT3-41-H**. After connecting your **SWT3-41-H**, connect its power and then switch on the power to each device.

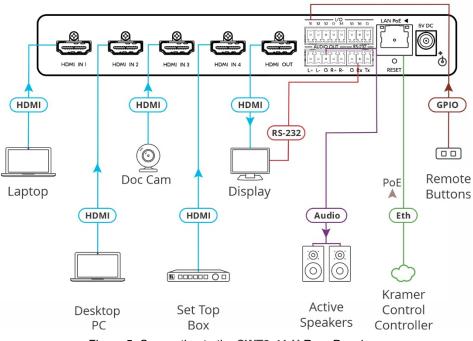

Figure 5: Connecting to the SWT3-41-H Rear Panel

To connect SWT3-41-H as illustrated in the example in Figure 5:

- 1. Connect an HDMI source to the HDMI IN connectors (7) for example, Connect:
  - A laptop to HDMI IN 1.
  - A desktop PC to HDMI IN 2.
  - Document Camera to HDMI IN 3.
  - A Set top box to HDMI IN 4.
- 2. Connect HDMI OUT to an HDMI acceptor (8) (for example, a display).
- 3. Connect AUDIO OUT to a balanced stereo audio acceptor (9) (for example, Kramer **Tavor 5-O** active speakers).
- Connect remote contact-closure buttons to I/O terminal block connectors (10), and configure buttons function, for example to select an input (see <u>Configuring I/O (GPIO)</u> <u>Ports</u> on page <u>32</u>).
- 5. To serially control the display, connect the RS-232 port (14) to the display.
  - Send serial commands from LAN-connected Kramer controller (11) (for example SL-240C) to the display via control gateway.

## **Connecting Output to a Balanced/Unbalanced Stereo Audio Acceptor**

The following are the pinouts for connecting the output to a balanced or unbalanced stereo audio acceptor:

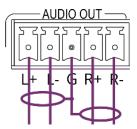

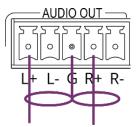

Figure 6: Connecting to a Balanced Stereo Audio Acceptor

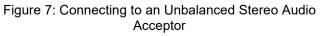

## **Connecting to SWT3-41-H via RS-232**

You can connect to SWT3-41-H via an RS-232 connection (14) using, for example, a PC.

SWT3-41-H features an RS-232 3-pin terminal block connector allowing the RS-232 to control SWT3-41-H.

Connect the RS-232 terminal block on the rear panel of SWT3-41-H to a PC/controller, as follows:

From the RS-232 9-pin D-sub serial port, connect:

- Pin 2 to the TX pin on the SWT3-21-H RS-232 terminal block. •
- Pin 3 to the RX pin on the SWT3-21-H RS-232 terminal block. •
- Pin 5 to the G pin on the SWT3-21-H RS-232 terminal block. •

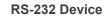

SWT3-41-H

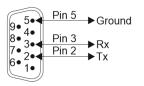

**RS-232** G Rx Tx

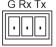

# Operating and Controlling SWT3-41-H

## **Principles of Operation**

This section covers the following topics:

Flexible SWT3-41-H Auto Switching Policy on page 9.

Routing IP-Driven Control Signals via Built-in Control Gateway on page 10.

### Flexible SWT3-41-H Auto Switching Policy

Set the switching policy to:

- Manual Select an input manually and switching occurs whether a live signal is present on the input or not.
- Auto Auto Switching selection is performed according to either the Last Connected or the Priority policy.

In Last Connected policy:

- If a signal is plugged in this mode, SWT3-41-H will switch to it.
- If the signal on the current input is lost, SWT3-41-H automatically selects the last connected input.

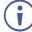

The auto-switching delay depends on the configurable signal-lost timeout.

In Priority policy:

- If a signal with a higher priority than the current one is plugged in this mode, SWT3-41-H will switch to it.
- When the input sync signal is lost for any reason, the input with a live signal and next in priority is selected automatically.

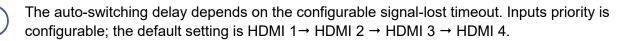

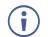

In both Last Connected and Priority modes, manually selecting an input (using the front panel, remote or web UI input select button) overrides automatic selection.

### **Routing IP-Driven Control Signals via Built-in Control Gateway**

Remote IP connected clients can send from the LAN, via the **SWT3-41-H** built-in control gateway, CEC, RS-232 and I/O commands, and receive responses and notifications, to control devices connected to **SWT3-41-H** HDMI-OUT, RS-232 and I/O control ports. The built-in control gateway sends the control commands (converted from the client received IP messages) to the connected controlled devices, and distributes the responses received from the connected controlled devices to all connected clients.

<u>Figure 8</u> shows the **SWT3-41-H** built-in control gateway connection. The Kramer Control controller is connected to the switcher via LAN, sends IP commands to the switcher control gateway over the LAN connection, to send control messages to, and receive control responses from:

• The display connected to the HDMI output (CEC) and the RS-232 port.

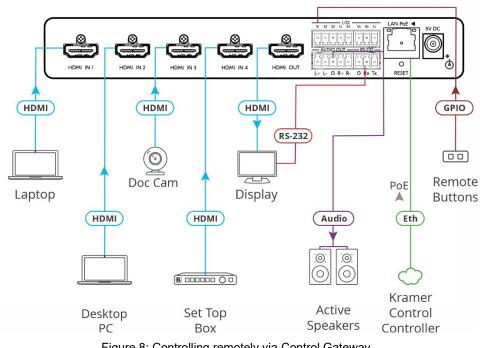

• The Occupancy Detector & Select In Button connected to the switcher via the I/O ports.

Figure 8: Controlling remotely via Control Gateway

Built-in control gateway activation, activation of the associated control ports and their attributes (such as the CEC logical address of the control gateway), as well as manual commands testing operation, is done via **SWT3-41-H** control gateway webpages (see <u>Setting</u> <u>Control Gateway Properties</u> on page <u>28</u>).

## **Using Front and Rear Panel Buttons**

SWT3-41-H front and rear panel buttons enable the following actions:

- Selecting an INPUT.
- VOL buttons to increase or decrease the buttons.
- MUTE to mute/unmute the audio output.
- Turning the display on or off via the DISPLAY ON or sending on or off commands that are configured via the UI (see <u>Controlling the Display</u> on page <u>31</u>).
- Resetting device to its factory settings (for additional instructions on resetting and resetting device (see <u>Resetting and Restarting Device</u> on page <u>24</u>).

## **Operating via Ethernet**

You can connect to SWT3-41-H via Ethernet using either of the following methods:

- Directly to the PC using a crossover cable (see <u>Connecting Ethernet Port Directly to a</u> <u>PC</u> on page <u>11</u>).
- Via a network switch or router, using a straight-through cable (see <u>Connecting Ethernet</u> <u>Port via a Network Switch</u> on page <u>13</u>).

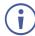

If you want to connect via a router and your IT system is based on IPv6, speak to your IT department for specific installation instructions.

### **Connecting Ethernet Port Directly to a PC**

You can connect the Ethernet port of **SWT3-41-H** directly to the Ethernet port on your PC using a crossover cable with RJ-45 connectors.

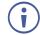

This type of connection is recommended for identifying **SWT3-41-H** with the factory configured default IP address.

After connecting SWT3-41-H to the Ethernet port, configure your PC as follows:

- 1. Click Start > Control Panel > Network and Sharing Center.
- 2. Click Change Adapter Settings.

3. Highlight the network adapter you want to use to connect to the device and click **Change** settings of this connection.

The Local Area Connection Properties window for the selected network adapter appears as shown in (Figure 9).

| Local Area Connection Properties                                                                                                    |  |  |
|----------------------------------------------------------------------------------------------------|--|--|
| Networking Sharing                                                                                                    |  |  |
| Connect using:                                                                                                    |  |  |
| Intel(R) 82579V Gigabit Network Connection                                                                                              |  |  |
| Configure                                                                                                    |  |  |
| This connection uses the following items:                                                                                               |  |  |
| Client for Microsoft Networks                                                                                                    |  |  |
| Microsoft Network Monitor 3 Driver                                                                                                    |  |  |
| 🗹 🚚 QoS Packet Scheduler                                                                                                    |  |  |
| File and Printer Sharing for Microsoft Networks                                                                                         |  |  |
| Internet Protocol Version 6 (TCP/IPv6)                                                                                                  |  |  |
| Internet Protocol Version 4 (TCP/IPv4)                                                                                                  |  |  |
| Link-Layer Topology Discovery Mapper I/O Driver                                                                                         |  |  |
| 🗹 🛥 Link-Layer Topology Discovery Responder                                                                                             |  |  |
| Install Uninstall Properties                                                                                                    |  |  |
| Description                                                                                                    |  |  |
| TCP/IP version 6. The latest version of the internet protocol<br>that provides communication across diverse interconnected<br>networks. |  |  |
|                                                                                                    |  |  |
| OK Cancel                                                                                                    |  |  |

Figure 9: Local Area Connection Properties Window

- 4. Highlight either Internet Protocol Version 6 (TCP/IPv6) or Internet Protocol Version 4 (TCP/IPv4) depending on the requirements of your IT system.
- 5. Click Properties.

The Internet Protocol Properties window relevant to your IT system appears as shown in **Error! Reference source not found.** or **Error! Reference source not found.** 

| Internet Protocol Version 4 (TCP/IPv4) Properties                                                                                                    |             |  |  |  |
|----------------------------------------------------------------------------------------------------|-------------|--|--|--|
| General Alternate Configuration                                                                                                    |             |  |  |  |
| You can get IP settings assigned automatically if your network supports<br>this capability. Otherwise, you need to ask your network administrator<br>for the appropriate IP settings. |             |  |  |  |
| Obtain an IP address automatical                                                                                                    | y           |  |  |  |
| Use the following IP address:                                                                                                    |             |  |  |  |
| IP address:                                                                                                    | · · · · · · |  |  |  |
| Subnet mask:                                                                                                    |             |  |  |  |
| Default gateway:                                                                                                    |             |  |  |  |
| Obtain DNS server address autom                                                                                                    | natically   |  |  |  |
| O Use the following DNS server add                                                                                                    | resses:     |  |  |  |
| Preferred DNS server:                                                                                                    |             |  |  |  |
| Alternate DNS server:                                                                                                    | • • •       |  |  |  |
| Validate settings upon exit                                                                                                    | Advanced    |  |  |  |
|                                                                                                    | OK Cancel   |  |  |  |

Figure 10: Internet Protocol Version 4 Properties Window

| Internet Protocol Version 6 (TCP/IPv                                                                                                    | 5) Properties |  |  |
|----------------------------------------------------------------------------------------------------|---------------|--|--|
| General                                                                                                    |               |  |  |
| You can get IPv6 settings assigned automatically if your network supports this capability.<br>Otherwise, you need to ask your network administrator for the appropriate IPv6 settings. |               |  |  |
| Obtain an IPv6 address automa                                                                                                    | tically       |  |  |
| <ul> <li>Use the following IPv6 address:</li> </ul>                                                                                                    | ·             |  |  |
| IPv6 address:                                                                                                    |               |  |  |
| Subnet prefix length:                                                                                                    |               |  |  |
| Default gateway:                                                                                                    |               |  |  |
| <ul> <li>Obtain DNS server address auto</li> </ul>                                                                                                    | omatically    |  |  |
| Ouse the following DNS server a                                                                                                    | Idresses:     |  |  |
| Preferred DNS server:                                                                                                    |               |  |  |
| Alternate DNS server:                                                                                                    |               |  |  |
| Validate settings upon exit                                                                                                    | Advanced      |  |  |
|                                                                                                    | OK Cancel     |  |  |

Figure 11: Internet Protocol Version 6 Properties Window

6. Select **Use the following IP Address** for static IP addressing and fill in the details as shown in **Error! Reference source not found.**.

For TCP/IPv4 you can use any IP address in the range 192.168.1.1 to 192.168.1.255 (excluding default 192.168.1.39 fallback address) that is provided by your IT department.

| Internet Protocol Version 4 (TCP/IPv4) Properties |                                                                                                    |  |  |  |
|---------------------------------------------------|----------------------------------------------------------------------------------------------------|--|--|--|
| General                                           |                                                                                                    |  |  |  |
|                                                   | You can get IP settings assigned automatically if your network supports<br>this capability. Otherwise, you need to ask your network administrator<br>for the appropriate IP settings. |  |  |  |
| Obtain an IP address automatical                  | y .                                                                                                    |  |  |  |
| • Use the following IP address:                   |                                                                                                    |  |  |  |
| IP address:                                       | 192.168.1.2                                                                                                    |  |  |  |
| Subnet mask:                                      | 255 . 255 . 255 . 0                                                                                                    |  |  |  |
| Default gateway:                                  |                                                                                                    |  |  |  |
| Obtain DNS server address auton                   | natically                                                                                                    |  |  |  |
| Ose the following DNS server add                  | resses:                                                                                                    |  |  |  |
| Preferred DNS server:                             |                                                                                                    |  |  |  |
| Alternate DNS server:                             | •••                                                                                                    |  |  |  |
| Validate settings upon exit                       | Advanced                                                                                                    |  |  |  |
|                                                   | OK Cancel                                                                                                    |  |  |  |

Figure 12: Internet Protocol Properties Window

- 7. Click OK.
- 8. Click Close.

#### **Connecting Ethernet Port via a Network Switch**

You can connect the Ethernet port of **SWT3-41-H** to the Ethernet port on a network switch or router using a straight-through cable with RJ-45 connectors.

#### **Configuring Ethernet Port**

You can set the Ethernet parameters via the embedded Web pages.

### **Discovering and acquiring IP address**

**SWT3-41-H** includes IP address auto-acquiring policy via LAN-connected DHCP server by default. When no DHCP server is detected, a fallback static IP address of 192.168.1.39, and 255.255.255.0 subnet mask (class C), is assigned until an IP address is acquired via the DHCP server.

For more information, refer to Product Page Technical Note in <u>www.kramerav.com/product/SWT3-41-H</u>.

## **Using Embedded Web Pages**

SWT3-41-H enables you to configure settings via Ethernet using built-in, user-friendly web pages. The Web pages are accessed using a Web browser and an Ethernet connection.

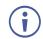

You can also configure **SWT3-41-H** via Protocol 3000 commands (see <u>Protocol 3000</u> <u>Commands</u> on page <u>50</u>).

Before attempting to connect:

- Perform the procedure in (see <u>Operating via Ethernet</u> on page <u>11</u>).
- Ensure that your browser is supported.

| Operating Systems | Browser |
|-------------------|---------|
| Windows 7         | Chrome  |
| Windows 10        | Edge    |
|                   | Chrome  |
| Мас               | Safari  |
| iOS               | Safari  |
| Android           | N/A     |

The following operating systems and Web browsers are supported:

If a web page does not update correctly, clear your Web browser's cache.

Check that Security/firewalls are not blocking HTTP traffic between the device and the user PC.

To access the web pages:

 Enter the IP address of the device in the address bar of your internet browser (default = 192.168.1.39).

If security is enabled, the Login window appears.

| Sign in                                                             |                |  |
|---------------------------------------------------------------------|----------------|--|
| http://192.168.54.30<br>Your connection to this site is not private |                |  |
| Username                                                            | Admin          |  |
| Password                                                            |                |  |
|                                                                     | Sign in Cancel |  |

Figure 13: Embedded Web Pages Login Window

2. Enter the Username (default = Admin) and Password (default = Admin) and click **Sign in**. The default web page appears.

| Ø        | kramer | SWT3-41-            | Н              |             |
|----------|--------|---------------------|----------------|-------------|
| »        | 1      | Routing             |                |             |
| 14       |        |                     | Outputs        |             |
| AUTO     |        |                     | OUTPUT-P       |             |
| AV       |        |                     |                |             |
| 80       | Inputs | INPUT-PO●<br>HDMI 1 | AV Audio-Video |             |
|          |        |                     |                |             |
| <b>#</b> |        | INPUT-PO<br>HDMI 2  |                |             |
| @        |        | INPUT-PO●<br>HDMI 3 |                |             |
| 0        |        |                     |                |             |
| 0        |        | INPUT-PO●<br>HDMI 4 |                |             |
|          | Analo  | g output volume (   | dB) 🜓          | <b>1</b> 50 |

Figure 14: AV Settings Page

3. Click the arrow at the top of the navigation list to view the menu items in detail.

| kramer SWT3-41              | -H                  |                   |
|-----------------------------|---------------------|-------------------|
| ≪<br>✓ OPERATION            | Routing             | Outputs           |
| ✓ SETTINGS                  |                     | OUTPUT-P          |
| AV Audio Video              | INPUT-PO.           | AV Audio-Video    |
| 🕮 Device 📫 Control gateway  | INPUT-PO.<br>HDMI 2 | •                 |
| ✓ DIAGNOSTICS ☑ Status      | INPUT-PO.<br>HDMI 3 | •                 |
| ADMINISTRATION     Security | INPUT-PO.<br>HDMI4  | •                 |
| i About                     | Analog output volu  | me (dB) 4)-100 15 |

Figure 15: Navigation pane in Detail

4. Click the Navigation Pane on the left side of the screen to access the relevant web page.

SWT3-41-H web pages enable performing the following actions:

- <u>Operation</u> on page <u>17</u>.
- <u>Settings</u> on page <u>19</u>.
- <u>Setting Device Properties</u> on page <u>22</u>.
- <u>Setting Control Gateway Properties</u> on page <u>28</u>.
- <u>Diagnostics</u> on page <u>39</u>.
- <u>Administration</u> on page <u>40</u>.
- <u>Viewing the About Page</u> on page <u>44</u>.

## **Operation**

#### **Routing AV Signals**

This section details the following actions:

- <u>Routing an Input to an Output</u> on page <u>17</u>.
- <u>Setting Analog Audio Output Level</u> on page <u>18</u>.

#### Routing an Input to an Output

Route any of the 4 inputs to the output.

To route the inputs to the output:

1. Go to the Routing Settings page.

| Ro     | uting               |                       |      |
|--------|---------------------|-----------------------|------|
|        |                     | Outputs               |      |
|        |                     | OUTPUT-P              |      |
| Inputs | INPUT-PO●<br>HDMI 1 | <b>AV</b> Audio-Video |      |
|        | INPUT-PO<br>HDMI 2  |                       |      |
|        | INPUT-PO●<br>HDMI 3 |                       |      |
|        | INPUT-PO<br>HDMI 4  |                       |      |
| Analog | output volume (     | dB) 🐠                 | 15 0 |

Figure 16: Routing Page

- 2. Perform the following functions:
  - Click an Input/Output cross-point.

A green light on a button indicates a connected source/acceptor.

To select the button, make sure to click the text within the square.

AV Audio-Video

Click to stop/play the video.

An input is routed to the output.

#### Setting Analog Audio Output Level

To set the audio output level:

- 1. Go to the Routing Settings page.
- 2. Under Analog Outputs click

3. Set the audio level using the slider next to Analog output volume (dB, from -100 to 15).

Audio level is set.

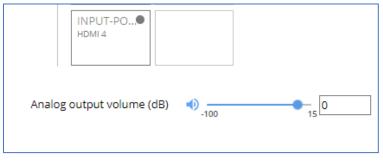

Figure 17: Setting Audio Output Level

Video inputs are routed to the outputs.

## **Settings**

This section details the following actions:

- <u>Auto Switching Properties</u> on page <u>19</u>.
- <u>Configuring AV Signals Settings</u> on page <u>21</u>.
- <u>Managing EDID</u> on page <u>22</u>.

#### **Auto Switching Properties**

Setting the AV Auto-Switching Policy

- 1. Go to the Auto switching page.
- 2. Next to the Selection Mode drop-down box, select the auto switching policy: **Manual**, **Last Connected** or **Priority**.

Switching policy is set.

To change input priorities:

- 1. Go to the Auto switching page.
- 2. Next to the Selection Mode drop-down box, select Priority.

3. Click and drag an input between high and low to change the priorities.

| Auto switchir                | ıg        |     |  |  |  |  |
|------------------------------|-----------|-----|--|--|--|--|
| VIDEO                        |           |     |  |  |  |  |
| Selection Mode               | Priority  | *   |  |  |  |  |
| High                         |           | Low |  |  |  |  |
| HDM USB-C 1                  | HDMI 3    |     |  |  |  |  |
| Drag to change the priority. |           |     |  |  |  |  |
| CANCEL                       | SET VIDEO |     |  |  |  |  |

Figure 18: Changing Input Priorities

4. Click SET VIDEO.

Input priorities are set.

### **Configuring AV Signals Settings**

SWT3-41-H enables configuring the device audio and video settings.

To configure audio and video settings:

1. Go to the Audio Video Settings page. The Audio Video Settings page appears.

| Audio Video                                             |                   |                          |                   |                   |                                  |
|---------------------------------------------------------|-------------------|--------------------------|-------------------|-------------------|----------------------------------|
| SETTINGS                                                |                   |                          |                   |                   |                                  |
|                                                         | HDMI<br>Input 1   | HDMI<br>Input 2          | HDMI<br>Input 3   | HDMI<br>Input 4   | HDMI<br>Output 1                 |
| Label                                                   | INPUT-PORT-1-HDMI | INPUT-PORT-2-HDMI        | INPUT-PORT-3-HDMI | INPUT-PORT-4-HDMI | OUTPUT-PORT-1-HDN                |
| HDCP                                                    | Yes               | Yes                      | Yes               | Yes               | Always On                        |
| Color Depth Force 8Bits                                 | Disable           | Disable                  | Disable           | Disable           | <ul> <li>Follow Input</li> </ul> |
| Force LPCM 2CH                                          | Disable           | Disable                  | Disable           | Disable           |                                  |
|                                                         |                   |                          |                   |                   |                                  |
| Force RGB on Output                                     | Disable           | De-Embedded Audio Output | Forward ARC       |                   |                                  |
| Device Auto-Unmute<br>on volume change                  | Disable           |                          |                   |                   |                                  |
| Auto Sleep Delay                                        | Enable            |                          |                   |                   |                                  |
| <b>No input signal</b><br>Delay output 5V power-off for | 900 sec 🗘         |                          |                   |                   |                                  |
|                                                         |                   |                          |                   |                   |                                  |

Figure 19: Audio Video Settings

- 2. Perform the following actions:
- Label Change the name of an input or the output as it appears on the Routing page and EDID management page.
- HDCP For the inputs, select the Yes (default) /No switch to enable/disable HDCP for that input. For the output, select Always On to keep HDCP enabled or Follow Input (default) to define the output HDCP setting according to the active input.
- Color Depth Force 8Bits Enable or Disable (default) on each input.
- Force LPCM 2CH Enable or Disable (default) on each input.
- Force RGB on Output Enable or Disable (default).
- Device Auto-Unmute on volume change When enabled (default), changing the volume will auto-unmute the audio output.
- Auto Sleep Delay When no input signal is detected, the device automatically goes into sleep mode, and output is set to off. When this setting is enabled (default), it delays sleep mode for an amount of time specified in the next setting.
- No input signal (active when Auto Sleep Delay is enabled) Set the number of seconds (30 to 60,000 seconds; default = 900 seconds) after there is no signal detected, until the device goes into sleep mode. Click SET TIMEOUT after defining this setting.

Audio and video settings are configured.

#### **Managing EDID**

SWT3-41-H enables you to copy an EDID from one of several different sources to the inputs.

To copy the EDID to the inputs:

1. Go to the EDID Management page.

| Q           | kramer | SWT3-41-H                       |                                 |                                 |                                 |                                            |                                          |                                        |                                 |       |                                 |       |
|-------------|--------|---------------------------------|---------------------------------|---------------------------------|---------------------------------|--------------------------------------------|------------------------------------------|----------------------------------------|---------------------------------|-------|---------------------------------|-------|
| »<br>       |        | EDID > EDID Settings            |                                 |                                 |                                 |                                            |                                          |                                        |                                 |       |                                 |       |
| <br>与<br>AV |        | EDID Settings                   | SOURCE                          |                                 |                                 |                                            |                                          |                                        |                                 |       |                                 |       |
|             |        | Outputs<br>OUTPUT-P 💘           |                                 |                                 |                                 | Custom                                     | Inputs<br>INPUT-POR                      | INPUT-POR                              | INPUT-PC                        | DR    | INPUT-PO                        | IR    |
| #           |        |                                 |                                 |                                 |                                 | EDID<br>Upload file                        | SWT3-41-H<br>1920x1080<br>Audio<br>256 🎛 | SWT3-41-H<br>1920x1080<br>Audio<br>256 | SWT3-41-H<br>1920x1080<br>Audio | 256 🎟 | SWT3-41-H<br>1920x1080<br>Audio | 256 🎟 |
| •           |        |                                 |                                 |                                 |                                 | Default<br>SWT3-41-H<br>1920x1080<br>Audio |                                          |                                        |                                 |       |                                 |       |
| 0           |        |                                 |                                 |                                 |                                 | 256 🎟                                      |                                          |                                        |                                 |       |                                 |       |
|             |        | STEP 2: SELECT                  | DESTINATION                     |                                 |                                 |                                            |                                          |                                        |                                 |       |                                 |       |
|             |        | Select all                      | INPUT-PO                        | INPUT-PO                        | INPUT-PO                        |                                            |                                          |                                        |                                 |       |                                 |       |
|             |        | SWT3-41-H<br>1920x1080<br>Audio | SWT3-41-H<br>1920x1080<br>Audio | SWT3-41-H<br>1920x1080<br>Audio | SWT3-41-H<br>1920x1080<br>Audio |                                            |                                          |                                        |                                 |       |                                 |       |
|             |        |                                 |                                 |                                 |                                 |                                            |                                          |                                        |                                 |       |                                 |       |

Figure 20: EDID Management Page

- 2. Under Step 1, select the EDID source (the output, any of the inputs, default or custom EDID.
- 3. Under Step 2, select one or more inputs as the destination for copying the EDID.
- 4. Click COPY EDID.

The EDID is copied.

### **Setting Device Properties**

This section details the following actions:

- <u>Device Profile and Maintenance</u> on page <u>22</u>.
- <u>Settings Networking Properties</u> on page <u>26</u>.
- <u>Setting Time and Date</u> on page <u>27</u>.

#### **Device Profile and Maintenance**

**Changing Device Name** 

SWT3-41-H enables you to change the DNS name of the device.

To change the device name:

1. Go to the Device > General page.

| Ø         | kramer | SWT3-41-H         |                         |               |
|-----------|--------|-------------------|-------------------------|---------------|
| »         |        | Device > General  |                         |               |
| •4        |        | 🔅 General         | 🛞 Network               | Time and Date |
| AUTO      |        |                   |                         |               |
| AV        |        | Device Name       | SWT3-41-H-0000          |               |
| <b>BD</b> |        | Model             | SWT3-41-H               |               |
|           |        | Serial Number     | 0                       |               |
| ##        |        | Firmware Version  | 1.0.64551 <u>Update</u> |               |
| Ø         |        |                   |                         |               |
| •         |        | GLOBAL SYSTEM SET | TINGS                   |               |
| 0         |        |                   |                         |               |
|           |        | DEVICE RESTART    | EXPORT                  | P FLAG ME     |
|           |        | FACTORY RESET     | IMPORT                  |               |
|           |        |                   |                         |               |

Figure 21: Device > General Page

2. Under General Preferences, change the device name and click SAVE.

The device name is changed.

#### **Upgrading Firmware**

To upgrade the device firmware:

- 1. Go to the **Device > General** page (Figure 21).
- 2. Under General, click **Update**, open the relevant firmware file, and follow the instructions. The upgrade takes approximately 30-60 seconds.
  - During FW upgrade, the device continues to operate, but the device UI and protocol 3000 communication are inactive. When device restarts, the status LED is lit, and HDMI output signal is disconnected until restart completes.

Firmware is updated.

| Firmware Upgrade       |             |              |
|------------------------|-------------|--------------|
| 1 Uploading (Firmware) | 2 Upgrading | 3 Restarting |

Figure 22: Firmware Upgrade Process

#### **Resetting and Restarting Device**

Two types of resets can be performed:

- Restart Reboots your device and keeps all your device settings, including the IP address and password.
- Reset Reboots your device and restores all factory settings including input/output definitions, switching configuration, IP address and password (a DHCP-acquired IP address is retained).

To restart the device:

Click DEVICE RESTART on the Device > General page (Figure 21).

To perform a factory reset on the device, use one of the following actions:

- Click FACTORY RESET on the Device > General page (Figure 21).
- Using protocol 3000 commands, send FACTORY command then RESET commands.
- On the rear panel, press and hold the RESET button while connecting the power for several seconds.

Exporting and Importing a Configuration File

SWT3-41-H enables you to export and store (in connected browsing PC storage) a configuration file, that records all current device settings except the routing operation setup. The stored file can then be imported to the same or different **SWT3-41-H** device to load the recorded settings, for configuration backup and/or solution-replication purposes.

#### **Exporting a Configuration File**

To export a configuration file of the current device settings:

- 1. Go to the **Device > General** page (Figure 21).
- 2. Under Global System Settings, click EXPORT.
- 3. Select the storage location on your computer to save the configuration file and click **SAVE**.

The configuration file is exported and saved.

#### Importing a Configuration File

To import a configuration file of the current device settings:

- 1. Go to the **Device > General** page (Figure 21).
- 2. Under Global System Settings, click IMPORT.
- 3. Select the relevant configuration file from your computer storage and click **SAVE**.

The configuration file is imported and the device restarts with the settings from the configuration file.

Identifying Your Device

To identify the device:

- 1. Go to the **Device > General** page (Figure 21).
- 2. Under Global System Settings, click **FLAG ME**. NET LED flashes.

FLAG ME indication turns off after 60 seconds.

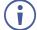

The device is identified by the discovery system.

### **Settings Networking Properties**

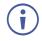

By default, DHCP is set to on. The IP address shows the actual IP address acquired from the DHCP server, or the auto-acquired fallback IP address when there is no DHCP server detection.

To configure network settings:

- 1. Go to the **Device > General** page (Figure 21).
- 2. Select the Network tab.

The network page appears.

| Device > Network |                   | Device > Network |                   |
|------------------|-------------------|------------------|-------------------|
| 🅸 General        | 🛞 Network         | 🌣 General        | 🛞 Network         |
| DHCP             | On                | DHCP             | Off               |
| MAC Address      | da-50-90-44-7a-86 | MAC Address      | da-50-90-44-7a-86 |
| IP Address       | 192,168, 1, 39    | IP Address       | 192,168, 1 , 39   |
| Mask Address     | 255,255,255,0     | Mask Address     | 255,255,255,0     |
| Gateway Address  | 192,168, 0 , 1    | Gateway Address  | 192,168,0,1       |

Figure 23: Device Settings > Network Page (DHCP On/DHCP Off)

3. Change settings as needed.

If required, Set to **DHCP** (default) or static IP address resolution modes.

- 4. When in Static IP mode, perform the following actions:
  - Change the IP address.
  - Change the Mask address.
  - Change the Gateway address.

Network settings are defined.

#### **Setting Time and Date**

You can sync the device time and date to any server around the world.

To sync device time and date to a server:

- 1. In the Navigation pane, click **Device**. The General tab in the Device page appears.
- 2. Select the **Time and Date** tab. The Time and Date tab appears.

| kramer     | SWT3-41-H                |                        |                 |
|------------|--------------------------|------------------------|-----------------|
| »          | Device > Time and Date   |                        |                 |
| •12        | 🅸 General                | 🛞 Network              | 🐻 Time and Date |
| AUTO       |                          |                        |                 |
| AV         | Date                     | 7/26/2925              |                 |
| E00        | Time                     | 13:48:38               |                 |
|            | Time Location            | (GMT+00:00) Greenwic 🔻 |                 |
| <b>‡</b> ‡ | Daylight Savings Time    | Yes No                 |                 |
|            | Use Time Server (NTP)    | Disabled 🗸             |                 |
| •          | Time Server Address      | 129 6 15 30            |                 |
| 0          | Server Status            | • Unreachable 🗘        |                 |
|            | Sync Every Day at (0-23) | 0                      |                 |
|            |                          |                        |                 |
|            |                          |                        |                 |
|            |                          |                        |                 |
|            | CANCEL                   |                        |                 |
|            |                          |                        |                 |

Figure 24: Device Settings – Time and Date Tab

- 3. Set the Date and Time.
- 4. Select the Time Location.
- 5. In the Use Time Server (NTP) drop-down box, click:
  - **Disabled** to disable the time server.
  - Manual to enable time server (NTP).
- 6. If enabled, type in server information:
  - Enter the time server address.
  - Set sync frequency (every 0 to 23 days).
- 7. Click SAVE for any change.

The devices date and time are synchronized to the server address entered.

## **Setting Control Gateway Properties**

This section details the following actions:

- <u>Setting Serial Port Properties</u> on page <u>28</u>.
- <u>Configuring I/O (GPIO) Ports</u> on page <u>32</u>.
- <u>Defining and Testing Commands via Action Editor</u> on page <u>36</u>.
- <u>Defining CEC Gateway Settings</u> on page <u>37</u>.
- <u>Associating CEC Commands to DISPLAY ON/OFF</u> on page <u>37</u>.

#### **Setting Serial Port Properties**

SWT3-41-H enables configuring the RS-232 port in one of the following ways:

- <u>Controlling the SWT3-41-H</u> on page <u>28</u>.
- <u>Controlling an External Device</u> on page <u>29</u>.
- <u>Controlling the Display</u> on page <u>31</u>.

#### Controlling the SWT3-41-H

To set the RS-232 port to control the device:

1. Go to the Control Gateway page. The Serial Ports tab appears.

| »        | Control gateway > Serial Por | rts               |                    |
|----------|------------------------------|-------------------|--------------------|
| •4       | 🖣 Serial Ports               | 1 <sub>0</sub> IO | >∃ Action Editor   |
|          |                              |                   |                    |
| AV       | SERIAL PORT PROP             | ERTIES            |                    |
| 8)<br>81 | Device Serial Mode           | RS-232            |                    |
| #        | Tunneling                    | Control           | Gateway Display ON |
|          | Serial configuration         | n                 |                    |
| Ø        | Parity                       | None              | <b>.</b>           |
| •        | Data Bits                    | 8                 | <b>.</b>           |
| •        | Baud Rate                    | 115200            | <b>.</b>           |
|          | Stop Bits                    | 1                 |                    |

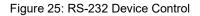

- 2. Next to Tunneling, select **Control**.
- 3. Click SAVE.

RS-232 port controls the SWT3-41-H.

**Controlling an External Device** 

Control an external device via an IP-connected Controller (for example **SL-240C** that is connected via LAN)

To set the RS-232 port to control an external device:

- 1. Go to the Control Gateway page. The Serial Ports tab appears.
- 2. Next to Tunneling, select Gateway.

|         | Control gateway > Serial Port | s       |                   |
|---------|-------------------------------|---------|-------------------|
|         | 🖣 Serial Ports                | 10 10   | >∃ Action Editor  |
|         |                               |         |                   |
| AV      | SERIAL PORT PROPE             | RTIES   |                   |
|         | Device Serial Mode            | RS-232  |                   |
| #       | Tunneling                     | Control | ateway Display ON |
| <u></u> | Serial configuration          | l       |                   |
|         | Parity                        | None    | ·                 |
| •       | Data Bits                     | 8       | <b>•</b>          |
| •       | Baud Rate                     | 115200  |                   |
|         | Stop Bits                     | 1       | <b>•</b>          |

Figure 26: RS-232 as Gateway

- 3. Define the external device RS-232 settings (Parity, Data Bits, Baud Rate and Stop Bits).
- 4. Click SAVE.

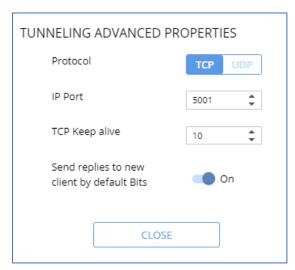

The TUNNELING ADVANCED PROPERTIES settings tab appears.

Figure 27: Setting Advanced Tunneling Properties

- 5. Select either TCP or UDP port.
- 6. Click up/down arrows to select IP Port.
- 7. Click up/down arrows to select desired seconds for TCP Keep alive.
- 8. Press to toggle ON Send replies to new clients by default Bits.
- 9. Click CLOSE.
- 10. Click SAVE.

RS-232 port controls an external device.

#### **Controlling the Display ON**

Control an external device via a Controller (for example SL-240C that is connected via LAN)

To set the RS-232 port to control an external device:

- 1. Go to the Control Gateway page. The Serial Ports tab appears.
- 2. Next to Tunneling, select **Display ON**.

|           | Control ga | teway > Serial Ports |                   |         |               |
|-----------|------------|----------------------|-------------------|---------|---------------|
| *         | 👎 S        | erial Ports          | 1 <sub>0</sub> IO | >=      | Action Editor |
|           |            |                      |                   |         |               |
| AV        | SER        | IAL PORT PROPERT     | IES               |         |               |
| <b>60</b> | Dev        | ice Serial Mode      | RS-232            |         |               |
| <b>*</b>  | Tur        | adiaa                |                   |         |               |
| #         | Tun        | neling               | Control           | Gateway | Display ON    |
|           | Ser        | ial configuration    |                   |         |               |
| Ø         | Pari       | ty                   | None              | *       |               |
| •         | Data       | a Bits               | 8                 | *       |               |
| •         | Bau        | d Rate               | 115200            | Ŧ       |               |
|           | Stop       | ) Bits               | 1                 | *       |               |

Figure 28: RS-232 Control for Display on/off

- 3. Define the display RS-232 settings (Parity, Data Bits, Baud Rate and Stop Bits).
- 4. Click SAVE.

In addition, configure specific display commands via Action Editor (see <u>Defining and Testing</u> <u>Commands via Action Editor</u> on page <u>36</u>) and associate DISPLAY ON/OFF commands (see <u>Associating CEC Commands to DISPLAY ON/OFF</u> on page <u>37</u>).

RS-232 port is set to control the display on/off.

### **Configuring I/O (GPIO) Ports**

The 6 I/O ports can control devices such as sensors, door locks, remote contact-closure buttons, audio volume and lighting control devices and can be configured via the webpages.

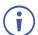

To enable I/O operations, Remote Button must be set to Off.

To configure an I/O port:

- 1. In the Navigation pane, click **Control Gateway**. The Serial Ports tab in the Device Settings page appears.
- 2. Select the IO tab. The IO tab appears.

| 😡 kı       | ramer S     | 5WT3-41-H          |         |             |               |                |        |              |
|------------|-------------|--------------------|---------|-------------|---------------|----------------|--------|--------------|
| »          | Cor         | ntrol gateway > 10 |         |             |               |                |        |              |
| •12        |             | 🖷 Serial Ports 🔤   | 0 10    | >=          | Action Editor | 4              | CEC    | O Display On |
| AUTO       |             |                    |         |             |               |                |        |              |
| AV         | <u>IO 1</u> | IO 1 PROPERTIES    |         |             |               |                |        |              |
| 800        | IO 2        | 2                  |         |             |               |                |        |              |
|            | IO 3        | Remote Button      | Off     |             |               |                |        |              |
|            | IO 4        | State ON           |         | State OFF   |               |                |        |              |
| <b>#</b> # | 10 5        | 5 🛈 None           | *       | None        | *             | Momer          | ntary  |              |
|            | 10.6        | 5                  |         |             |               |                |        |              |
| Ø          |             | I/O Type           | A       | nalog Input | Digital Input | Digital Output |        |              |
|            |             | Pull-up Resistor   |         | Disabled    |               |                | ,      |              |
| •          |             | Pull-up Resistor   |         | Disabled    |               |                |        |              |
|            |             | Threshold VDC Rang | ge Low  | /: 800      | *<br>*        | High: 2200     | *<br>* |              |
| 0          |             |                    |         |             |               |                |        |              |
|            |             | Read Current Step  | : Low V | oltage: 0mV |               |                |        |              |
|            |             |                    |         |             |               |                |        |              |
|            |             |                    |         |             |               |                |        |              |

Figure 29: I/O Ports Settings Page

- 3. Select the I/O port to be configured (IO 1 to IO 6).
- 4. Select one of the following I/O types:
  - Digital Input (default setting) (see <u>Configuring a Digital Input I/O Type</u> on page <u>33</u>).
  - Digital Output (see <u>Configuring a Digital Output I/O Type</u> on page <u>33</u>).
  - Analog Input. (see <u>Configuring an Analog Input I/O Type</u> on page <u>35</u>).

The settings available on the page change depending on which trigger type is selected.

5. Click **SAVE** after setting the selected I/O type.

Configuring a Digital Input I/O Type

The Digital Input trigger mode reads the digital input of an external sensor device that is connected to the I/O port. It detects High (upon passing Max threshold from Low state) or Low (upon passing Min threshold from High state) port states according to the user defined voltage threshold levels.

To configure a digital input I/O type:

- On the GPIO page, select **Digital Input** next to I/O Type. The Digital Input options appear (<u>Figure 31</u>).
- 2. Select one of the following for the Pull-up resistor setting:
  - Disabled

Suitable, for example, for a high temperature alarm that exceeds the maximum voltage threshold. When the pull-up resistor is disabled, the port state is low and to be triggered it must be pulled high by the externally connected sensor.

- Enabled Detection of an open circuit as High, or a short to ground as Low. This is suitable for example, for a pushbutton switch (connecting one terminal of the switch to ground, and the other to the input) or for an alarm closing a circuit that activates a series of actions. When the pull-up resistor is enabled, the port state is high, and to be triggered it must be pulled low by the externally connected sensor.
- 3. Set the Threshold VDC Low and High Range (threshold voltage at which the port changes state).
- 4. Click **Read** to refresh port status information.
- 5. Click SAVE.

Digital input I/O type is configured.

#### Configuring a Digital Output I/O Type

To configure a digital output I/O type:

1. On the GPIO page, select Digital Output next to I/O type. A warning message appears.

| \Lambda Warning                                                                                                    |      |
|----------------------------------------------------------------------------------------------------|------|
| When selecting Digital Output and the pull-up resistor is disabled, you must install a current-limiting resistor to prevent damage to the po | ort. |
|                                                                                                    |      |
|                                                                                                    |      |
| οκ                                                                                                    |      |
|                                                                                                    |      |

Figure 30: Digital Output Warning

2. Make sure to follow the instructions in this warning.

3. Click **OK**. The Digital Output options appear.

| i∰ S        | erial Ports      | 1 <u>0</u> IO | >=           | Action Editor |             | 11L  | C |
|-------------|------------------|---------------|--------------|---------------|-------------|------|---|
| <u>IO 1</u> | IO 1 PROPERT     | IES           |              |               |             |      |   |
| 10 2        |                  | _             |              |               |             |      |   |
| IO 3        | Remote Button    | Off           |              |               |             |      |   |
| 10 4        | State ON         |               | State OFF    | _             |             |      |   |
| IO 5        | None             | Ψ             | None         | <b>.</b>      | Momentary   |      |   |
| IO 6        |                  |               |              |               |             |      |   |
|             | I/O Type         |               | Analog Input | Digital Input | Digital Out | tput |   |
|             | Pull-up Resistor | r             | Disabled     |               |             |      |   |
|             | Current Status   |               | Low          |               |             |      |   |

Figure 31: GPIO Settings Page – Digital Output I/O Type

- 4. Select one of the following for the Pull-up resistor setting:
  - Pullup resistor set to **Enabled**:

The port can be used for controlling devices that accept a TTL signal such as for powering LEDs. The voltage output is TTL positive logic: high: >2.4V; low: < 0.5V. When the pull-up resistor is enabled, the port state is high. For the state to be low, you must select **Low** for the Current Status.

• Pullup resistor **Disabled**:

The port is used for controlling external devices such as room or light switches. The external source device determines the voltage output; the maximum voltage is 30V DC and the maximum current is 100mA.

When the pull-up resistor is disabled, the port state is low. For the state to be high, select **High** for the Current Status.

Make sure that the current in this configuration does not exceed 100mA.

5. Click SAVE.

Digital Output I/O type is configured.

Configuring an Analog Input I/O Type

When selectin the Analog Input I/O type, the port is triggered by an external analog device, such as a volume control device. The trigger is activated once when the detected voltage is within the 0 to 30V DC voltage range.

To configure an analog input I/O type:

1. On the GPIO page, select Analog Input next to I/O type.

| 0 2   0 3   Remote Button Off     0 4   State ON   State OFF     0 5   None   Momentary   |      |            |                 |              |               |                |
|-------------------------------------------------------------------------------------------|------|------------|-----------------|--------------|---------------|----------------|
| O 3     Remote Button Off       O 4     State ON       O 5     None       O 6     WO Ture | 10 1 | IO 3 PROP  | ERTIES          |              |               |                |
| 0 4<br>0 5<br>0 6<br>State ON<br>None<br>State OFF<br>None<br>Momentary                   | IO 2 |            |                 |              |               |                |
| 0 5 None None Momentary                                                                   | IO 3 | Remote But | tton 🔵 Off      |              |               |                |
| 0.6                                                                                       | IO 4 | State ON   | S               | tate OFF     |               |                |
|                                                                                           | IO 5 | 1 None     | - N             | lone         | <b>.</b>      | Momentary      |
| I/O Type Analog Input Digital Input Digital Output                                        | IO 6 |            |                 |              |               |                |
|                                                                                           |      | I/O Type   |                 | Analog Input | Digital Input | Digital Output |
| Maximum Reported Steps: 1                                                                 |      | Maximum F  | Reported Steps: | 1            | ÷             |                |

Figure 32: GPIO Port Settings Page Analog Input

- Enter or use the arrows to scroll to a value (1–100) for the Maximum reported steps. This value is the number of steps that the analog input signal is divided into. To calculate the voltage of each step, use the following formula: Voltage of one step = 30V / number of steps.
- 3. Click SAVE.

Analog input I/O type is configured.

### **Defining and Testing Commands via Action Editor**

Use action editor to create and test control commands via CEC or UART interfaces. You can create up to 5 commands.

To add an action:

- 1. In the navigation pane, select **Control Gateway**. The Serial Ports tab opens.
- 2. Select the Action Editor tab. The Action Editor appears.

| Control gateway > Action Editor  |                      |                                         |                                                                                                    |                                              |
|----------------------------------|----------------------|-----------------------------------------|----------------------------------------------------------------------------------------------------|----------------------------------------------|
| 🛱 Serial Ports                   | 10 10                | > Action Edit                           | or It CEC                                                                                                    | O Display On                                 |
| Command_01<br>custom command     | ACTION PROPERTIE     | S                                       |                                                                                                    |                                              |
| custom command<br>custom command | Command Id           | 0                                       |                                                                                                    |                                              |
| custom command                   | Command Name         | Command_                                | _01                                                                                                    |                                              |
|                                  | Port                 | CEC                                     | •                                                                                                    |                                              |
|                                  | Command              |                                         |                                                                                                    |                                              |
|                                  |                      |                                         |                                                                                                    |                                              |
|                                  | 450 characters left  |                                         |                                                                                                    |                                              |
|                                  | Syntax (like CEC-SND | <i>command): <port_< i=""></port_<></i> | num>, <cmd_id>, <cmd_name< td=""><td>e&gt;, <len>, <cec_command></cec_command></len></td></cmd_name<></cmd_id> | e>, <len>, <cec_command></cec_command></len> |
|                                  | RUN COMMAND          |                                         |                                                                                                    |                                              |
| CANCEL                           |                      |                                         |                                                                                                    |                                              |

Figure 33: Action Editor Tab

- 3. Select a command name on the left side of the window.
- 4. Change the command name, if required.
- 5. Select the port (CEC or UART).
- 6. Enter the appropriate command line, such as one of the following Display On sample commands:
  - For CEC 1,1,tv-on,2,E004

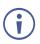

The command to power on a TV can vary depending on the specific TV model and manufacturer. However, above is a common example of a standard command to power on a TV.

- For RS232 PON
- 7. Click SAVE.
- 8. Click **RUN COMMAND** to run the command test.

An action is entered and can be run.

### **Defining CEC Gateway Settings**

SWT3-41-H built-in CEC gateway enables IP control of control system, via CEC messages, on HDMI connected devices to the selected input and the output port. The Members address list shows the logical addresses of connected CEC-enabled devices.

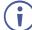

By-default, CEC gateway is enabled.

To disable CEC gateway feature:

- 1. In the navigation pane, select **Control Gateway**. The Serial Ports tab opens.
- 2. Select the CEC tab. The CEC Gateway page appears.
- 3. Click CEC gateway **OFF**.

| Kramer     | SWT3-41-H             |                |                  |       |
|------------|-----------------------|----------------|------------------|-------|
| »          | Control gateway > CEC |                |                  |       |
| -4         | 🖣 Serial Ports        | 1010           | >∃ Action Editor | 표 CEC |
|            | <b>656</b>            | ~ <b>~</b> ~~~ |                  |       |
| AV         | CEC gateway           | Off Off        |                  |       |
| E00        | Members Address List  | 14             | \$               |       |
|            |                       |                |                  |       |
| <b>#</b> # |                       |                |                  |       |
|            |                       |                |                  |       |
|            |                       |                |                  |       |

Figure 34: CEC Gateway Enable/Disable Tab

CEC gateway is disabled.

You can view the logical addresses of CEC-enabled devices that are connected via HDMI output port to SWT3-41-H and click **Refresh** to refresh the list.

### Associating CEC Commands to DISPLAY ON/OFF

Configure CEC or RS-232 commands to send via DISPLAY ON button.

To add an action:

1. In the navigation pane, select **Control Gateway**. The Serial Ports tab opens.

2. Select the **Display On** tab. The Display ON settings appears.

| Ŧ | Serial Ports               |   | 1010                            |   | >∃ Action Editor | 금는 CEC | O Display |
|---|----------------------------|---|---------------------------------|---|------------------|--------|-----------|
|   | te ON<br>splay on(via CEC) | Ŧ | State OFF<br>select HDMI2 input | • | Momentary        |        |           |

Figure 35: Action Editor Tab

- 3. Define the State On and State Off commands, either as CEC or RS-232 commands.
- 4. Check **Momentary** for the button to send a command on the press of a button.
- 5. Click SAVE.

DISPLAY ON button is configured.

# **Diagnostics**

## **Viewing Device Status**

View the device status.

To view the device status:

- 1. In the navigation pane, select **Status**.
- 2. Select the **Devices** tab. The Devices Status appears.

| 🚫 kramer                              | SWT3-41-H           |                         |
|---------------------------------------|---------------------|-------------------------|
| »                                     | Status > Devices    |                         |
| ere                                   | Devices             |                         |
| AUTO                                  |                     |                         |
| VA                                    | DEVICE STATUS       |                         |
| EDID                                  | Overall             | Active                  |
|                                       |                     |                         |
| ÷÷                                    | INPUT SIGNAL STATUS |                         |
| @<br>                                 | 1.HDMI              | • Off                   |
| •           •           •           • | 2.HDMI              | • Off                   |
| 0                                     | 3.HDMI              | <ul> <li>Off</li> </ul> |
|                                       | 4.HDMI              | • Off                   |
|                                       |                     |                         |
|                                       | OUTPUT STATUS       |                         |
|                                       | HDMI                | <ul> <li>Off</li> </ul> |

Figure 36: Device Status Page

3. View device status.

Device status can be viewed.

## **Administration**

### **Setting Security Properties**

This section details the following actions:

- <u>Changing Security Status</u> on page <u>40</u>.
- <u>Defining 802.1X Authentication</u> on page <u>41</u>.

### **Changing Security Status**

By default, security status is set to On.

**Setting Security Status to Off** 

To set security status to Off:

- 1. Go to the Security page.
- 2. Select the Security tab. The Security settings appears (Figure 37).

| 😡 kramer | SWT3-41-H           |          |               |
|----------|---------------------|----------|---------------|
| »        | Security > Security |          |               |
| •4       | Security            | ⑦ 802.1X |               |
|          |                     |          |               |
| AV       | SECURITY STATUS     | On       |               |
|          | Current Password    |          | <u>Change</u> |
| **       |                     |          |               |
| ŧŧ       |                     |          |               |
| <u>a</u> |                     |          |               |
| •        |                     |          |               |

Figure 37: Security – Security Tab

3. Set **SECURITY STATUS** to **Off**. The Security Status window appears.

| Security Status<br>Would you like to disa | able security?    |
|-------------------------------------------|-------------------|
| Enter password to disa                    | ble the security. |
|                                           |                   |
|                                           |                   |
| CANCEL                                    | ОК                |
|                                           |                   |

Figure 38: Security Status Message

- 4. Enter the current password.
- 5. Click **OK**.

Security status is set to Off.

Setting Security Status to On

To set security status to on:

- 1. Go to the Security > Security (Figure 37).).
- 2. Set SECURITY STATUS to On.

Security status is set to On.

Changing Web Pages Access Password

To change the password for accessing the embedded web pages:

- 1. Go to the Security page (Figure 37).
- 2. Select the Security Tab. The Security settings appear (Figure 39).
- 3. Enter the Current Password and click **Change**. The new password settings appear.

| SECURITY STATUS  | On    |               |
|------------------|-------|---------------|
| Current Password | ••••• | <u>Change</u> |
| New Password     |       |               |
| Confirm Password |       |               |
|                  |       |               |
|                  |       |               |
| CANCEL           |       |               |

Figure 39: Device Settings – Changing the Password

4. Enter the new password and confirmation password and click **SAVE**.

The password is changed.

### **Defining 802.1X Authentication**

802.1x security standard supports IT networking authentication based on LAN port and MAC address.

To configure security:

- 1. In the Navigation pane, click **Security**. The Security settings tab in the Security page appears.
- 2. Select 802.1X tab. The 802.1X settings tab appears (see (Figure 40).

| 😡 krai   | mer SWT3-41-H          |           |
|----------|------------------------|-----------|
| »        | Security > 802.1X      |           |
| •4       | Security               | 🗘 802.1X  |
| AV<br>AV | IEEE 802.1X AUTHENTICA | TION Deff |

Figure 40: 802.1X Tab

- 3. For 802.1x authentication, click **ON** to enable 802.1x authentication service. 802.1x supports authentication based on port and MAC address.
- 4. When set to ON check one standard authentication method to set its security attributes.
  - PEAP-MSCHAP V2 (Figure 41) Enter:
    - Username up to 24 alphanumeric characters, including "\_" and "-" characters within the username, and
    - · Password up to 24 ASCII characters

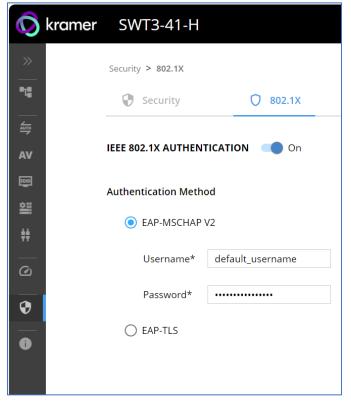

Figure 42: Security Tab – EAP-MSCHAP V2 Authentication

- **EAP-TLS** (Figure 43) To submit certificate from the server for authentication:
  - Enter Username,
  - Click 1 to upload the certificates and keys,
  - Enter the private key password (assigned by IT administrator),
  - Set Server Certificate On

| Security > 802.1X           |          |   |   |
|-----------------------------|----------|---|---|
| Security                    | 0 802.1X |   |   |
| IEEE 802.1 X AUTHENTICATION | N CON    |   |   |
| Authentication Method       |          |   |   |
| O EAP-MSCHAP V2             |          |   |   |
| EAP-TLS                     |          |   |   |
| Username                    |          |   |   |
| Client Certificate          |          | ₽ | 0 |
| Private Key                 | •        | ₽ |   |
| Private Key Password        | ******   | ] | • |

Figure 44: EAP-TLS – Certificates and Password

5. Click APPLY.

802.1x authentication security is configured.

# **Viewing the About Page**

View the firmware version and Kramer Electronics Ltd details in the About page.

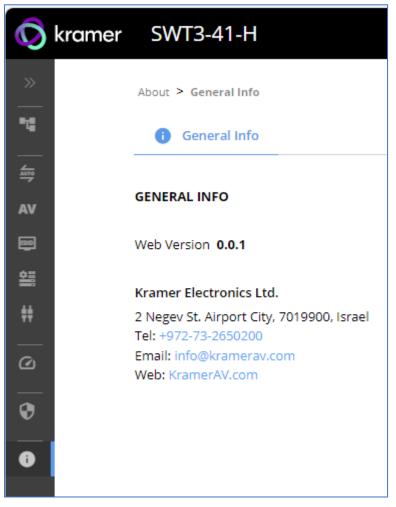

Figure 45: About Page

# **Technical Specifications**

| Inputs        | SWT3-41-H: 4 H         |                   | On a female HDMI connector                     |
|---------------|------------------------|-------------------|------------------------------------------------|
|               | SWT3-21-H: 2 HI        | DMI               |                                                |
| Outputs       | 1 HDMI                 |                   | On a female HDMI connector                     |
|               | 1 Balanced Stere       | o Line Level      | On a 5-pin terminal block connector            |
| Ports         | 1 RS-232               |                   | On a 3-pin terminal block                      |
|               | 6 GPIO                 |                   | On an 8-pin terminal block connector           |
|               | 1 PoE-accepting        | Ethernet          | On an RJ-45 female connector                   |
| Video         | Max Data Rate          |                   | 18Gbps bandwidth (6Gbps per graphic channel)   |
|               | Max Resolution         |                   | 4K@60Hz (4:4:4) resolution                     |
|               | Content Protection     | n                 | HDCP 2.3                                       |
|               | HDMI Support           |                   | Deep Color, 3D, HDR as specified in HDMI 2.0b  |
| Analog Audio  | Max Output Signa       | al Level          | 9.47dBu / 3.26Vp                               |
|               | Impedance              |                   | 500Ω                                           |
|               | Bandwidth              |                   | 0.4dB                                          |
|               | THD + N:               |                   | -91dB , 0.003%                                 |
|               | Coupling               |                   | DC                                             |
| Power         | Power Adapter          | Source            | 5V DC, 4A                                      |
|               |                        | Consumption       | SWT3-21-H (0.53A)                              |
|               |                        |                   | SWT3-41-H (0.82A)                              |
|               | PoE                    | Consumption       | SWT3-21-H (90mA) ,                             |
|               |                        |                   | SWT3-41-H (120mA)                              |
|               |                        | Max. Power        | SWT3-21-H (4.32W)                              |
|               |                        |                   | SWT3-41-H (5.76W)                              |
| Environmental | Operating Tempe        | erature           | 0° to +40°C (32° to 104°F)                     |
| Conditions    | Storage Tempera        | ature             | -40° to +70°C (-40° to 158°F)                  |
|               | Humidity               |                   | 10% to 90%, RHL non-condensing                 |
| Regulatory    | Safety                 |                   | CE, UL                                         |
| Compliance    | Environmental          |                   | RoHs, WEEE                                     |
| Enclosure     | Size                   |                   | DemiTOOLS                                      |
|               | Туре                   |                   | Aluminum                                       |
|               | Cooling                |                   | Convection Ventilation                         |
| General       | Net Dimensions (       | (W, D, H)         | 19cm x 6cm x 2.7cm<br>(7.5" x 2.4" x 1.1")     |
|               | Shipping Dimens        | ions (W, D, H)    | 34.5cm x 16.5cm x 5.2cm<br>(13.6" x 6.5" x 2") |
|               | Net Weight             |                   | 0.32kg (0.7lbs) approx.                        |
|               | Shipping Weight        |                   | 0.79kg (1.7lbs) approx.                        |
| Accessories   | Included               |                   | Power adapter and cord                         |
|               | ubject to change witho | out notice at www |                                                |

# **Default Communication Parameters**

| RS-232                              |                                                                                                    |                                |  |  |  |  |
|-------------------------------------|----------------------------------------------------------------------------------------------------|--------------------------------|--|--|--|--|
| Baud Rate:                          | Baud Rate:                                                                                                  |                                |  |  |  |  |
| Data Bits:                          | 8                                                                                                    |                                |  |  |  |  |
| Stop Bits:                          | 1                                                                                                    |                                |  |  |  |  |
| Parity:                             |                                                                                                    | None                           |  |  |  |  |
| Command Format:                     |                                                                                                    | ASCII                          |  |  |  |  |
| Example (Route video inp            | #ROUTE_1,1,2 <cr></cr>                                                                                      |                                |  |  |  |  |
| IP DHCP ON                          |                                                                                                    |                                |  |  |  |  |
| To reset the IP settings to confirm | the factory reset values go to: Menu->Setup ->                                                              | Factory Reset-> press Enter to |  |  |  |  |
| IP Address:                         | 192.168.1.39                                                                                                |                                |  |  |  |  |
| Subnet mask:                        | 255.255.255.0                                                                                               |                                |  |  |  |  |
| Default gateway:                    | 192.168.0.1                                                                                                 |                                |  |  |  |  |
| Default username:                   | Admin                                                                                                    |                                |  |  |  |  |
| Default password:                   | Admin                                                                                                    |                                |  |  |  |  |
| Full Factory Reset                  |                                                                                                    |                                |  |  |  |  |
| РЗК                                 | "#FACTORY" command.                                                                                         |                                |  |  |  |  |
|                                     | After receiving "FACTORY OK" perform one of the following to restart the device and complete the procedure: |                                |  |  |  |  |
|                                     | Power cycle                                                                                                 |                                |  |  |  |  |
|                                     | Send command "#RESET"                                                                                       |                                |  |  |  |  |
| Embedded webpages                   | Go to: Device>General and click FACTORY                                                                     | RESET                          |  |  |  |  |

# **Default EDID**

Model name..... VS-411X Manufacturer..... KMR Plug and Play ID..... KMR1200 Serial number...... 295-883450100 Manufacture date...... 2018, ISO week 255 Filter driver..... None \_\_\_\_\_ EDID revision..... 1.3 Input signal type...... Digital Color bit depth..... Undefined Display type..... Monochrome/grayscale Screen size...... 520 x 320 mm (24.0 in) Power management...... Standby, Suspend, Active off/sleep Extension blocs...... 1 (CEA-EXT) \_\_\_\_\_ DDC/CI.....n/a Color characteristics Default color space..... Non-sRGB Display gamma...... 2.20 Red chromaticity...... Rx 0.674 - Ry 0.319 Green chromaticity...... Gx 0.188 - Gy 0.706 Blue chromaticity...... Bx 0.148 - By 0.064 White point (default).... Wx 0.313 - Wy 0.329 Additional descriptors... None Timing characteristics Horizontal scan range .... 30-83kHz Vertical scan range..... 56-76Hz Video bandwidth..... 170MHz CVT standard..... Not supported GTF standard..... Not supported Additional descriptors... None Preferred timing...... Yes Native/preferred timing.. 1920x1080p at 60Hz (16:9) 

**Technical Specifications** 

Standard timings supported 720 x 400p at 70Hz - IBM VGA 720 x 400p at 88Hz - IBM XGA2 640 x 480p at 60Hz - IBM VGA 640 x 480p at 67Hz - Apple Mac II 640 x 480p at 72Hz - VESA 640 x 480p at 75Hz - VESA 800 x 600p at 56Hz - VESA 800 x 600p at 60Hz - VESA 800 x 600p at 72Hz - VESA 800 x 600p at 75Hz - VESA 832 x 624p at 75Hz - Apple Mac II 1024 x 768i at 87Hz - IBM 1024 x 768p at 60Hz - VESA 1024 x 768p at 70Hz - VESA 1024 x 768p at 75Hz - VESA 1280 x 1024p at 75Hz - VESA 1152 x 870p at 75Hz - Apple Mac II 1280 x 1024p at 75Hz - VESA STD 1280 x 1024p at 85Hz - VESA STD 1600 x 1200p at 60Hz - VESA STD 1024 x 768p at 85Hz - VESA STD 800 x 600p at 85Hz - VESA STD 640 x 480p at 85Hz - VESA STD 1152 x 864p at 70Hz - VESA STD 1280 x 960p at 60Hz - VESA STD

EIA/CEA-861 Information

Revision number...... 3 IT underscan..... Supported Basic audio..... Supported YCbCr 4:4:4..... Not supported YCbCr 4:2:2..... Not supported Native formats...... 1 Detailed timing #2..... 1920x1080i at 60Hz (16:10) Modeline...... "1920x1080" 74.250 1920 2008 2052 2200 1080 1084 1094 1124 interlace +hsync +vsync Detailed timing #3...... 1280x720p at 60Hz (16:10) Modeline...... "1280x720" 74.250 1280 1390 1430 1650 720 725 730 750 +hsync +vsync CE audio data (formats supported) LPCM 2-channel, 16/20/24 bit depths at 32/44/48 kHz CE video identifiers (VICs) - timing/formats supported 1920 x 1080p at 60Hz - HDTV (16:9, 1:1) [Native] 1920 x 1080i at 60Hz - HDTV (16:9, 1:1) 1280 x 720p at 60Hz - HDTV (16:9, 1:1) 720 x 480p at 60Hz - EDTV (16:9, 32:27) 720 x 480p at 60Hz - EDTV (4:3, 8:9) 720 x 480i at 60Hz - Doublescan (16:9, 32:27) 720 x 576i at 50Hz - Doublescan (16:9, 64:45) 640 x 480p at 60Hz - Default (4:3, 1:1) NB: NTSC refresh rate = (Hz\*1000)/1001 CE vendor specific data (VSDB) IEEE registration number. 0x000C03 CEC physical address..... 1.0.0.0 Maximum TMDS clock...... 165MHz CE speaker allocation data Channel configuration.... 2.0 Front left/right...... Yes Front LFE..... No Front center..... No Rear left/right..... No Rear center..... No Front left/right center.. No Rear left/right center... No Rear LFE..... No Report information Date generated...... 26/08/2019 Software revision...... 2.60.0.972

Data source..... File - NB: improperly installed Operating system...... 6.2.9200.2

Raw data

00,FF,FF,FF,FF,FF,FF,00,2D,B2,00,12,00,00,00,0FF,1C,01,03,80,34,20,78,E2,B3,25,AC,51,30,B4,26, 10,50,54,FF,FF,80,81,8F,81,99,A9,40,61,59,45,59,31,59,71,4A,81,40,02,3A,80,18,71,38,2D,40,58,2C,

# Protocol 3000

Kramer devices can be operated using Kramer Protocol 3000 commands sent via serial or Ethernet ports.

# **Understanding Protocol 3000**

Protocol 3000 commands are a sequence of ASCII letters, structured according to the following.

### Command format:

| Prefix | Command Name | Constant (Space) | Parameter(s) | Suffix    |
|--------|--------------|------------------|--------------|-----------|
| #      | Command      | J                | Parameter    | <cr></cr> |

### Feedback format:

| Prefix | Device ID | Constant | Command Name | Parameter(s) | Suffix             |
|--------|-----------|----------|--------------|--------------|--------------------|
| ~      | nn        | Q        | Command      | Parameter    | <cr><lf></lf></cr> |

- **Command parameters** Multiple parameters must be separated by a comma (,). In addition, multiple parameters can be grouped as a single parameter using brackets ([ and ]).
- **Command chain separator character** Multiple commands can be chained in the same string. Each command is delimited by a pipe character (|).
- **Parameters attributes** Parameters may contain multiple attributes. Attributes are indicated with pointy brackets (<...>) and must be separated by a period (.).

The command framing varies according to how you interface with SWT3-41-H. The following figure displays how the # command is framed using terminal communication software (such as Hercules):

| Nercules SETUP utility by HW-group.com                                  |                                                           | -                  |                        | ×     |
|-------------------------------------------------------------------------|-----------------------------------------------------------|--------------------|------------------------|-------|
| UDP Setup Serial TCP Client TCP Server UDP Test Mode About              |                                                           |                    |                        |       |
| Received/Sent data                                                      |                                                           |                    |                        |       |
| Connecting to 192.168.110.54<br>Connected to 192.168.110.54<br>#~01@ OK | Module IP                                                 |                    | Port                   |       |
|                                                                         | Pin                                                       | 9                  | X Discor               | nnect |
|                                                                         | TEA autho<br>TEA key<br>1: 0102<br>2: 0506<br>Authorizati | 20304 3<br>60708 4 | : 09040BC<br>: 0D0E0F1 |       |
|                                                                         | PortStore                                                 | test               |                        |       |
|                                                                         | 🖂 NVT d                                                   | lisable            |                        |       |
|                                                                         | F                                                         | Received <u>t</u>  | est data               |       |
|                                                                         | ☐ Redirec                                                 | t to UDP           |                        |       |
| Send                                                                    |                                                           |                    |                        |       |
| ## <cr></cr>                                                            | Send                                                      |                    | Jgro                   |       |
| HEX                                                                     | Send                                                      |                    | HW-group<br>es SETUP ( | _     |
| E HEX                                                                   | Send                                                      |                    | /ersion 3              |       |

# **Protocol 3000 Commands**

| Function                | Description                          | Syntax                                                                                                    | Parameters/Attributes                                              | Example                                           |
|-------------------------|--------------------------------------|----------------------------------------------------------------------------------------------------|--------------------------------------------------------------------|---------------------------------------------------|
| #                       | Protocol handshaking.                | COMMAND                                                                                                    |                                                                    | # <cr></cr>                                       |
|                         | (i) Validates the                    | # <cr></cr>                                                                                                    |                                                                    |                                                   |
|                         | Protocol 3000                        | FEEDBACK                                                                                                    |                                                                    |                                                   |
|                         | connection and gets                  | ~nn@_ok <cr><lf></lf></cr>                                                                                                   |                                                                    |                                                   |
|                         | the machine number.                  |                                                                                                    |                                                                    |                                                   |
|                         | Step-in master                       |                                                                                                    |                                                                    |                                                   |
|                         | products use this                    |                                                                                                    |                                                                    |                                                   |
|                         | command to identify                  |                                                                                                    |                                                                    |                                                   |
|                         | the availability of a                |                                                                                                    |                                                                    |                                                   |
|                         | device.                              |                                                                                                    |                                                                    |                                                   |
| AUD-LVL                 | Set volume level.                    | COMMAND                                                                                                    | io_mode -<br>1 - Output                                            | Set AUDIO OUT level<br>to -50.0dB:                |
|                         |                                      | <pre>#AUD-LVL_io_mode,io_index,vol_level<cr></cr></pre>                                                                      | io index - 1                                                       | #AUD-LVL_1,1,-                                    |
|                         |                                      | FEEDBACK                                                                                                    | vol level - Volume level -100db to                                 | 50.0 <cr></cr>                                    |
|                         |                                      | <pre>~nn@AUD-LVL_io_mode,io_index,vol_level<cr><lf></lf></cr></pre>                                                          | 15dB;                                                              |                                                   |
|                         |                                      |                                                                                                    | ++ (increase current value by 1dB);                                |                                                   |
|                         |                                      |                                                                                                    | <ul> <li> (decrease current value by 1dB)</li> </ul>               |                                                   |
| AUD-LVL?                | Get volume level.                    | COMMAND                                                                                                    | io_mode -                                                          | Get AUDIO OUT level:                              |
|                         |                                      | <pre>#AUD-LVL?_io_mode,io_index<cr></cr></pre>                                                                               | 1 – Output                                                         | #AUD-LVL?_1,1 <cr></cr>                           |
|                         |                                      | FEEDBACK                                                                                                    | io_index - 1<br>vol level - Volume level -100db to                 |                                                   |
|                         |                                      | ~nn@AUD-LVL_io_mode,io_index,vol_level <cr><lf></lf></cr>                                                                    | 15dB:                                                              |                                                   |
| AUD-LVL-                | Get volume level min                 | COMMAND                                                                                                    | io mode -                                                          | Get AUDIO OUT level                               |
| RANGE?                  | and max range.                       | #AUD-LVL-RANGE?_io_mode,io_index <cr></cr>                                                                                   | 1 – Output                                                         | range:                                            |
|                         |                                      | FEEDBACK                                                                                                    | io_index - 1                                                       | #AUD-LVL-                                         |
|                         |                                      | ~nn@AUD-LVL-                                                                                                    | min_val100db                                                       | RANGE?_1,1 <cr></cr>                              |
|                         |                                      | RANGE_io_mode,io_index,min_val,max_val <cr><lf></lf></cr>                                                                    | <pre>max_val - 15dB</pre>                                          |                                                   |
| AUD-MUTE                | Set audio mute.                      |                                                                                                    | out index -1                                                       | Set Output 1 to mute:                             |
| HOIE                    | Sol dudio mulo.                      | #AUD-MUTE_out index, mute mode <cr></cr>                                                                                     | mute mode - On/Off                                                 | #AUD-MUTE_1,1 <cr></cr>                           |
|                         |                                      | FEEDBACK                                                                                                    | 0 – Off                                                            |                                                   |
|                         |                                      | <pre>rn@AUD-MUTE_out index,mute mode<cr><lf></lf></cr></pre>                                                                 | 1 – On                                                             |                                                   |
|                         |                                      |                                                                                                    |                                                                    |                                                   |
| AUD-MUTE?               | Set audio mute.                      | COMMAND                                                                                                    | out_index -1                                                       | Get Output 1 to mute:                             |
|                         |                                      | #AUD-MUTE_out_index <cr></cr>                                                                                                | mute_mode - On/Off<br>0-Off                                        | #AUD-MUTE_1,1 <cr></cr>                           |
|                         |                                      | FEEDBACK                                                                                                    | 1– On                                                              |                                                   |
|                         |                                      | ~nn@AUD-MUTE_out_index,mute_mode <cr><lf></lf></cr>                                                                          | 1-011                                                              |                                                   |
| AUD-MUTE-               | Set the auto audio                   | COMMAND                                                                                                    | unmute_status-                                                     | Set mute mode to be                               |
| PERSIST                 | unmute status upon                   | #AUD-MUTE-PERSIST_unmute_status <cr></cr>                                                                                    | 0 – Mute state is not persistent and                               | persistent and not change                         |
|                         | volume change.                       | FEEDBACK                                                                                                    | changes upon volume change                                         | upon volume change:                               |
|                         |                                      | ~nn@AUD-MUTE-PERSIST_unmute status <cr><lf></lf></cr>                                                                        | 1 – Mute state is persistent upon<br>volume change                 | #AUD-MUTE-<br>PERSIST_1 <cr></cr>                 |
|                         |                                      |                                                                                                    | -                                                                  |                                                   |
| AUD-MUTE-               | Get the auto audio<br>unmute status. | COMMAND                                                                                                    | unmute_status -                                                    | Get auto unmute status                            |
| PERSIST?                | uninute status.                      | #AUD-MUTE-PERSIST?_ <cr></cr>                                                                                                | 0 – Mute state is not persistent and<br>changes upon volume change | upon volume change:<br>#AUD-MUTE-                 |
|                         |                                      | FEEDBACK                                                                                                    | 1 – Mute state is persistent upon                                  | PERSIST?_ <cr></cr>                               |
|                         |                                      | ~nn@AUD-MUTE-PERSIST_unmute_status <cr><lf></lf></cr>                                                                        | volume change                                                      | -                                                 |
| AUD-SIG-TYPE            | <mark>Set audio signal type</mark>   | COMMAND                                                                                                    | io_mode: -                                                         | Set the audio input maste                         |
|                         |                                      | <b>#AUD-SIG-TYPE_</b> io_mode,io_index,signal_type <cr></cr>                                                                 | <mark>0 – input</mark>                                             | signal type to analog:                            |
|                         |                                      | FEEDBACK                                                                                                    | <mark>1 – output</mark>                                            | #AUD-SIG-                                         |
|                         |                                      | ~nn@AUD-SIG-TYPE_io mode, io index, signal type                                                                              | io_index: -# that indicates the                                    | TYPE_0,1,1 <cr></cr>                              |
|                         |                                      | <cr><lf></lf></cr>                                                                                                    | specific input or output ports<br>1N (N= total number of input or  |                                                   |
|                         |                                      |                                                                                                    | output ports)                                                      |                                                   |
|                         |                                      |                                                                                                    | signal type: -                                                     |                                                   |
|                         |                                      |                                                                                                    | 0–Forward) Embedded Audio)                                         |                                                   |
|                         |                                      |                                                                                                    | <mark>1 – Arc</mark>                                               |                                                   |
|                         |                                      |                                                                                                    |                                                                    |                                                   |
| AUD-SIG-                | <mark>Get audio signal type</mark>   | COMMAND                                                                                                    | io_mode: -                                                         | Get the audio input maste                         |
| TYPE?                   |                                      | <pre>#AUD-SIG-TYPE?_io_mode,io_index<cr></cr></pre>                                                                          | <mark>0 – input</mark>                                             | signal type:                                      |
|                         |                                      | FEEDBACK                                                                                                    | 1 – output                                                         | #AUD-SIG-TYPE?_, <cr></cr>                        |
|                         |                                      | <pre>~nn@AUD-SIG-TYPE_io_mode,io_index<cr><lf></lf></cr></pre>                                                               | io_index: -# that indicates the                                    |                                                   |
|                         |                                      |                                                                                                    | specific input or output ports<br>1N (N= total number of input or  |                                                   |
|                         |                                      |                                                                                                    | output ports)                                                      |                                                   |
| AUTH-802-1X-            | Set authentication                   | COMMAND                                                                                                    | interface - Interface ID - 0                                       | Set the authentication                            |
| ENABLE                  | 802.1X feature for the               | <b>#AUTH-802-1X-ENABLE_</b> interface,enable_status <cr></cr>                                                                | enable_status -                                                    | 802.1X feature on:                                |
|                         | specific interface.                  | FEEDBACK                                                                                                    | 0 – Off                                                            | #AUTH-802-1X-                                     |
|                         |                                      | ~nn@AUTH-802-1X-                                                                                                    | 1 – On                                                             | ENABLE_0,1 <cr></cr>                              |
|                         |                                      | ENABLE_interface,enable_status <cr><lf></lf></cr>                                                                            |                                                                    |                                                   |
| AUTH-802-1X-            | Get authentication                   | COMMAND                                                                                                    | interface - Interface ID - 0                                       | Get the authentication                            |
| ENABLE?                 | 802.1X feature for the               | #AUTH-802-1X-ENABLE?_interface <cr></cr>                                                                                     | enable status -                                                    | 802.1X feature status:                            |
|                         | specific interface.                  |                                                                                                    | 0-Off                                                              | #AUTH-802-1X-                                     |
|                         |                                      | FEEDBACK<br>~nn@AUTH-802-1X-                                                                                                 | 1 – On                                                             | ENABLE?_0 <cr></cr>                               |
|                         |                                      | ENABLE_interface, enable status <cr><lf></lf></cr>                                                                           |                                                                    |                                                   |
|                         | Cat Authoritication                  |                                                                                                    |                                                                    |                                                   |
|                         | Get Authentication                   | COMMAND                                                                                                    | interface - Interface ID - 0                                       | 802 authentication is                             |
| AUTH-802-1X-            | 802 1X operational                   |                                                                                                    |                                                                    |                                                   |
| AUTH-802-1X-<br>OP-STAT | 802.1X operational status            | #AUTH-802-1X-OP-STAT_interface ID <cr></cr>                                                                                  | enable_status -<br>0-Off                                           | running:                                          |
|                         |                                      | <pre>#AUTH-802-1X-OP-STAT_interface ID<cr> FEEDBACK ~nn@AUTH-802-1X-OP-STAT_interface ID_status<cr><lf></lf></cr></cr></pre> | 0-Off<br>1-On                                                      | running:<br>#AUTH-802-1X-OP-<br>STAT?_0 <cr></cr> |

| Function                | Description                                                                                                    | Syntax                                                                                                    | Parameters/Attributes                                                                                                    | Example                                                                                                    |
|-------------------------|----------------------------------------------------------------------------------------------------|----------------------------------------------------------------------------------------------------|----------------------------------------------------------------------------------------------------|----------------------------------------------------------------------------------------------------|
| AV-SW-MODE              | Set input auto switch mode (per output).                                                                                   | COMMAND<br>#AV-SW-MODE_layer_type,out_index,connection_mode <cr><br/>FEEDBACK</cr>                                                                                                    | layer_type – Number that indicates<br>the signal type:<br>1 – Video                                                                                                    | Set the input audio switch<br>mode to Manual for HDMI<br>OUT:                                                                                             |
|                         |                                                                                                    | <pre>rnt@AV-SW-MODE_layer_type,out_index,connection_mode<c r=""><lf></lf></c></pre>                                                                                                    | 2- Audio<br>out_index - 1<br>connection_mode - Connection<br>mode<br>0 - manual<br>1 - priority switch<br>2 - last connected switch                                                                                                    | #AV-SW-MODE_1,1,0 <cr></cr>                                                                                                    |
| AV-SW-MODE?             | Get input auto switch<br>mode (per output).                                                                                | <pre>COMMAND #AV-SW-MODE?_layer_type,out_index<cr> FEEDBACK ~nn@AV-SW-MODE_layer_type,out_index,connection_mode<c r=""><lf></lf></c></cr></pre>                                                          | <pre>layer_type - Number that indicates the signal type:     1 - Video     2 - Audio     out_index - 1     connection_mode - Connection     mode     0 - manual     1 - priority switch     2 - last connected switch</pre>                                                                                                    | Get the input audio switch<br>mode for HDMI OUT:<br>#AV-SW-MODE?_1,1 <cr></cr>                                                                            |
| AV-SW-<br>TIMEOUT       | Set auto switching timeout.                                                                                                | COMMAND<br>#AV-SW-TIMEOUT_switching_mode,time_out <cr><br/>FEEDBACK<br/>~nn@AV-SW-TIMEOUT_switching_mode,time_out<cr><lf></lf></cr></cr>                                                                 | <ul> <li>switching mode – Switching mode</li> <li>0 – Video signal lost</li> <li>1 – New video signal detected</li> <li>4 – Disable 5V on video output if no<br/>input signal detected</li> <li>5 – Video cable unplugged</li> <li>7 – Video signal lost for signal routed<br/>as a result of a manual override<br/>action</li> <li>time out – Timeout in seconds</li> <li>0 - 60000</li> </ul> | Set the auto switching<br>timeout to 5 seconds in the<br>event of 5V disable when no<br>input signal is detected:<br>#AV-SW-TIMEOUT_4,5 <cr< td=""></cr<> |
| AV-SW-<br>TIMEOUT?      | Set auto switching timeout.                                                                                                | COMMAND<br>#AV-SW-TIMEOUT?_switching_mode <cr><br/>FEEDBACK<br/>~nn@AV-SW-TIMEOUT_switching_mode,time_out<cr><lf></lf></cr></cr>                                                                         | <ul> <li>switching_mode - Switching mode</li> <li>0 - Video signal lost</li> <li>1 - New video signal detected</li> <li>4 - Disable 5V on video output if no<br/>input signal detected</li> <li>5 - Video cable unplugged</li> <li>7 - Video signal lost for signal routed<br/>as a result of a manual override<br/>action</li> <li>time_out - Timeout in seconds</li> <li>0 - 60000</li> </ul> | Get the auto switching<br>timeout in the event of 5V<br>disable when no input signal<br>is detected:<br>#AV-SW-TIMEOUT?_4 <cr></cr>                       |
| BEACON-INFO?            | Get beacon<br>information, including<br>IP address, UDP<br>control port, TCP<br>control port, MAC<br>address, model, name. | COMMAND<br>#BEACON-INFO?_ <cr><br/>FEEDBACK<br/>~nn@BEACON-<br/>INFO_port_id, ip_string, udp_port, tcp_port, mac_address,<br/>model, name<cr><if></if></cr></cr>                                         | port_id - ID of the Ethernet port<br>ip_string - Dot-separated<br>representation of the IP address<br>udp_port - UDP control port<br>tcp_port - TCP control port<br>mac_address - Dash-separated mac<br>address<br>model - Device model<br>name - Device name                                                                                                    | Get beacon information:<br>#BEACON-INFO?_ <cr></cr>                                                                                                    |
| BUILD-DATE?             | Get device build date.                                                                                                    | COMMAND<br>#BUILD-DATE?_ <cr><br/>FEEDBACK<br/>~nn@BUILD-DATE_date,time<cr><lf></lf></cr></cr>                                                                                                    | date - Format: YYYY/MM/DD where<br>YYYY = Year<br>MM = Month<br>DD = Day<br>time - Format: hh:mm:ss where<br>hh = hours<br>mm = minutes<br>ss = seconds                                                                                                    | Get the device build date:<br>#BUILD-DATE? <cr></cr>                                                                                                    |
| CEC-GW-PORT-<br>ACTIVE  | Set the CEC activation state.                                                                                              | <pre>COMMAND #CEC-GW-PORT- ACTIVE_direction_type,port_format,port_index,state<cr> FEEDBACK ~nn@CEC-GW-PORT- ACTIVE_direction_type,port_format,port_index,state<cr><lf>'</lf></cr></cr></pre>             | direction_type - Direction of the<br>port_out<br>port_format - Type of signal on the<br>port_index - The port number: 1<br>state - Global gateway activation<br>state:<br>o 0 - as a passthrough<br>o 1 - as a gateway                                                                                                    | Activate CEC for the<br>HDBaseT port as a<br>passthrough:<br>#CEC-GW-PORT-ACTIVE_i<br>n, hdmi, 1, 0 <cr></cr>                                             |
| CEC-GW-PORT-<br>ACTIVE? | Get the CEC activation state.                                                                                              | COMMAND<br>#CEC-GW-PORT-<br>ACTIVE_direction_type,port_format,port_index <cr><br/>FEEDBACK<br/>~nn@CEC-GW-PORT-<br/>ACTIVE_direction_type,port_format,port_index,state<cr<br>&gt;<lf>'</lf></cr<br></cr> | direction_type - Direction of the<br>port: out         port_format - Type of signal on the<br>port: hdbt         port_index - The port number: 1         state - Global gateway activation         state:       0 - as a passthrough         0 - as a gateway                                                                                                    | Get the Activate CEC status<br>for the HDBaseT port as a<br>passthrough:<br>#CEC-GW-PORT-ACTIVE_i<br>n, hdmi,l <cr></cr>                                  |
| CEC-MEMBERS?            | Get list of CEC logical addresses.                                                                                         | COMMAND<br>#CEC-MEMBERS?_port_index <cr><br/>FEEDBACK<br/>~nn@CEC-MEMBERS_port_index,<lal>,<la2><cr><le></le></cr></la2></lal></cr>                                                                      | Port_index = 1<br>la = 1 to 15                                                                                                    | Set gateway members:<br>#CEC-MEMBERS?_1 <cr></cr>                                                                                                    |
| CEC-NTFY-<br>ACTIVE     | Set CEC notification<br>activity (valid until the<br>next power up).                                                       | COMMAND<br>#CEC-NTFY-ACTIVE_cec_ntf <cr><br/>FEEDBACK<br/>~nn@CEC-NTFY-ACTIVE_cec_ntf<cr><lf></lf></cr></cr>                                                                                             | cec_ntf-<br>0-Inactive<br>1-Active                                                                                                    | Enable CEC notification:<br>#CEC-NTFY-<br>ACTIVE_1 <cr></cr>                                                                                              |
| CEC-NTFY-<br>ACTIVE?    | Get CEC notification activity status.                                                                                      | COMMAND<br>#CEC-NTFY-ACTIVE?_ <cr><br/>FEEDBACK<br/>~nn@CEC-NTFY-ACTIVE_cec_ntf<cr><lf></lf></cr></cr>                                                                                                   | cec_ntf-<br>0-Inactive<br>1-Active                                                                                                    | Get CEC notification activity<br>status::<br>#CEC-NTFY-<br>ACTIVE?_ <cr></cr>                                                                             |

| Function    | Description                                                                                                    | Syntax                                                                                                    | Parameters/Attributes                                                                                                    | Example                                                                                            |
|-------------|----------------------------------------------------------------------------------------------------|----------------------------------------------------------------------------------------------------|----------------------------------------------------------------------------------------------------|----------------------------------------------------------------------------------------------------|
| CEC-SND     | Send CEC command<br>to port.                                                                                                    | COMMAND<br>#CC-<br>SND_port_index,sn_id,cmd_name,cec_len,cec_command <cr><br/>FEEDBACK<br/>~nn@CEC-<br/>SND_port_index,sn_id,cmd_name,cec_mode<cr><lf></lf></cr></cr>                                                                                                    | port_index - CEC port transmitting<br>the command: 1<br>sn_id - 1<br>cmd_name - command name<br>cec_len - 1-16<br>cec_command - CEC format<br>command (in HEX format, no leading<br>zeros, no '0x' prefix)<br>cec_mode - CEC mode<br>0 - Sent<br>1 - Gateway disabled<br>2 - Inactive CEC-Master<br>3 - Busy<br>4 - Illegal Message Parameter<br>5 - Illegal CEC Address Parameter<br>6 - Illegal CEC Command<br>7 - Timeout<br>8 - Error<br>com i.d - Machine dependent, * (get                                                                                                    | Send TV-OFF CEC<br>command to the HDBaseT<br>port:<br>#CEC-SND_1,1,TV-<br>OFF,2,e004 <cr></cr>     |
| COM-ROUTE?  | <ul> <li>Get tambing port<br/>routing.</li> <li>This command<br/>sets tunneling port<br/>routing. Every com<br/>port can send or<br/>receive data from the<br/>ETH port.</li> <li>Set command can edit<br/>an existing<br/>configuration.</li> </ul>                                                                                                    | <pre>#COM-ROUTE?_com_id<cr> FEEDBACK ~nn@COM-ROUTE_com_id,port_type,port_id,eth_rep_en,pin g_val<cr><lf></lf></cr></cr></pre>                                                                                                    | <pre>com_itd = machine dependent, (get<br/>all route tunnels)<br/>port_type = TCP/UDP<br/>0 = TCP<br/>1 = UDP<br/>port_id = TCP/UDP port number<br/>eth_rep_en = Ethernet Reply<br/>0 = COM port does not send replies<br/>to new clients<br/>1 = COM port sends replies to new<br/>clients.<br/>ping_val = Send an empty string to<br/>TCP client every 0 to 3600 seconds. 0 -<br/>3600</pre>                                                                                                    | for all route tunnels:<br>#COM-ROUTE?_* <cr></cr>                                                  |
| CONF-EXPORT | Export configuration file                                                                                                    | COMMAND<br>#CONF-EXPORT_ <cr><br/>FEEDBACK<br/>~nn@CONF-EXPORTfilename<cr><lf></lf></cr></cr>                                                                                                    | <pre>file_name - the name of the file we want to upload for the export.</pre>                                                                                                    | Export configuration file:<br>#CONF-EXPORT_ <cr></cr>                                              |
| CONF-IMPORT | Export configuration file                                                                                                    | COMMAND<br>#CONF-IMPORT_file_name <cr><br/>FEEDBACK<br/>~nn@CONF-IMPORT_file_name<cr><lf></lf></cr></cr>                                                                                                    | file_name - the name of the file we want to upload for the import.                                                                                                    | Import configuration file:<br>#CONF-IMPORTSWT3-<br>21-H-conf <cr></cr>                             |
| COUNTER?    | Get the sent or<br>received CEC<br>messages count.                                                                                                    | COMMAND<br>#COUNTER?_category_id,sub_category_id <cr><br/>FEEDBACK<br/>~nn@COUNTER_category_id,sub_category_id,count<cr><lf></lf></cr></cr>                                                                                                    | category_id - CEC messages: 0<br>Sub_category_id - Type of<br>message:<br>0 - Sent message<br>1 - Received message<br>count - Number range: 0-65535                                                                                                    | Get the number of sent<br>messages:<br>#COUNTER?_0, 0 <cr></cr>                                    |
| COUNTER-CLR | Clear CEC messages.                                                                                                    | COMMAND<br>#COUNTER-CLR?_category_id,sub_category_clr <cr><br/>FEEDBACK<br/>~nn@COUNTER-<br/>CLR_category_id,sub_category_id,count<cr><lf></lf></cr></cr>                                                                                                    | category_id - CEC messages: 0<br>Sub_category_clr - Type of<br>message to clear:<br>0 - Clear sent messages<br>1 - Clear received messages<br>* - Clear all CEC messages                                                                                                    | Clear all CEC messages:<br>#COUNTER-CLR?_0, * <cr></cr>                                            |
| CPEDID      | Copy EDID data from<br>the output to the input<br>EEPROM.<br>(1) Destination bitmap<br>size depends on<br>device properties (for<br>64 inputs it is a 64-bit<br>word).<br>Example: bitmap<br>0x0013 means inputs<br>1,2 and 5 are loaded<br>with the new EDID.<br>In certain products<br>Safe_mode is an<br>optional parameter.<br>See the HELP<br>command for its<br>availability. | COMMAND<br>#CPEDID_edid_io,src_id,edid_io,dest_bitmap <cr><br/>or<br/>#CPEDID_edid_io,src_id,edid_io,dest_bitmap,safe_mode&lt;<br/>CR&gt;<br/>FEEDBACK<br/>~nn@CPEDID_edid_io,src_id,edid_io,dest_bitmap<cr><lf><br/>~nn@CPEDID_edid_io,src_id,edid_io,dest_bitmap,safe_mo<br/>de<cr><lf></lf></cr></lf></cr></cr> | <ul> <li>edid_io - EDID source type (usually output)</li> <li>0 - Input</li> <li>1 - Output</li> <li>2 - Default EDID</li> <li>3 - Custom EDID</li> <li>src_id - Number of chosen source stage</li> <li>0 - Default EDID source</li> <li>1 - HDBaseT OUT or USB-C IN</li> <li>2 - HDMI IN</li> <li>edid_io - EDID destination type</li> <li>0 - Input</li> <li>dest_bitmap - Bitmap representing destination IDs. Format: XXXXX, where X is hex digit. The binary form of every hex digit represents corresponding destination.</li> <li>1 - indicates that EDID data is not copied to this destination.</li> <li>1 - indicates that EDID data is copied to this destination.</li> <li>safe_mode - Safe mode (optional parameter)</li> <li>0 - device accepts the EDID as is without trying to adjust (default value if no parameter is sent)</li> <li>1 - device tries to adjust the EDID</li> </ul> | Copy the EDID data from<br>the HDBaseT Output to the<br>HDMI Input:<br>#CPEDID_1,1,0,0x1 <cr></cr> |
| CS-CONVERT  | Set the "force RGB<br>color space" convert<br>mode.                                                                                                    | <pre>COMMAND #CS-CONVERT_out_index,cs_mode<cr> FEEDBACK ~nn@CS-CONVERT_out_index,cs_mode<cr><lf>'</lf></cr></cr></pre>                                                                                                    | out_index - The port number: 1<br>cs_mode - color space mode:<br>o 0 - Color space pass (default)<br>o 1 - Enable "force RGB color<br>space" convert mode                                                                                                    | Enable force RGB color<br>space:<br>#CS-CONVERT_1,1 <cr></cr>                                      |
| CS-CONVERT? | Get the "force RGB color space" convert mode.                                                                                                    | COMMAND<br>#CS-CONVERT?_out_index <cr><br/>FEEDBACK<br/>~nn@CS-CONVERT_out_index,cs_mode<cr><lf>'</lf></cr></cr>                                                                                                    | out_index - The port number: 1         cs_mode - color space mode:         o 0 - Color space pass (default)         o 1 - Enable "force RGB color space" convert mode                                                                                                    | Get force RGB color space<br>mode:<br>#CS-CONVERT?_1 <cr></cr>                                     |

| Function    | Description                                                                         | Syntax                                                                                                    | Parameters/Attributes                                                                                                    | Example                                                                                                    |
|-------------|-------------------------------------------------------------------------------------|----------------------------------------------------------------------------------------------------|----------------------------------------------------------------------------------------------------|----------------------------------------------------------------------------------------------------|
| DEV-STATE?  | Get the device state.                                                               | COMMAND<br>#DEV-STATE?_ <cr><br/>FEEDBACK<br/>~nn@DEV-STATE_dev_state<cr><lf>'</lf></cr></cr>                                                                                                    | <ul> <li>dev_state - device state</li> <li>0 - Active</li> <li>1 - Power-on and no connected AV</li> <li>I/O ports (detecting cable connection faults)</li> <li>2 - Power-on and standby (low power; cables are either connected or not)</li> </ul>        | Get device status:<br>#DEV-STATE? <mark>_<cr></cr></mark>                                                    |
| DISPLAY?    | Get output HPD<br>status.                                                           | COMMAND<br>#DISPLAY?_out_index <cr><br/>FEEDBACK<br/>~nn@DISPLAY_out_index,status<cr><lf></lf></cr></cr>                                                                                                    | out_index - Number that indicates         the specific output:         1         status - HPD status according to         signal validation         0 - Signal or sink is not valid         1 - Signal or sink is valid         2 - Sink and EDID is valid | Get the output HPD status<br>of Output 1:<br>#DISPLAY?_1 <cr></cr>                                           |
| EDID-AUDIO  | Set audio capabilities<br>for EDID.                                                 | <pre>COMMAND #EDID-AUDIO_<direction_type>.<port_format>.<port_inde x="">.<signal_type>.<index>,audio_format<cr> FEEDBACK ~nn@EDID-AUDIO_<direction_type>.<port_format>.<port_i ndex="">.<signal_type>.<index>,audio_format<cr><lf></lf></cr></index></signal_type></port_i></port_format></direction_type></cr></index></signal_type></port_inde></port_format></direction_type></pre> | <pre>The following attributes comprise the<br/>signal ID:</pre>                                                                                                    | Set HDMI IN 2 audio<br>capabilities for EDID (LPCM<br>6CH):<br>#EDID-AUDIO_in.hdmi.2<br>.audio.1,2 <cr></cr> |
| EDID-AUDIO? | Get audio capabilities<br>for EDID.                                                 | COMMAND<br>#EDID-AUDIO?_ <direction_type>.<port_format>.<port_ind<br>ex&gt;.<signal_type>.<index><cr><br/>FEEDBACK<br/>~nn@EDID-AUDIO_audio_format<cr><lf></lf></cr></cr></index></signal_type></port_ind<br></port_format></direction_type>                                                                                                    | The following attributes comprise the<br>signal ID:<br><ul> <li><li><li><li><li><li><li><li><li><li></li></li></li></li></li></li></li></li></li></li></ul>                                                                                                | Get HDMI IN 2 audio<br>capabilities for EDID:<br>#EDID-AUDIO?_in.hdmi.<br>2.audio.1,2 <cr></cr>              |
| EDID-DC     | Force removal of deep<br>color on EDID or<br>leaving it as in the<br>original EDID. | COMMAND<br>#EDID-DC_in_index,deep_color_state <cr><br/>FEEDBACK<br/>~nn@EDID-DC_in_index,deep_color_state<cr><lf></lf></cr></cr>                                                                                                    | in_index - Number that indicates the<br>specific input:<br>1 - Input 1<br>2 - Input 2<br>deep_color_state -<br>0 - Don't change<br>1 - Remove deep color                                                                                                   | Remove deep color on<br>EDID for input 1.<br>#EDID-DC_1,1 <cr></cr>                                          |
| EDID-DC?    | Get deep color status<br>on EDID.                                                   | COMMAND<br>#EDID-DC?_in_index <cr><br/>FEEDBACK<br/>~nn@EDID-DC_in_index,deep_color_state<cr><lf></lf></cr></cr>                                                                                                    | in_index - Number that indicates the<br>specific input:<br>1 - Input 1<br>2 - Input 2<br>deep_color_state -<br>0 - Don't change<br>1 - Remove deep color                                                                                                   | Get deep color state on<br>EDID for input 2.<br>#EDID-DC?_2 <cr></cr>                                        |

| Function              | Description                                                           | Syntax                                                                                           | Parameters/Attributes                                                                 | Example                                                |
|-----------------------|-----------------------------------------------------------------------|--------------------------------------------------------------------------------------------------|---------------------------------------------------------------------------------------|--------------------------------------------------------|
| ETH-PORT              | Set Ethernet port<br>protocol.                                        |                                                                                                  | <pre>port_type - TCP/UDP port_id - TCP/UDP port number</pre>                          | Set the Ethernet port<br>protocol for TCP to 12457:    |
|                       |                                                                       | <pre>#ETH-PORT_port_type,port_id<cr> FEEDBACK</cr></pre>                                         | (0 – 65535)                                                                           | #ETH-PORT_TCP,12457 <c< td=""></c<>                    |
|                       | <ul> <li>If the port number<br/>you enter is already in</li> </ul>    | <pre>~nn@ETH-PORT_port_type,port_id<cr><lf></lf></cr></pre>                                      |                                                                                       | R>                                                     |
|                       | use, an error is<br>returned.                                         |                                                                                                  |                                                                                       |                                                        |
|                       | The port number must<br>be within the following                       |                                                                                                  |                                                                                       |                                                        |
| ETH-PORT?             | range: 0-(2^16-1).<br>Get Ethernet port                               | COMMAND                                                                                          | port_type - TCP/UDP                                                                   | Get the Ethernet port                                  |
|                       | protocol.                                                             | #ETH-PORT?_port_type <cr></cr>                                                                   | <pre>port_id - TCP/UDP port number</pre>                                              | protocol for UDP:                                      |
|                       | (i) If the port number<br>you enter is already in<br>use, an error is | FEEDBACK<br>~nn@ETH-PORT_port_type,port_id <cr><lf></lf></cr>                                    | (0 – 65535)                                                                           | #ETH-PORT?_UDP <cr></cr>                               |
|                       | returned.<br>The port number must<br>be within the following          |                                                                                                  |                                                                                       |                                                        |
|                       | range: 0-(2^16-1).                                                    |                                                                                                  |                                                                                       |                                                        |
| ETH-TUNNEL?           | Get an open tunnel<br>parameters.                                     | COMMAND<br>#ETH-TUNNEL?_tunnel id <cr></cr>                                                      | tunnel_id – Tunnel ID number, * (get all open tunnels)                                | Set baud rate to 9600, 8 data bits, parity to none and |
|                       | parametere.                                                           | FEEDBACK                                                                                         | cmd_name - UART number                                                                | stop bit to 1:                                         |
|                       |                                                                       | <pre>~nn@ETH-TUNNEL_tunnel id,cmd name,port type,port id,e</pre>                                 | port_type - TCP/UDP<br>0-TCP                                                          | #ETH-TUNNEL?_* <cr></cr>                               |
|                       |                                                                       | th_ip,remote_port_id,eth_rep_en,connection_type <cr><l< td=""><td>1– UDP</td><td></td></l<></cr> | 1– UDP                                                                                |                                                        |
|                       |                                                                       | F>                                                                                               | port_id - TCP/UDP port number                                                         |                                                        |
|                       |                                                                       |                                                                                                  | eth_ip - Client IP address                                                            |                                                        |
|                       |                                                                       |                                                                                                  | remote_port_id - Remote port                                                          |                                                        |
|                       |                                                                       |                                                                                                  | eth_rep_en - Ethernet Reply                                                           |                                                        |
|                       |                                                                       |                                                                                                  | 0 – COM port does not send replies<br>to new clients                                  |                                                        |
|                       |                                                                       |                                                                                                  | 1 – COM port sends replies to new                                                     |                                                        |
|                       |                                                                       |                                                                                                  | clients                                                                               |                                                        |
|                       |                                                                       |                                                                                                  | connection_type - Connection type<br>0 - not wired connection<br>1 - wired connection |                                                        |
| FACTORY               | Reset device to factory                                               | COMMAND                                                                                          |                                                                                       | Reset the device to factory                            |
|                       | default configuration.                                                | #FACTORY <cr></cr>                                                                               |                                                                                       | default configuration:<br>#FACTORY <cr></cr>           |
|                       | (i) This command                                                      | FEEDBACK<br>~nn@FACTORY_ok <cr><lf></lf></cr>                                                    |                                                                                       |                                                        |
|                       | deletes all user data<br>from the device. The                         |                                                                                                  |                                                                                       |                                                        |
|                       | deletion can take                                                     |                                                                                                  |                                                                                       |                                                        |
|                       | some time.                                                            |                                                                                                  |                                                                                       |                                                        |
|                       | Your device may                                                       |                                                                                                  |                                                                                       |                                                        |
|                       | require powering off<br>and powering on for                           |                                                                                                  |                                                                                       |                                                        |
|                       | the changes to take                                                   |                                                                                                  |                                                                                       |                                                        |
| FW-TYPE?              | effect.<br>Get the current FW                                         | COMMAND                                                                                          | Fw type -                                                                             | Get the current FW type                                |
|                       | type status.                                                          | #FW-TYPE?_ <cr></cr>                                                                             | 0 – Application                                                                       | status:                                                |
|                       | Used by Kramer                                                        | FEEDBACK                                                                                         | 1 – Safe mode (kboot)                                                                 | #FW-TYPE?_ <cr></cr>                                   |
|                       | Network and KUpload<br>to identify recovery<br>process.               | ~nn@FEATURE-LIST_fw_type <cr><lf></lf></cr>                                                      |                                                                                       |                                                        |
| GLOBAL-GW-            | Set global gateway to                                                 | COMMAND                                                                                          | status - On/Off                                                                       | Set global gateway off:                                |
| ACTIVE                | active / inactive.                                                    | #GLOBAL-GW-ACTIVE_status <cr></cr>                                                               | ON – Active                                                                           | #AUDIO-BYPASS_OFF <cr></cr>                            |
|                       |                                                                       | FEEDBACK                                                                                         | Off – Inactive                                                                        |                                                        |
|                       |                                                                       | ~nn@GLOBAL-GW-ACTIVE_status <cr><lf></lf></cr>                                                   |                                                                                       |                                                        |
| GLOBAL-GW-<br>ACTIVE? | Set global gateway to<br>active / inactive.                           | COMMAND                                                                                          | status – On/Off<br>ON – Active                                                        | Get global gateway off:<br>#AUDIO-BYPASS? <cr></cr>    |
| ACTIVE?               | active / mactive.                                                     | #GLOBAL-GW-ACTIVE? <cr></cr>                                                                     | Off – Inactive                                                                        | #AUDIO-BYPASS? <cr></cr>                               |
|                       |                                                                       | FEEDBACK<br>~nn@GLOBAL-GW-ACTIVE_status <cr><lf></lf></cr>                                       |                                                                                       |                                                        |
| GPIO-CFG              | Set HW GPIO                                                           | COMMAND                                                                                          | gpio id – Hardware GPIO number (1-                                                    | Set HW GPIO 1                                          |
|                       | configuration.                                                        | <b>#GPIO-CFG_</b> gpio_id,gpio_type,gpio_dir,pullup <b><cr></cr></b>                             | 2)                                                                                    | configuration:                                         |
|                       |                                                                       | FEEDBACK                                                                                         | gpio_type – Hardware GPIO type                                                        | #GPIO-CFG_1,1,1,1<                                     |
|                       |                                                                       | ~nn@GPIO-CFG_gpio_id,gpio_type,gpio_dir <cr><lf></lf></cr>                                       | 0 – analog<br>1 – digital                                                             |                                                        |
|                       |                                                                       |                                                                                                  | gpio dir – Hardware GPIO direction                                                    |                                                        |
|                       |                                                                       |                                                                                                  | 0 – input                                                                             |                                                        |
|                       |                                                                       |                                                                                                  | 1 – output                                                                            |                                                        |
|                       |                                                                       |                                                                                                  | pullup – Enable/Disable pull-up<br>0- disable                                         |                                                        |
|                       |                                                                       |                                                                                                  | 1 – enable                                                                            |                                                        |
| GPIO-CFG?             | Get HW GPIO                                                           | COMMAND                                                                                          | gpio_id - Hardware GPIO number (1-                                                    | Get HW GPIO configuration:                             |
|                       | configuration.                                                        | #GPIO-CFG?_gpio_id <cr></cr>                                                                     | 2)<br>gpio type – Hardware GPIO type                                                  | #GPIO-CFG?_1 <cr></cr>                                 |
|                       |                                                                       | FEEDBACK                                                                                         | 0 – analog                                                                            |                                                        |
|                       |                                                                       | ~nn@GPIO-CFG_gpio_id,gpio_type,gpio_dir <cr><lf></lf></cr>                                       | 1 – digital                                                                           |                                                        |
|                       |                                                                       |                                                                                                  | gpio dir - Hardware GPIO direction                                                    | 1                                                      |
|                       |                                                                       |                                                                                                  |                                                                                       |                                                        |
|                       |                                                                       |                                                                                                  | 0 – input                                                                             |                                                        |
|                       |                                                                       |                                                                                                  | 0 – input<br>1 – output                                                               |                                                        |
|                       |                                                                       |                                                                                                  | 0 – input                                                                             |                                                        |

| Function    | Description                                                                                                    | Syntax                                                                                                    | Parameters/Attributes                                                                                                    | Example                                                                                                    |
|-------------|----------------------------------------------------------------------------------------------------|----------------------------------------------------------------------------------------------------|----------------------------------------------------------------------------------------------------|----------------------------------------------------------------------------------------------------|
| GPIO-STATE  | Set HW GPIO state.                                                                                                    | COMMAND                                                                                                    | <pre>gpio_id - Hardware GPIO number (1- 2)</pre>                                                                                                    | Set GPIO 2 to High:<br>#GPIO-STATE, 2,1 <cr></cr>                                                          |
|             | () GPIO-STATE? can<br>only be set in digital<br>out mode and the<br>answer is 0=Low,<br>1=High. In all other<br>modes an error<br>message is sent.  | <pre>#GPIO-STATE_gpio_id,gpio_mode<cr> FEEDBACK ~nn@GPIO-STATE_gpio_id,gpio_mode<cr><lf></lf></cr></cr></pre>                            | 2)<br>gpio_mode – Hardware GPIO state<br>0 – Low<br>1 – High                                                                                                    | #GPIO-STATE_2,1 <cr></cr>                                                                                  |
|             | The device uses this<br>command to notify the<br>user of any change<br>regarding the step and<br>voltage in:                                        |                                                                                                    |                                                                                                    |                                                                                                    |
|             | In digital mode the<br>answer is 0 (low), 1<br>(high).                                                                                              |                                                                                                    |                                                                                                    |                                                                                                    |
| GPIO-STATE? | In analog mode the<br>answer is 0 to 100.<br>Get HW GPIO state.                                                                                     | COMMAND                                                                                                    | gpio id - Hardware GPIO number (1-                                                                                                    | Get GPIO 2 state:                                                                                          |
|             | (i) GPIO-STATE? can<br>only be set in digital<br>out mode and the<br>answer is 0=Low,<br>1=High. In all other<br>modes an error<br>message is sent. | <pre>#GPIO-STATE?_gpio_id<cr> FEEDBACK ~nn@GPIO-STATE_gpio_id,gpio_mode<cr><lf></lf></cr></cr></pre>                                     | 2)<br>gpio_mode – Hardware GPIO state<br>0 – Low<br>1 – High                                                                                                    | #GPIO-STATE?_2 <cr></cr>                                                                                   |
|             | The device uses this<br>command to notify the<br>user of any change<br>regarding the step and<br>voltage in:<br>In digital mode the                 |                                                                                                    |                                                                                                    |                                                                                                    |
|             | answer is 0 (low), 1 (high).                                                                                                    |                                                                                                    |                                                                                                    |                                                                                                    |
|             | In analog mode the<br>answer is 0 to 100.                                                                                                    |                                                                                                    |                                                                                                    |                                                                                                    |
| GPIO-STEP   | Set HW GPIO step.<br>(i) In digital mode the<br>response is 2.<br>In analog mode the                                                                | COMMAND<br>#GPIO-STEP_gpio_id,step_id <cr><br/>FEEDBACK<br/>~nn@GPIO-STEP_gpio_id,step_id,currentstep<cr><lf></lf></cr></cr>             | <pre>gpio_id - HW GPIO number (1-2) step_id - The configuration step - See note in description. currentstep - The actual step depending on the measured voltage</pre> | Set GPIO 2 (set to Analog<br>In) configuration step to<br>38mV:<br>#GPIO-STEP_2,38 <cr></cr>               |
|             | response is 1 to 100.<br>In other modes an                                                                                                    |                                                                                                    |                                                                                                    |                                                                                                    |
| GPIO-STEP?  | error is returned.<br>Get HW GPIO step.<br>(i) In digital mode the<br>response is 2.<br>In analog mode the<br>response is 1 to 100.                 | COMMAND<br>#GPIO-STEP?_gpio_id <cr><br/>FEEDBACK<br/>~nn@GPIO-STEP_gpio_id,step_id,currentstep<cr><lf></lf></cr></cr>                    | <pre>gpio_id - HW GPIO number (1-2) step_id - The configuration step - See note in description. currentstep - The actual step depending on the measured voltage</pre> | Get GPIO 2configuration:<br>#GPIO-STEP?_2 <cr></cr>                                                        |
|             | In other modes an<br>error is returned.                                                                                                    |                                                                                                    |                                                                                                    |                                                                                                    |
| GPIO-THR    | Set HW GPIO voltage levels.                                                                                                    | COMMAND<br>#GPIO-THR_gpio_id,low_level,high_level <cr><br/>FEEDBACK<br/>~nn@GPIO-THR_gpio_id,low_level,high_level<cr><lf></lf></cr></cr> | gpio_id - Hardware GPIO number (1-<br>2)<br>low_level - Voltage 500 to 28000<br>millivolts                                                                            | Set GPIO 2 to a low level of<br>800mV and a high level of<br>2200mV:<br>#GPIO-<br>THR_2,800,2200 <cr></cr> |
| GPIO-THR?   | Get HW GPIO voltage levels that were set.                                                                                                    | COMMAND<br>#GPIO-THR?_gpio_id <cr><br/>FEEDBACK<br/>~nn@GPIO-THR_gpio_id,low_level,high_level<cr><lf></lf></cr></cr>                     | gpio_id - Hardware GPIO number (1-<br>2)<br>low_level - Voltage 500 to 28000<br>millivolts                                                                            | Get GPIO 2:<br>#GPIO-THR? <b>_2<cr></cr></b>                                                               |
| GPIO-VOLT?  | Get active voltage<br>levels of HW GPIO.                                                                                                    | COMMAND<br>GPIO-VOLT?_gpio id <cr></cr>                                                                                                  | gpio_id – Hardware GPIO number (1-<br>2)                                                                                                    | Get GPIO 1 voltage:<br>#GPIO-VOLT?_1 <cr></cr>                                                             |
|             | This command is<br>not available in digital<br>out mode.                                                                                            | FEEDBACK<br>~nn@GPIO-VOLT_gpio_id,voltage <cr><lf></lf></cr>                                                                             | voltage – Voltage 0 to 30000<br>millivolts                                                                                                    |                                                                                                    |
| HDCP-MOD    | Set HDCP mode.<br>(i) Get HDCP working<br>mode on the device<br>input:                                                                              | COMMAND<br>#HDCP-MOD_in_index,mode <cr><br/>FEEDBACK<br/>~nn@HDCP-MOD_in_index,mode<cr><lf></lf></cr></cr>                               | in_index - Number that indicates the<br>specific input:<br>1 - USB-C IN<br>2 - HDMI IN<br>mode - HDCP mode:                                                           | Set the input HDCP-MODE<br>of HDMI IN to off:<br>#HDCP-MOD_2,0 <cr></cr>                                   |
|             | HDCP supported –<br>HDCP ON [default].                                                                                                    |                                                                                                    | 0 – HDCP Off<br>1 – HDCP On<br>2 – Follow Input                                                                                                    |                                                                                                    |
|             | HDCP not supported -<br>HDCP OFF.                                                                                                    |                                                                                                    | 3 – HDCP defined according to the<br>connected output                                                                                                    |                                                                                                    |
|             | HDCP support<br>changes following<br>detected sink -<br>MIRROR OUTPUT.                                                                              |                                                                                                    |                                                                                                    |                                                                                                    |

| Function   | Description                                | Syntax                                                              | Parameters/Attributes                                                      | Example                                              |
|------------|--------------------------------------------|---------------------------------------------------------------------|----------------------------------------------------------------------------|------------------------------------------------------|
| HDCP-MOD?  | Get HDCP mode.                             | COMMAND                                                             | in_index - Number that indicates the                                       | Get the input HDCP-MODE                              |
|            | (i) Get HDCP working                       | #HDCP-MOD?_in_index <cr></cr>                                       | specific input:<br>1 – USB-C IN                                            | of HDMI IN :                                         |
|            | mode on the device                         | FEEDBACK                                                            | 2 – HDMI IN                                                                | #HDCP-MOD?_2 <cr></cr>                               |
|            | input:                                     | ~nn@HDCP-MOD_in_index,mode <cr><lf></lf></cr>                       | mode – HDCP mode:                                                          |                                                      |
|            | HDCP supported -                           |                                                                     | 0 – HDCP Off                                                               |                                                      |
|            | HDCP ON [default].                         |                                                                     | 1 – HDCP On<br>2 – Follow Input                                            |                                                      |
|            | HDCP not supported -<br>HDCP OFF.          |                                                                     | <ul> <li>3 – HDCP defined according to the<br/>connected output</li> </ul> |                                                      |
|            |                                            |                                                                     | connected output                                                           |                                                      |
|            | HDCP support<br>changes following          |                                                                     |                                                                            |                                                      |
|            | detected sink -                            |                                                                     |                                                                            |                                                      |
| HDCP-OUT   | MIRROR OUTPUT.<br>Set HDCP mode.           | COMMAND                                                             | out index – Number that indicates                                          | Set the output HDCP mode                             |
|            | _                                          | #HDCP-OUT_out_index,mode <cr></cr>                                  | the specific input:                                                        | of HDBaseT OUT to follow                             |
|            | Get HDCP working<br>mode on the device     | FEEDBACK                                                            | 1 – HDBaset OUT                                                            | input:                                               |
|            | input:                                     | ~nn@HDCP-OUT_out_index,mode <cr><lf></lf></cr>                      | mode – HDCP mode:<br>0 – Follow Input                                      | #HDCP-OUT_1,0 <cr></cr>                              |
|            | UDCD summariand                            |                                                                     | 1 – HDCP always ON (i.e. output                                            |                                                      |
|            | HDCP supported –<br>HDCP ON [default].     |                                                                     | signal is always HDCP-encrypted,<br>regardless of input HDCP)              |                                                      |
|            | HDCP not supported -<br>HDCP OFF.          |                                                                     |                                                                            |                                                      |
|            | HDCP support                               |                                                                     |                                                                            |                                                      |
|            | changes following<br>detected sink -       |                                                                     |                                                                            |                                                      |
|            | MIRROR OUTPUT.                             |                                                                     |                                                                            |                                                      |
| HDCP-OUT?  | Get HDCP mode.                             | COMMAND                                                             | out_index - Number that indicates                                          | Get the output                                       |
|            | (i) Get HDCP working                       | #HDCP-OUT?_out_index <cr></cr>                                      | the specific input:<br>1 – HDBaset OUT                                     | HDCP-MODE of HDBaseT<br>OUT :                        |
|            | mode on the device                         | FEEDBACK                                                            | mode – HDCP mode:                                                          | #HDCP-OUT?_1 <cr></cr>                               |
|            | input:                                     | ~nn@HDCP-OUT_out_index,mode <cr><lf></lf></cr>                      | 0 – Follow Input                                                           |                                                      |
|            | HDCP supported –<br>HDCP ON [default].     |                                                                     | 1 – HDCP always ON (i.e. output<br>signal is always HDCP-encrypted,        |                                                      |
|            | HDCP not supported -                       |                                                                     | regardless of input HDCP)                                                  |                                                      |
|            | HDCP OFF.                                  |                                                                     |                                                                            |                                                      |
|            | HDCP support                               |                                                                     |                                                                            |                                                      |
|            | changes following<br>detected sink -       |                                                                     |                                                                            |                                                      |
|            | MIRROR OUTPUT.                             |                                                                     |                                                                            |                                                      |
| HDCP-STAT? | Get HDCP signal                            | COMMAND                                                             | io_mode - Input/Output                                                     | Get the HDCP status of the                           |
|            | status of a connected<br>device.           | <pre>#HDCP-STAT?_io_mode,in_index<cr></cr></pre>                    | 0 – Input<br>1 – Output                                                    | source device connected to<br>USB-C IN:              |
|            | _                                          | FEEDBACK                                                            | io index – Number that indicates the                                       | #HDCP-STAT?_0,1 <cr></cr>                            |
|            | io_mode =1 – get<br>the HDCP signal        | <pre>~nn@HDCP-STAT_io_mode,in_index,status<cr><lf></lf></cr></pre>  | specific number of inputs or outputs                                       |                                                      |
|            | status of the sink                         |                                                                     | (based on io_mode):<br>1 – HDBaseT OUT or USB-C IN                         |                                                      |
|            | device connected to                        |                                                                     | 2 – HDMI IN                                                                |                                                      |
|            | the specified output.                      |                                                                     | status – Signal encryption status -                                        |                                                      |
|            | io_mode =0 – get the                       |                                                                     | valid values On/Off:                                                       |                                                      |
|            | HDCP signal status of<br>the source device |                                                                     | 0 – HDCP Off<br>1 – HDCP On                                                |                                                      |
|            | connected to the                           |                                                                     |                                                                            |                                                      |
| HELP       | specified input.<br>Get command list or    | COMMAND                                                             | cmd name - Name of a specific                                              | Get the command list:                                |
| דעיייי     | help for specific                          | #HELP <cr></cr>                                                     | command                                                                    | #HELP <cr></cr>                                      |
|            | command.                                   | #HELP_cmd name <cr></cr>                                            |                                                                            |                                                      |
|            |                                            | FEEDBACK                                                            |                                                                            | To get help for                                      |
|            |                                            | 1. Multi-line:                                                      |                                                                            | AV-SW-TIMEOUT:<br>HELP_av-sw-timeout <c< td=""></c<> |
|            |                                            | <pre>~nn@Device_cmd_name,_cmd_name<cr><lf></lf></cr></pre>          |                                                                            | R>                                                   |
|            |                                            | To get help for command use: HELP (COMMAND_NAME) <cr><lf></lf></cr> |                                                                            |                                                      |
|            |                                            | ~nn@HELP_cmd_name: <cr><lf></lf></cr>                               |                                                                            |                                                      |
|            |                                            | description <cr><lf></lf></cr>                                      |                                                                            |                                                      |
|            |                                            | USAGE : usage <cr><lf></lf></cr>                                    |                                                                            |                                                      |
| IDV        | Set visual indication<br>from device.      |                                                                     |                                                                            | #IDV <cr></cr>                                       |
|            | _                                          |                                                                     |                                                                            |                                                      |
|            | (i) Using this                             | FEEDBACK<br>~nn@IDV_ok <cr><lf></lf></cr>                           |                                                                            |                                                      |
|            | command, some<br>devices can light a       |                                                                     |                                                                            |                                                      |
|            | sequence of buttons or                     |                                                                     |                                                                            |                                                      |
|            | LEDs to allow identification of a          |                                                                     |                                                                            |                                                      |
|            | specific device from                       |                                                                     |                                                                            |                                                      |
|            | similar devices.                           |                                                                     |                                                                            |                                                      |

| Function  | Description                      | Syntax                                                                                                    | Parameters/Attributes                                                                                                    | Example                                                                   |
|-----------|----------------------------------|----------------------------------------------------------------------------------------------------|----------------------------------------------------------------------------------------------------|---------------------------------------------------------------------------|
| IR-SND    | Send IR command to port.         | <pre>COMMAND #TA-SND_ir_index,sn_id,cmd_name,repeat_amount,total_p ackages,package_id,<pre>command&gt;<cr> FEEDBACK ~nn@IR-SND_ir_index,sn_id,cmd_name,ir_status<cr><lf></lf></cr></cr></pre></pre> | <pre>ir_index - Number that indicates the<br/>specific ir port:<br/>1-N (N= the total number of inputs)<br/>* - broadcasts to all ports<br/>sn_id - Serial number of command for<br/>flow control and response commands<br/>from device<br/>cmd_name - Command name (length<br/>limit 15 chars)<br/>repeat_amount - Of times the IR<br/>command is transmitted<br/>(limited to 50; repeats &gt; 50 are<br/>truncated to 50), default = 1<br/>total_packages - Number of<br/>messages the original command was<br/>divided into, default = 1<br/>package_id - Chunk serial number<br/>(only valid when Total_packages &gt;1)<br/>pronto_command - Pronto format<br/>command (in HEX format, no leading<br/>zeros, no '0x' prefix)<br/>ir_status - IR Status<br/>0 - Sent (no error)<br/>1 - Stop<br/>2 - Done<br/>3 - Busy<br/>4 - Wrong Parameter<br/>5 - Nothing to Stop<br/>6 - Start<br/>7 - Timeout<br/>8 - Error</pre> | Send IR command to port:<br>#IR-SND_1,1,1,1,1,1,1<br><cr></cr>            |
| IR-STOP   | Send IR stop<br>command to port. | COMMAND<br>#IR-STOP_ir_index,sn_id,cmd_name <cr><br/>FEEDBACK<br/>~nn@IR-STOP_ir_index,sn_id,cmd_name,ir_status<cr><lf></lf></cr></cr>                                                              | <pre>ir _index - Number that indicates the<br/>specific ir port:<br/>1-N (N= the total number of inputs)<br/>* - broadcasts to all ports<br/>sn_id - Serial number of command for<br/>flow control and response commands<br/>from device<br/>cmd_name - String: IR command name<br/>limited to 15 chars. Controlling device<br/>must send the correct name (white<br/>space or commas forbidden)<br/>ir_status - IR Status<br/>0 - Sent (no error)<br/>1 - Stop<br/>2 - Done<br/>3 - Busy<br/>4 - Wrong Parameter<br/>5 - Nothing to Stop<br/>6 - Start<br/>7 - Timeout<br/>8 - Error</pre>                                                                                                    | Send IR stop command to<br>IR Port 2:<br>#IR-<br>STOP_2,1,power <cr></cr> |
| LABEL     | Set input/output label           | COMMAND<br>#LABEL_io_mode,io_index,switch,label_txt <cr><br/>FEEDBACK<br/>~nn@LABEL_io_mode,io_index,switch,label_txt<cr><lf></lf></cr></cr>                                                        | io                                                                                                    | Set the HDMI input label on:<br>#LABEL_0,2,0,hdmi <cr></cr>               |
| LABEL?    | Get input/output label           | <pre>COMMAND #LABEL?_io_mode,io_index,switch,label_txt<cr> FEEDBACK ~nn@LABEL_io_mode,io_index,switch,label_txt<cr><lf></lf></cr></cr></pre>                                                        | <pre>io_mode - Number that indicates the<br/>specific input:<br/>0 - Input<br/>1 - Output<br/>io_index - Number that indicates the<br/>specific input:<br/>For inputs -<br/>1 - USB-C IN 1<br/>2 - HDMI IN 2<br/>3 - HDMI IN 3<br/>For output<br/>1 - HDMI output<br/>switch - 0<br/>label_txt - Custom label string<br/>between 1 and 32 (at least one<br/>character and not bigger than 32).<br/>label string</pre>                                                                                                    | Get the HDMI input label:<br>#LABEL?_0,2,0,hdmi <cr<br>&gt;</cr<br>       |
| LOCK-EDID | Lock last read EDID.             | <pre>COMMAND #LOCK-EDID_in_index,lock_mode<cr> FEEDBACK ~nn@LOCK-EDID_in_index,lock_mode<cr><lf></lf></cr></cr></pre>                                                                               | in_index - Number that indicates the<br>specific input:<br>1 - USB-C IN<br>2 - HDMI IN<br>lock_mode - On/Off<br>0 - Off unlocks EDID<br>1 - On locks EDID                                                                                                    | Lock the last read EDID<br>from input 2:<br>#LOCK-EDID_2,1 <cr></cr>      |

| Function   | Description                                                                                                    | Syntax                                                                                                    | Parameters/Attributes                                                                                                    | Example                                                                                                    |
|------------|----------------------------------------------------------------------------------------------------|----------------------------------------------------------------------------------------------------|----------------------------------------------------------------------------------------------------|----------------------------------------------------------------------------------------------------|
| LOCK-EDID? | Get EDID Lock status.                                                                                                    | COMMAND<br>#LOCK-EDID?_in_index <cr><br/>FEEDBACK<br/>~nn@LOCK-EDID_in_index,lock_mode<cr><lf></lf></cr></cr>           | in_index - Number that indicates the<br>specific input:<br>1 - USB-C IN<br>2 - HDMI IN<br>lock_mode - On/Off<br>0 - Off unlocks EDID<br>1 - On locks EDID                                                      | Get input 2 Lock EDID<br>status:<br>#LOCK-EDID?_2 <cr></cr>                                                                                            |
| LOG-TAIL?  | Get the list of the N<br>last events.                                                                                                    | COMMAND<br>#LOG-TAIL?_last_event <cr><br/>FEEDBACK<br/>~nn@LOG-TAIL_last_event,ok,<list><cr><lf></lf></cr></list></cr>  | last_event - the number of last<br>events to view <n 1,2,3="" ==""></n>                                                                                                    | Get the protocol permission<br>level to Admin:<br>#LOG-TAIL?_8 <cr></cr>                                                                               |
| LOGIN      | Set protocol<br>permission.<br>The permission<br>system works only if<br>security is enabled<br>with the "SECUR"<br>command.<br>LOGIN allows the user<br>to run commands with<br>an End User or<br>Administrator<br>permission level.<br>When the permission<br>system is enabled,<br>LOGIN enables<br>running commands<br>with the User or<br>Administrator<br>permission level<br>When set, login must<br>be performed upon<br>each connection<br>It is not mandatory to<br>enable the permission<br>system in order to use<br>the device<br>In each device, some<br>connections allow<br>logging in to different<br>levels. Some do not<br>work with security at<br>all.                                                                           | <pre>COMMAND #LGGIN_login_level,password<cr> FEEDBACK ~nn@LOGIN_login_level,password_ok<cr><lf> or</lf></cr></cr></pre> | login_level - Level of permissions<br>required (User or Admin)<br>password – Predefined password (by<br>PASS command). Default password is<br>an empty string                                                  | Set the protocol permission<br>level to Admin (when the<br>password defined in the<br>PASS command is 33333):<br>#LOGIN_admin, 33333 <cr< td=""></cr<> |
| LOGIN?     | logout after timeout.<br>Get protocol<br>permission state.<br>The permission<br>system works only if<br>security is enabled<br>with the "SECUR"<br>command.<br>LOGIN allows the user<br>to run commands with<br>an End User or<br>Administrator<br>permission level.<br>When the permission<br>system is enabled,<br>LOGIN enables<br>running commands<br>with the User or<br>Administrator<br>permission level<br>When set, login must<br>be performed upon<br>each connection<br>It is not mandatory to<br>enable the permission<br>system in order to use<br>the device<br>In each device, some<br>connections allow<br>logging in to different<br>levels. Some do not<br>work with security at<br>all.<br>Connection may<br>logout after timeout. | <pre>COMMAND #LOGIN_login_level <cr> FEEDBACK ~nn@LOGIN_login_level,password_ok<cr><lf> or</lf></cr></cr></pre>         | login_level - Level of permissions<br>required (User or Admin)<br>password – Predefined password (by<br>PASS command). Default password is<br>an empty string<br>or NO SECURE if authentication is<br>removed. | Get the protocol permission<br>level to Admin:<br>#LOGIN?_admin <cr></cr>                                                                              |
| LOGOUT     | Cancel current<br>permission level.<br>(i) Logs out from End<br>User or Administrator<br>permission levels to                                                                                                    | COMMAND<br>#LOGOUT <cr><br/>FEEDBACK<br/>~nn@LOGOUT_0k<cr><lf></lf></cr></cr>                                           |                                                                                                    | #LOGOUT <cr></cr>                                                                                                    |
| MODEL?     | Not Secure.<br>Get device model.                                                                                                    | COMMAND<br>#MODEL?_ <cr><br/>FEEDBACK<br/>~nn@MODEL_model_name<cr><lf></lf></cr></cr>                                   | model_name – String of up to 19<br>printable ASCII chars                                                                                                    | Get the device model:<br>#MODEL?_ <cr></cr>                                                                                                    |

| Function    | Description                                    | Syntax                                                                                      | Parameters/Attributes                                                         | Example                                             |
|-------------|------------------------------------------------|---------------------------------------------------------------------------------------------|-------------------------------------------------------------------------------|-----------------------------------------------------|
| NAME        | Set machine (DNS)                              | COMMAND                                                                                     | machine_name - String of up to 15                                             | Set the DNS name of the                             |
|             | name.                                          | #NAME_machine_name <cr></cr>                                                                | alpha-numeric chars (can include                                              | device to room-442:                                 |
|             | (i) The machine name                           | FEEDBACK                                                                                    | hyphen, not at the beginning or end)                                          | #NAME_room-442 <cr></cr>                            |
|             | is not the same as the                         | ~nn@NAME_machine_name <cr><lf></lf></cr>                                                    |                                                                               |                                                     |
|             | model name. The                                |                                                                                             |                                                                               |                                                     |
|             | machine name is used<br>to identify a specific |                                                                                             |                                                                               |                                                     |
|             | machine or a network                           |                                                                                             |                                                                               |                                                     |
|             | in use (with DNS<br>feature on).               |                                                                                             |                                                                               |                                                     |
| NAME?       | Get machine (DNS)                              | COMMAND                                                                                     | machine name – String of up to 15                                             | Get the DNS name of the                             |
|             | name.                                          | #NAME?_ <cr></cr>                                                                           | alpha-numeric chars (can include                                              | device:                                             |
|             | (i) The machine name                           | FEEDBACK                                                                                    | hyphen, not at the beginning or end)                                          | #NAME?_ <cr></cr>                                   |
|             | is not the same as the                         | ~nn@NAME_machine_name <cr><lf></lf></cr>                                                    |                                                                               |                                                     |
|             | model name. The<br>machine name is used        |                                                                                             |                                                                               |                                                     |
|             | to identify a specific                         |                                                                                             |                                                                               |                                                     |
|             | machine or a network<br>in use (with DNS       |                                                                                             |                                                                               |                                                     |
|             | feature on).                                   |                                                                                             |                                                                               |                                                     |
| NAME-RST    | Reset machine (DNS)                            | COMMAND                                                                                     |                                                                               | Reset the machine name                              |
|             | name to factory<br>default.                    | #NAME-RST <cr></cr>                                                                         |                                                                               | (S/N last digits are 0102):<br>#NAME-               |
|             | -                                              | FEEDBACK                                                                                    |                                                                               | RST_kramer 0102 <cr></cr>                           |
|             | Factory default of<br>machine (DNS) name       | ~nn@NAME-RST_ok <cr><lf></lf></cr>                                                          |                                                                               |                                                     |
|             | is "KRAMER " + 4 last                          |                                                                                             |                                                                               |                                                     |
|             | digits of device serial                        |                                                                                             |                                                                               |                                                     |
| NET-CONFIG  | number.<br>Set a network                       | COMMAND                                                                                     | netw id-0                                                                     | Set the device network                              |
|             | configuration.                                 | <pre>#NET-CONFIG_netw_id,net_ip,net_mask,gateway,[dns1],[d</pre>                            | net_ip - Network IP                                                           | parameters to IP address                            |
|             | Parameters                                     | ns2] <b><cr></cr></b>                                                                       | net_mask - Network mask                                                       | 192.168.113.10, net mask 255.255.0.0, and gateway   |
|             | [DNS1] and                                     | FEEDBACK                                                                                    | gateway - Network gateway                                                     | 192.168.0.1:                                        |
|             | [DNS2] are optional.                           | <pre>~nn@NET-CONFIG_netw_id,net_ip,net_mask,gateway<cr><lf></lf></cr></pre>                 |                                                                               | <b>#NET-CONFIG_0</b> ,192.168                       |
|             |                                                |                                                                                             |                                                                               | .113.10,255.255.0.0,1<br>92.168.0.1 <cr></cr>       |
|             | For Backward<br>compatibility, the id          |                                                                                             |                                                                               | 52.100.0.1000                                       |
|             | parameter can be                               |                                                                                             |                                                                               |                                                     |
|             | omitted. In this case,<br>the Network ID, by   |                                                                                             |                                                                               |                                                     |
|             | default, is 0, which is                        |                                                                                             |                                                                               |                                                     |
|             | the Ethernet control                           |                                                                                             |                                                                               |                                                     |
|             | port.                                          |                                                                                             |                                                                               |                                                     |
|             | <ol> <li>If the gateway</li> </ol>             |                                                                                             |                                                                               |                                                     |
|             | address is not                                 |                                                                                             |                                                                               |                                                     |
|             | compliant to the<br>subnet mask used for       |                                                                                             |                                                                               |                                                     |
|             | the host IP, the                               |                                                                                             |                                                                               |                                                     |
|             | command will return<br>an error. Subnet and    |                                                                                             |                                                                               |                                                     |
|             | gateway compliancy                             |                                                                                             |                                                                               |                                                     |
|             | specified by RFC950.<br>Get a network          | COMMAND                                                                                     |                                                                               | Get the device network                              |
| NET-CONFIG? | configuration.                                 | #NET-CONFIG_netw id, net ip, net mask, gateway, [dns1], [d                                  | netw_id - 0<br>net ip - Network IP                                            | parameters:                                         |
|             |                                                | ns2] <cr></cr>                                                                              | net_mask - Network mask                                                       | #NET-CONFIG?_0 <cr></cr>                            |
|             | Parameters<br>[DNS1] and                       | FEEDBACK                                                                                    | gateway - Network gateway                                                     |                                                     |
|             | [DNS2] are optional.                           | ~nn@NET-CONFIG_netw_id,net_ip,net_mask,gateway <cr><lf< td=""><td></td><td></td></lf<></cr> |                                                                               |                                                     |
|             |                                                | >                                                                                           |                                                                               |                                                     |
|             | For Backward<br>compatibility, the id          |                                                                                             |                                                                               |                                                     |
|             | parameter can be                               |                                                                                             |                                                                               |                                                     |
|             | omitted. In this case,                         |                                                                                             |                                                                               |                                                     |
|             | the Network ID, by<br>default, is 0, which is  |                                                                                             |                                                                               |                                                     |
|             | the Ethernet control                           |                                                                                             |                                                                               |                                                     |
|             | port.                                          |                                                                                             |                                                                               |                                                     |
|             | (i) If the gateway                             |                                                                                             |                                                                               |                                                     |
|             | address is not                                 |                                                                                             |                                                                               |                                                     |
|             | compliant to the<br>subnet mask used for       |                                                                                             |                                                                               |                                                     |
|             | the host IP, the                               |                                                                                             |                                                                               |                                                     |
|             | command will return                            |                                                                                             |                                                                               |                                                     |
|             | an error. Subnet and<br>gateway compliancy     |                                                                                             |                                                                               |                                                     |
|             | specified by RFC950.                           |                                                                                             |                                                                               | <del>-</del>                                        |
| NET-DHCP?   | Get DHCP mode.                                 | COMMAND                                                                                     | netw_id - Network ID-the device<br>network interface (if there are more       | Get DHCP mode for port 1:<br>#NET-DHCP?_1 <cr></cr> |
|             | For Backward                                   | <pre>#NET-DHCP?_netw_id<cr></cr></pre>                                                      | than one). Counting is 0 based,                                               | #NET-DUCK . TKCK>                                   |
|             | compatibility, the id                          | FEEDBACK ~nn@NET-DHCP_netw_id,dhcp_state <cr><lf></lf></cr>                                 | meaning the control port is '0',                                              |                                                     |
|             | parameter can be<br>omitted. In this case,     |                                                                                             | additional ports are 1,2,3<br>dhcp_state -                                    |                                                     |
|             | the Network ID, by                             |                                                                                             | 0 – Do not use DHCP. Use the IP set                                           |                                                     |
|             | default, is 0, which is                        |                                                                                             | by the factory or using the net-                                              |                                                     |
|             | the Ethernet control<br>port.                  |                                                                                             | <pre>ip or net-config command.<br/>1 - Try to use DHCP. If unavailable,</pre> |                                                     |
|             | P.01.0                                         |                                                                                             | 1- I ry to use DHCP. If unavailable,<br>use the IP set by the factory or      |                                                     |
|             | 1                                              |                                                                                             | using the net-ip or net-                                                      |                                                     |
|             |                                                |                                                                                             | config command.                                                               |                                                     |

|                           | Description                                                                                                    | Syntax                                                                                                    | Parameters/Attributes                                                                                                    | Example                                                                                                    |
|---------------------------|----------------------------------------------------------------------------------------------------|----------------------------------------------------------------------------------------------------|----------------------------------------------------------------------------------------------------|----------------------------------------------------------------------------------------------------|
| NET-GATE                  | Set gateway IP.                                                                                                    | COMMAND                                                                                                    | ip_address - Format: xxx.xxx.xxx.xxx                                                                                                    | Set the gateway IP address                                                                                                    |
|                           |                                                                                                    | #NET-GATE_ip_address <cr></cr>                                                                                                    | _                                                                                                    | to 192.168.0.1:                                                                                                    |
|                           | A network gateway<br>connects the device                                                                                                    | FEEDBACK                                                                                                    |                                                                                                    | <b>#NET-</b><br>GATE_192.168.000.001<                                                                                                    |
|                           | via another network                                                                                                    | ~nn@NET-GATE_ip_address <cr><lf></lf></cr>                                                                                                    |                                                                                                    | CR>                                                                                                    |
|                           | and maybe over the                                                                                                    |                                                                                                    |                                                                                                    |                                                                                                    |
|                           | Internet. Be careful of<br>security issues. For                                                                                                    |                                                                                                    |                                                                                                    |                                                                                                    |
|                           | proper settings consult                                                                                                    |                                                                                                    |                                                                                                    |                                                                                                    |
|                           | your network                                                                                                    |                                                                                                    |                                                                                                    |                                                                                                    |
|                           | administrator.                                                                                                    |                                                                                                    | E                                                                                                    |                                                                                                    |
| NET-GATE?                 | Get gateway IP.<br>(i) A network gateway                                                                                                    | COMMAND<br>#NET-GATE? <cr></cr>                                                                                                    | <pre>ip_address - Format: xxx.xxx.xxx</pre>                                                                                                    | Get the gateway IP address:<br>#NET-GATE?_ <cr></cr>                                                                                                    |
|                           | connects the device                                                                                                    | ·                                                                                                    |                                                                                                    |                                                                                                    |
|                           | via another network                                                                                                    | FEEDBACK<br>~nn@NET-GATE_ip address <cr><lf></lf></cr>                                                                                                    |                                                                                                    |                                                                                                    |
|                           | and maybe over the<br>Internet. Be aware of                                                                                                    |                                                                                                    |                                                                                                    |                                                                                                    |
|                           | security problems.                                                                                                    |                                                                                                    |                                                                                                    |                                                                                                    |
| NET-IP                    | Set IP address.                                                                                                    | COMMAND                                                                                                    | ip_address - Format: xxx.xxx.xxx                                                                                                    | Set the IP address to                                                                                                    |
|                           | (i) For proper settings                                                                                                    | <pre>#NET-IP_ip_address<cr></cr></pre>                                                                                                    |                                                                                                    | 192.168.1.39:                                                                                                    |
|                           | consult your network                                                                                                    | FEEDBACK                                                                                                    |                                                                                                    | <b>#NET-</b><br><b>IP_192.168.001.039<cr< b=""></cr<></b>                                                                                                    |
|                           | administrator.                                                                                                    | ~nn@NET-IP_ip_address <cr><lf></lf></cr>                                                                                                    |                                                                                                    | >                                                                                                    |
| NET-IP?                   | Get IP address.                                                                                                    | COMMAND                                                                                                    | ip address - Format: xxx.xxx.xxx.xxx                                                                                                    | Get the IP address:                                                                                                    |
| NGI-IF:                   | Oct II address.                                                                                                    | #NET-IP?_ <cr></cr>                                                                                                    | ip_address = 1 offiat. AALAALAAL                                                                                                    | #NET-IP?_ <cr></cr>                                                                                                    |
|                           |                                                                                                    | FEEDBACK                                                                                                    |                                                                                                    |                                                                                                    |
|                           |                                                                                                    | ~nn@NET-IP_ip address <cr><lf></lf></cr>                                                                                                    |                                                                                                    |                                                                                                    |
| NET-MAC?                  | Get MAC address.                                                                                                    | COMMAND                                                                                                    | id – Network ID-the device network                                                                                                    |                                                                                                    |
| NET-MAC?                  | Set who address.                                                                                                    | #NET-MAC?_id <cr></cr>                                                                                                    | interface (if there are more than one).                                                                                                    | #NET-MAC?_id <cr></cr>                                                                                                    |
|                           | <li>For backward</li>                                                                                                    | ·                                                                                                    | Counting is 0 based, meaning the                                                                                                    |                                                                                                    |
|                           | compatibility, the id                                                                                                    | FEEDBACK<br>~nn@NET-MAC_id,mac_address <cr><lf></lf></cr>                                                                                                    | control port is '0', additional ports are                                                                                                    |                                                                                                    |
|                           | parameter can be<br>omitted. In this case,                                                                                                    | mone molta mad address or the                                                                                                    | 1,2,3<br>mac address – Unique MAC address.                                                                                                    |                                                                                                    |
|                           | the Network ID, by                                                                                                    |                                                                                                    | Format: XX-XX-XX-XX-XX-XX where X                                                                                                    |                                                                                                    |
|                           | default, is 0, which is                                                                                                    |                                                                                                    | is hex digit                                                                                                    |                                                                                                    |
|                           | the Ethernet control                                                                                                    |                                                                                                    |                                                                                                    |                                                                                                    |
| NET-MASK                  | port.<br>Set subnet mask.                                                                                                    | COMMAND                                                                                                    | net mask – Format: xxx.xxx.xxx                                                                                                    | Set the subnet mask to                                                                                                    |
| NET-MASK                  |                                                                                                    | #NET-MASK_net mask <cr></cr>                                                                                                    |                                                                                                    | 255.255.0.0:                                                                                                    |
|                           | For proper settings                                                                                                    | FEEDBACK                                                                                                    |                                                                                                    | #NET-                                                                                                    |
|                           | consult your network<br>administrator.                                                                                                    | ~nn@NET-MASK_net mask <cr><lf></lf></cr>                                                                                                    |                                                                                                    | MASK_255.255.000.000<                                                                                                    |
|                           |                                                                                                    |                                                                                                    |                                                                                                    | CR>                                                                                                    |
| NET-MASK?                 | Get subnet mask.                                                                                                    | COMMAND                                                                                                    | <pre>net_mask - Format: xxx.xxx.xxx.xxx</pre>                                                                                                    | Get the subnet mask:                                                                                                    |
|                           |                                                                                                    | #NET-MASK?_ <cr></cr>                                                                                                    |                                                                                                    | #NET-MASK? <cr></cr>                                                                                                    |
|                           |                                                                                                    | FEEDBACK                                                                                                    |                                                                                                    |                                                                                                    |
|                           |                                                                                                    | ~nn@NET-MASK_net_mask <cr><lf></lf></cr>                                                                                                    |                                                                                                    |                                                                                                    |
| PASS                      | Set password for login                                                                                                    | COMMAND                                                                                                    | <pre>login_level - Level of login to set</pre>                                                                                                    | Set the password for the                                                                                                    |
|                           | level.<br>(i) The default<br>password is an empty                                                                                                    | <pre>#PASS_login_level,password<cr></cr></pre>                                                                                                    | (End User or Administrator),<br>password – Password for the<br>login_level. Up to 15 printable ASCII<br>chars                                                                                                    | Admin protocol permission<br>level to 33333:<br><b>#PASS_</b> admin,33333 <b><cr></cr></b>                                                                                                    |
|                           |                                                                                                    | FEEDBACK                                                                                                    |                                                                                                    |                                                                                                    |
|                           |                                                                                                    | ~nn@PASS_login_level,password <cr><lf></lf></cr>                                                                                                    |                                                                                                    |                                                                                                    |
|                           | string.                                                                                                    |                                                                                                    |                                                                                                    |                                                                                                    |
|                           | ounig.                                                                                                    |                                                                                                    |                                                                                                    |                                                                                                    |
| PASS?                     | Get password for login                                                                                                    | COMMAND                                                                                                    | <pre>login_level - Level of login to set</pre>                                                                                                    | Get the password for the                                                                                                    |
| PASS?                     | Get password for login level.                                                                                                    | COMMAND<br>#PASS_login_level <cr></cr>                                                                                                    | (End User or Administrator).                                                                                                    | Admin protocol permission:                                                                                                    |
| PASS?                     | Get password for login<br>level.<br>(i) The default                                                                                                    |                                                                                                    | (End User or Administrator).<br>password – Password for the                                                                                                    |                                                                                                    |
| PASS?                     | Get password for login<br>level.<br>(i) The default<br>password is an empty                                                                                                    | <pre>#PASS_login_level <cr></cr></pre>                                                                                                    | (End User or Administrator).<br>password – Password for the<br>login_level. Up to 15 printable ASCII                                                                                                    | Admin protocol permission:                                                                                                    |
| PASS?<br>PORTS-LIST?      | Get password for login<br>level.<br>(i) The default                                                                                                    | <pre>#PASS_login_level <cr> FEEDBACK</cr></pre>                                                                                                    | (End User or Administrator).<br>password – Password for the                                                                                                    | Admin protocol permission:                                                                                                    |
|                           | Get password for login<br>level.<br>(j) The default<br>password is an empty<br>string.                                                                                                    | <pre>#PASS_login_level <cr> FEEDBACK ~nn@PASS_login_level,password<cr><lf></lf></cr></cr></pre>                                                                                                    | (End User or Administrator).<br>password – Password for the<br>login_level. Up to 15 printable ASCII<br>chars<br>The following attributes comprise the<br>port ID:                                                                                                    | Admin protocol permission:<br>#PASS?_admin <cr></cr>                                                                                                    |
|                           | Get password for login<br>level.<br>(i) The default<br>password is an empty<br>string.<br>Get the port list of this<br>machine.                                                                                                    | <pre>#PASS_login_level <cr> FEEDBACK ~nn@PASS_login_level,password<cr><lf> COMMAND #PORTS-LIST?_<cr></cr></lf></cr></cr></pre>                                                                                                    | (End User or Administrator).<br>password – Password for the<br>login_level. Up to 15 printable ASCII<br>chars<br>The following attributes comprise the<br>port ID:<br>• <direction_type> – Direction of</direction_type>                                                                                                    | Admin protocol permission:<br>#PASS?_admin <cr><br/>Get the ports list:</cr>                                                                                                    |
|                           | Get password for login<br>level.<br>(i) The default<br>password is an empty<br>string.<br>Get the port list of this<br>machine.<br>(i) The response is                                                                                                    | <pre>#PASS_login_level <cr> FEEDBACK ~nn@PASS_login_level,password<cr><lf> COMMAND</lf></cr></cr></pre>                                                                                                    | (End User or Administrator).<br>password – Password for the<br>login_level. Up to 15 printable ASCII<br>chars<br>The following attributes comprise the<br>port ID:<br>• <direction_type> – Direction of<br/>the port:</direction_type>                                                                                                    | Admin protocol permission:<br>#PASS?_admin <cr><br/>Get the ports list:</cr>                                                                                                    |
|                           | Get password for login<br>level.<br>(i) The default<br>password is an empty<br>string.<br>Get the port list of this<br>machine.                                                                                                    | <pre>#PASs_login_level <cr> FEEDBACK ~nn@PASS_login_level,password<cr><lf> COMMAND #PORTS-LIST?_<cr> FEEDBACK</cr></lf></cr></cr></pre>                                                                                                    | (End User or Administrator).<br>password – Password for the<br>login_level. Up to 15 printable ASCII<br>chars<br>The following attributes comprise the<br>port ID:<br>• <direction_type> – Direction of<br/>the port:<br/>• IN</direction_type>                                                                                                    | Admin protocol permission:<br>#PASS?_admin <cr><br/>Get the ports list:</cr>                                                                                                    |
|                           | Get password for login<br>level.<br>(1) The default<br>password is an empty<br>string.<br>Get the port list of this<br>machine.<br>(1) The response is<br>returned in one line                                                                                                    | <pre>#PASs_login_level <cr> FEEDBACK ~nn@PASs_login_level,password<cr><lf> COMMAND #PORTS-LIST?_<cr> FEEDBACK ~nn@PORTS-LIST_[<direction_type>.<port_format>.</port_format></direction_type></cr></lf></cr></cr></pre>                                                                                                    | (End User or Administrator).<br>password – Password for the<br>login_level. Up to 15 printable ASCII<br>chars<br>The following attributes comprise the<br>port ID:<br>• <direction_type> – Direction of<br/>the port:<br/>• IN<br/>• OUT</direction_type>                                                                                                    | Admin protocol permission:<br>#PASS?_admin <cr><br/>Get the ports list:</cr>                                                                                                    |
|                           | Get password for login<br>level.<br>(1) The default<br>password is an empty<br>string.<br>Get the port list of this<br>machine.<br>(1) The response is<br>returned in one line<br>and terminated<br>with <cr><lf>.</lf></cr>                                                                                                    | <pre>#PASs_login_level <cr> FEEDBACK ~nn@PASs_login_level,password<cr><lf> COMMAND #PORTS-LIST?_<cr> FEEDBACK ~nn@PORTS-LIST_[<direction_type>.<port_format>.</port_format></direction_type></cr></lf></cr></cr></pre>                                                                                                    | (End User or Administrator).<br>password – Password for the<br>login_level. Up to 15 printable ASCII<br>chars<br>The following attributes comprise the<br>port ID:<br>• <direction_type> – Direction of<br/>the port:<br/>• IN</direction_type>                                                                                                    | Admin protocol permission:<br>#PASS?_admin <cr><br/>Get the ports list:</cr>                                                                                                    |
|                           | Get password for login<br>level.<br>(1) The default<br>password is an empty<br>string.<br>Get the port list of this<br>machine.<br>(1) The response is<br>returned in one line<br>and terminated                                                                                                    | <pre>#PASs_login_level <cr> FEEDBACK ~nn@PASs_login_level,password<cr><lf> COMMAND #PORTS-LIST?_<cr> FEEDBACK ~nn@PORTS-LIST_[<direction_type>.<port_format>.</port_format></direction_type></cr></lf></cr></cr></pre>                                                                                                    | <pre>(End User or Administrator). password - Password for the login_level. Up to 15 printable ASCII chars The following attributes comprise the port ID:         <direction_type> - Direction of         the port:</direction_type></pre>                                                                                                    | Admin protocol permission:<br>#PASS?_admin <cr><br/>Get the ports list:</cr>                                                                                                    |
|                           | Get password for login<br>level.<br>(1) The default<br>password is an empty<br>string.<br>Get the port list of this<br>machine.<br>(1) The response is<br>returned in one line<br>and terminated<br>with <cr><lf>.<br/>The response format</lf></cr>                                                                                                    | <pre>#PASs_login_level <cr> FEEDBACK ~nn@PASs_login_level,password<cr><lf> COMMAND #PORTS-LIST?_<cr> FEEDBACK ~nn@PORTS-LIST_[<direction_type>.<port_format>.</port_format></direction_type></cr></lf></cr></cr></pre>                                                                                                    | <pre>(End User or Administrator). password - Password for the login_level. Up to 15 printable ASCII chars The following attributes comprise the port ID:         <direction_type> - Direction of         the port:</direction_type></pre>                                                                                                    | Admin protocol permission:<br>#PASS?_admin <cr><br/>Get the ports list:</cr>                                                                                                    |
|                           | Get password for login<br>level.<br>(1) The default<br>password is an empty<br>string.<br>Get the port list of this<br>machine.<br>(1) The response is<br>returned in one line<br>and terminated<br>with <cr><lf>.<br/>The response format<br/>lists port IDs<br/>separated by commas.</lf></cr>                                                                                                    | <pre>#PASs_login_level <cr> FEEDBACK ~nn@PASs_login_level,password<cr><lf> COMMAND #PORTS-LIST?_<cr> FEEDBACK ~nn@PORTS-LIST_[<direction_type>.<port_format>.</port_format></direction_type></cr></lf></cr></cr></pre>                                                                                                    | <pre>(End User or Administrator). password - Password for the login_level. Up to 15 printable ASCII chars The following attributes comprise the port ID:</pre>                                                                                                    | Admin protocol permission:<br>#PASS?_admin <cr><br/>Get the ports list:</cr>                                                                                                    |
|                           | Get password for login<br>level.<br>(1) The default<br>password is an empty<br>string.<br>Get the port list of this<br>machine.<br>(1) The response is<br>returned in one line<br>and terminated<br>with <cr><lf>.<br/>The response format<br/>lists port IDs</lf></cr>                                                                                                    | <pre>#PASs_login_level <cr> FEEDBACK ~nn@PASs_login_level,password<cr><lf> COMMAND #PORTS-LIST?_<cr> FEEDBACK ~nn@PORTS-LIST_[<direction_type>.<port_format>.</port_format></direction_type></cr></lf></cr></cr></pre>                                                                                                    | <pre>(End User or Administrator). password - Password for the login_level. Up to 15 printable ASCII chars The following attributes comprise the port ID:         <direction_type> - Direction of         the port:</direction_type></pre>                                                                                                    | Admin protocol permission:<br>#PASS?_admin <cr><br/>Get the ports list:</cr>                                                                                                    |
| PORTS-LIST?               | Get password for login<br>level.<br>(1) The default<br>password is an empty<br>string.<br>Get the port list of this<br>machine.<br>(1) The response is<br>returned in one line<br>and terminated<br>with <cr><lf>.<br/>The response format<br/>lists port IDs<br/>separated by commas.<br/>This is an Extended<br/>Protocol 3000<br/>command.</lf></cr>                                                                                                    | <pre>#PASS_login_level <cr> FEEDBACK ~nn@PASS_login_level,password<cr><lf> COMMAND #PORTS-LIST?_<cr> FEEDBACK ~nn@PORTS-LIST_[<direction_type>.<port_format>. <port_index>,,]<cr><lf></lf></cr></port_index></port_format></direction_type></cr></lf></cr></cr></pre>                                                                                                    | <pre>(End User or Administrator). password - Password for the login_level. Up to 15 printable ASCII chars The following attributes comprise the port ID:</pre>                                                                                                    | Admin protocol permission:<br>#PASS?_admin <cr><br/>Get the ports list:<br/>#PORTS-LIST?_<cr></cr></cr>                                                                                                    |
|                           | Get password for login<br>level.<br>(1) The default<br>password is an empty<br>string.<br>Get the port list of this<br>machine.<br>(1) The response is<br>returned in one line<br>and terminated<br>with <cr>LF&gt;.<br/>The response format<br/>lists port IDs<br/>separated by commas.<br/>This is an Extended<br/>Protocol 3000<br/>command.<br/>Add new user</cr>                                                                                                    | <pre>#PASS_login_level <cr> FEEDBACK ~nn@PASS_login_level,password<cr><lf> COMMAND #PORTS-LIST?_<cr> FEEDBACK ~nn@PORTS-LIST_(<direction_type>.<port_format>. <port_index>,)<cr><lf></lf></cr></port_index></port_format></direction_type></cr></lf></cr></cr></pre>                                                                                                    | <pre>(End User or Administrator). password - Password for the login_level. Up to 15 printable ASCII chars The following attributes comprise the port ID:</pre>                                                                                                    | Admin protocol permission:<br>#PASS?_admin <cr><br/>Get the ports list:<br/>#PORTS-LIST?_<cr><br/>Add a new user command:</cr></cr>                                                                             |
| PORTS-LIST?               | Get password for login<br>level.<br>(1) The default<br>password is an empty<br>string.<br>Get the port list of this<br>machine.<br>(1) The response is<br>returned in one line<br>and terminated<br>with <cr><lf>.<br/>The response format<br/>lists port IDs<br/>separated by commas.<br/>This is an Extended<br/>Protocol 3000<br/>command.</lf></cr>                                                                                                    | <pre>#PASS_login_level <cr> FEEDBACK ~nn@PASS_login_level,password<cr><lf> COMMAND #PORTS-LIST?_<cr> FEEDBACK ~nn@PORTS-LIST_(<direction_type>.<port_format>. <port_index>,, </port_index></port_format></direction_type></cr></lf></cr></cr></pre> COMMAND #PRG-ACTION_commandNum,type,name,command <cr></cr>                                                                                                    | <pre>(End User or Administrator). password - Password for the login_level. Up to 15 printable ASCII chars The following attributes comprise the port ID:</pre>                                                                                                    | Admin protocol permission:<br>#PASS?_admin <cr><br/>Get the ports list:<br/>#PORTS-LIST?_<cr><br/>Add a new user command:<br/>#PRG-</cr></cr>                                                                   |
| PORTS-LIST?               | Get password for login<br>level.<br>(1) The default<br>password is an empty<br>string.<br>Get the port list of this<br>machine.<br>(1) The response is<br>returned in one line<br>and terminated<br>with <cr><lf>.<br/>The response format<br/>lists port IDs<br/>separated by commas.<br/>This is an Extended<br/>Protocol 3000<br/>command.<br/>Add new user<br/>command.<br/>(1) Programs matrix</lf></cr>                                                                                                    | <pre>#PASS_login_level <cr> FEEDBACK ~nn@PASS_login_level,password<cr><lf> COMMAND #PORTS-LIST?_<cr> FEEDBACK ~nn@PORTS-LIST_[<direction_type>.<port_format>. <port_index>,,]<cr><lf> COMMAND #PRG-ACTION_commandNum,type,name,command<cr> FEEDBACK</cr></lf></cr></port_index></port_format></direction_type></cr></lf></cr></cr></pre>                                                                                                    | <pre>(End User or Administrator). password - Password for the login_level. Up to 15 printable ASCII chars The following attributes comprise the port ID:</pre>                                                                                                    | Admin protocol permission:<br>#PASS?_admin <cr><br/>Get the ports list:<br/>#PORTS-LIST?_<cr><br/>Add a new user command:</cr></cr>                                                                             |
| PORTS-LIST?               | Get password for login<br>level.<br>(1) The default<br>password is an empty<br>string.<br>Get the port list of this<br>machine.<br>(1) The response is<br>returned in one line<br>and terminated<br>with <cr><lf>.<br/>The response format<br/>lists port IDs<br/>separated by commas.<br/>This is an Extended<br/>Protocol 3000<br/>command.<br/>Add new user<br/>command.<br/>(1) Programs matrix<br/>action as a response</lf></cr>                                                                                                    | <pre>#PASS_login_level <cr> FEEDBACK ~nn@PASS_login_level,password<cr><lf> COMMAND #PORTS-LIST?_<cr> FEEDBACK ~nn@PORTS-LIST_(<direction_type>.<port_format>. <port_index>,, </port_index></port_format></direction_type></cr></lf></cr></cr></pre> COMMAND #PRG-ACTION_commandNum,type,name,command <cr></cr>                                                                                                    | <pre>(End User or Administrator). password - Password for the login_level. Up to 15 printable ASCII chars The following attributes comprise the port ID:</pre>                                                                                                    | Admin protocol permission:<br>#PASS?_admin <cr><br/>Get the ports list:<br/>#PORTS-LIST?_<cr><br/>Add a new user command:<br/>#PRG-</cr></cr>                                                                   |
| PORTS-LIST?               | Get password for login<br>level.<br>(1) The default<br>password is an empty<br>string.<br>Get the port list of this<br>machine.<br>(1) The response is<br>returned in one line<br>and terminated<br>with <cr><lf>.<br/>The response format<br/>lists port IDs<br/>separated by commas.<br/>This is an Extended<br/>Protocol 3000<br/>command.<br/>Add new user<br/>command.<br/>(1) Programs matrix<br/>action as a response<br/>for external event</lf></cr>                                                                                              | <pre>#PASS_login_level <cr> FEEDBACK ~nn@PASS_login_level,password<cr><lf> COMMAND #PORTS-LIST?_<cr> FEEDBACK ~nn@PORTS-LIST_[<direction_type>.<port_format>. <port_index>,,]<cr><lf> COMMAND #PRG-ACTION_commandNum,type,name,command<cr> FEEDBACK</cr></lf></cr></port_index></port_format></direction_type></cr></lf></cr></cr></pre>                                                                                                    | <pre>(End User or Administrator). password - Password for the login_level. Up to 15 printable ASCII chars The following attributes comprise the port ID:</pre>                                                                                                    | Admin protocol permission:<br>#PASS?_admin <cr><br/>Get the ports list:<br/>#PORTS-LIST?_<cr><br/>Add a new user command:<br/>#PRG-</cr></cr>                                                                   |
| PORTS-LIST?               | Get password for login<br>level.<br>(1) The default<br>password is an empty<br>string.<br>Get the port list of this<br>machine.<br>(1) The response is<br>returned in one line<br>and terminated<br>with <cr><lf>.<br/>The response format<br/>lists port IDs<br/>separated by commas.<br/>This is an Extended<br/>Protocol 3000<br/>command.<br/>Add new user<br/>command.<br/>(1) Programs matrix<br/>action as a response</lf></cr>                                                                                                    | <pre>#PASS_login_level <cr> FEEDBACK ~nn@PASS_login_level,password<cr><lf> COMMAND #PORTS-LIST?_<cr> FEEDBACK ~nn@PORTS-LIST_[<direction_type>.<port_format>. <port_index>,,]<cr><lf> COMMAND #PRG-ACTION_commandNum,type,name,command<cr> FEEDBACK</cr></lf></cr></port_index></port_format></direction_type></cr></lf></cr></cr></pre>                                                                                                    | <pre>(End User or Administrator). password - Password for the login_level. Up to 15 printable ASCII chars The following attributes comprise the port ID:</pre>                                                                                                    | Admin protocol permission:<br>#PASS?_admin <cr><br/>Get the ports list:<br/>#PORTS-LIST?_<cr><br/>Add a new user command:<br/>#PRG-</cr></cr>                                                                   |
| PORTS-LIST?<br>PRG-ACTION | Get password for login<br>level.<br>(1) The default<br>password is an empty<br>string.<br>Get the port list of this<br>machine.<br>(1) The response is<br>returned in one line<br>and terminated<br>with <cr><lf>.<br/>The response format<br/>lists port IDs<br/>separated by commas.<br/>This is an Extended<br/>Protocol 3000<br/>command.<br/>Add new user<br/>command.<br/>(1) Programs matrix<br/>action as a response<br/>for external event<br/>(programmable button<br/>pressed).</lf></cr>                                                       | <pre>#PASS_login_level <cr> FEEDBACK ~nn@PASS_login_level,password<cr><lf> COMMAND #PORTS-LIST?_<cr> FEEDBACK ~nn@PORTS-LIST_[<direction_type>.<port_format>. <port_index>,,]<cr><lf> COMMAND #PRG-ACTION_commandNum,type,name,command<cr> FEEDBACK ~nn@PRG-ACTION_commandNum,type,name,command<cr><lf></lf></cr></cr></lf></cr></port_index></port_format></direction_type></cr></lf></cr></cr></pre>                                                                                                    | <pre>(End User or Administrator). password - Password for the login_level. Up to 15 printable ASCII chars The following attributes comprise the port ID:</pre>                                                                                                    | Admin protocol permission:<br>#PASS?_admin <cr><br/>Get the ports list:<br/>#PORTS-LIST?_<cr><br/>Add a new user command:<br/>#PRG-<br/>ACTION_1,3,1,0<cr></cr></cr></cr>                                       |
| PORTS-LIST?               | Get password for login<br>level.<br>(1) The default<br>password is an empty<br>string.<br>Get the port list of this<br>machine.<br>(1) The response is<br>returned in one line<br>and terminated<br>with <cr<lf>.<br/>The response format<br/>lists port IDs<br/>separated by commas.<br/>This is an Extended<br/>Protocol 3000<br/>command.<br/>Add new user<br/>command.<br/>(1) Programs matrix<br/>action as a response<br/>for external event<br/>(programmable button</cr<lf>                                                                        | <pre>#PASS_login_level <cr> FEEDBACK ~nn@PASS_login_level,password<cr><lf> COMMAND #PORTS-LIST_<cr> FEEDBACK ~nn@PORTS-LIST_[<direction_type>.<port_format>. <port_index>,,]<cr><lf> COMMAND #PRG-ACTION_commandNum, type, name, command<cr> FEEDBACK ~nn@PRG-ACTION_commandNum, type, name, command<cr><lf> COMMAND</lf></cr></cr></lf></cr></port_index></port_format></direction_type></cr></lf></cr></cr></pre>                                                                                                    | <pre>(End User or Administrator). password - Password for the login_level. Up to 15 printable ASCII chars The following attributes comprise the port ID:</pre>                                                                                                    | Admin protocol permission:<br>#PASS?_admin <cr><br/>Get the ports list:<br/>#PORTS-LIST?_<cr><br/>Add a new user command:<br/>#PRG-</cr></cr>                                                                   |
| PORTS-LIST?<br>PRG-ACTION | Get password for login<br>level.<br>(1) The default<br>password is an empty<br>string.<br>Get the port list of this<br>machine.<br>(1) The response is<br>returned in one line<br>and terminated<br>with <cr><lf>.<br/>The response format<br/>lists port IDs<br/>separated by commas.<br/>This is an Extended<br/>Protocol 3000<br/>command.<br/>Add new user<br/>command.<br/>(1) Programs matrix<br/>action as a response<br/>for external event<br/>(programmable button<br/>pressed).<br/>Add new user<br/>command.</lf></cr>                         | <pre>#PASS_login_level <cr> FEEDBACK ~nn@PASS_login_level,password<cr><lf> COMMAND #PORTS-LIST_<cc> FEEDBACK ~nn@PORTS-LIST_[<direction_type>.<port_format>. <port_index>,,]<cr><lf> COMMAND #PRG-ACTION_commandNum, type, name, command<cr> FEEDBACK ~nn@PRG-ACTION_commandNum, type, name, command<cr><lf> COMMAND #PRG-ACTION_commandNum, type, name, command<cr><lf></lf></cr></lf></cr></cr></lf></cr></port_index></port_format></direction_type></cc></lf></cr></cr></pre>                                                                                               | <pre>(End User or Administrator). password - Password for the login_level. Up to 15 printable ASCII chars The following attributes comprise the port ID:</pre>                                                                                                    | Admin protocol permission:<br>#PASS?_admin <cr><br/>Get the ports list:<br/>#PORTS-LIST?_<cr><br/>Add a new user command:<br/>#PRG-<br/>ACTION_1,3,1,0<cr><br/>Add a new user command:</cr></cr></cr>           |
| PORTS-LIST?<br>PRG-ACTION | Get password for login<br>level.<br>(1) The default<br>password is an empty<br>string.<br>Get the port list of this<br>machine.<br>(1) The response is<br>returned in one line<br>and terminated<br>with <cr><lf>.<br/>The response format<br/>lists port IDs<br/>separated by commas.<br/>This is an Extended<br/>Protocol 3000<br/>command.<br/>Add new user<br/>command.<br/>(1) Programs matrix<br/>action as a response<br/>for external event<br/>(programmable button<br/>pressed).<br/>Add new user<br/>command.<br/>(2) Programs matrix</lf></cr> | <pre>#PASS_login_level <cr> FEEDBACK ~nn@PASS_login_level,password<cr><lf> COMMAND #PORTS-LIST_<cr> FEEDBACK ~nn@PORTS-LIST_(<direction_type>.<port_format>. <port_index>,,]<cr><lf> COMMAND #PRG-ACTION_commandNum,type,name,command<cr> FEEDBACK ~nn@PRG-ACTION_commandNum,type,name,command<cr><lf> COMMAND #PRG-ACTION_commandNum,type,name,command<cr><lf> FEEDBACK COMMAND #PRG-ACTION_commandNum,type,name,command<cr><lf> FEEDBACK FEEDBACK FEEDBACK</lf></cr></lf></cr></lf></cr></cr></lf></cr></port_index></port_format></direction_type></cr></lf></cr></cr></pre> | <pre>(End User or Administrator). password - Password for the login_level. Up to 15 printable ASCII chars The following attributes comprise the port ID:         <ul>             <li><li><li><li>chirection_type&gt; - Direction of             the port:                  <li>IN                  OUT                 </li>             <li><lockstart< li="">             <li>&gt; OUT                 </li>             <li><lockstart< li="">             <li>&gt; OUT                 </li>             <li><lockstart< li="">             <li>&gt; The following attributes comprise the port ID:                      <li><lockstart< li="">                     <li>&gt; OUT                           <lockstart< li=""></lockstart<></li></lockstart<></li></li></lockstart<></li></lockstart<></li></lockstart<></li></li></li></li></li></ul></pre> | Admin protocol permission:<br>#PASS?_admin <cr><br/>Get the ports list:<br/>#PORTS-LIST?_<cr><br/>Add a new user command:<br/>#PRG-<br/>ACTION_1,3,1,0<cr><br/>Add a new user command:<br/>#PRG-</cr></cr></cr> |
| PORTS-LIST?<br>PRG-ACTION | Get password for login<br>level.<br>(1) The default<br>password is an empty<br>string.<br>Get the port list of this<br>machine.<br>(1) The response is<br>returned in one line<br>and terminated<br>with <cr><lf>.<br/>The response format<br/>lists port IDs<br/>separated by commas.<br/>This is an Extended<br/>Protocol 3000<br/>command.<br/>Add new user<br/>command.<br/>(1) Programs matrix<br/>action as a response<br/>for external event<br/>(programs matrix<br/>action as a response</lf></cr>                                                | <pre>#PASS_login_level <cr> FEEDBACK ~nn@PASS_login_level,password<cr><lf> COMMAND #PORTS-LIST_<cc> FEEDBACK ~nn@PORTS-LIST_[<direction_type>.<port_format>. <port_index>,,]<cr><lf> COMMAND #PRG-ACTION_commandNum, type, name, command<cr> FEEDBACK ~nn@PRG-ACTION_commandNum, type, name, command<cr><lf> COMMAND #PRG-ACTION_commandNum, type, name, command<cr><lf></lf></cr></lf></cr></cr></lf></cr></port_index></port_format></direction_type></cc></lf></cr></cr></pre>                                                                                               | <pre>(End User or Administrator). password - Password for the login_level. Up to 15 printable ASCII chars The following attributes comprise the port ID:</pre>                                                                                                    | Admin protocol permission:<br>#PASS?_admin <cr><br/>Get the ports list:<br/>#PORTS-LIST?_<cr><br/>Add a new user command:<br/>#PRG-<br/>ACTION_1,3,1,0<cr><br/>Add a new user command:<br/>#PRG-</cr></cr></cr> |
| PORTS-LIST?<br>PRG-ACTION | Get password for login<br>level.<br>(1) The default<br>password is an empty<br>string.<br>Get the port list of this<br>machine.<br>(1) The response is<br>returned in one line<br>and terminated<br>with <cr><lf>.<br/>The response format<br/>lists port IDs<br/>separated by commas.<br/>This is an Extended<br/>Protocol 3000<br/>command.<br/>Add new user<br/>command.<br/>(1) Programs matrix<br/>action as a response<br/>for external event<br/>(programmable button<br/>pressed).<br/>Add new user<br/>command.<br/>(2) Programs matrix</lf></cr> | <pre>#PASS_login_level <cr> FEEDBACK ~nn@PASS_login_level,password<cr><lf> COMMAND #PORTS-LIST_<ccr> FEEDBACK ~nn@PORTS-LIST_(<direction_type>.<port_format>. <port_index>,,]<cr><lf> COMMAND #PRG-ACTION_commandNum,type,name,command<cr> FEEDBACK ~nn@PRG-ACTION_commandNum,type,name,command<cr><lf> COMMAND #PRG-ACTION_commandNum,type,name,command<cr></cr></lf></cr></cr></lf></cr></port_index></port_format></direction_type></ccr></lf></cr></cr></pre>                                                                                                    | <pre>(End User or Administrator). password - Password for the login_level. Up to 15 printable ASCII chars The following attributes comprise the port ID:         <ul>             <li><li><li><li>chirection_type&gt; - Direction of             the port:                  <li>IN                  OUT                 </li>             <li><lockstart< li="">             <li>&gt; OUT                 </li>             <li><lockstart< li="">             <li>&gt; OUT                 </li>             <li><lockstart< li="">             <li>&gt; The following attributes comprise the port ID:                      <li><lockstart< li="">                     <li>&gt; OUT                           <lockstart< li=""></lockstart<></li></lockstart<></li></li></lockstart<></li></lockstart<></li></lockstart<></li></li></li></li></li></ul></pre> | Admin protocol permission:<br>#PASS?_admin <cr><br/>Get the ports list:<br/>#PORTS-LIST?_<cr><br/>Add a new user command:<br/>#PRG-<br/>ACTION_1,3,1,0<cr><br/>Add a new user command:<br/>#PRG-</cr></cr></cr> |

| Function           | Description                      | Syntax                                                                                                    | Parameters/Attributes                                                                                                    | Example                                                                                                    |
|--------------------|----------------------------------|----------------------------------------------------------------------------------------------------|----------------------------------------------------------------------------------------------------|----------------------------------------------------------------------------------------------------|
| PRG-BTN-<br>ACTION | Set program button<br>mode       | COMMAND<br>#PROG-BIN-<br>MOD_btnNum,mode,actionOn,actionOff,btnBehavior <cr><br/>FEEDBACK<br/>~nn@PROG-BIN-<br/>MOD_btnNum,mode,actionOn,actionOff,btnBehavior<cr><lf<br>&gt;</lf<br></cr></cr> | btnNum – Button number 0 to 4         1 and 2 are enabled when remote         button is (mode) On         1 – IO 1 button         2 – IO 2 button         3 – Display On button         mode – Remote button state         0 – Off         1 – On         actionOn –         100 – None         101 – Switch Input         102 – Display Of (via CEC)         103 – Display Of (via CEC)         104 – Mute         105 – Unmute         106 – Volume ++         107 – Volume         0 – Command_01         1 – Command_02         2 – Command_03         3 – Command_04         4 – Custom 5         actionOff – Button_mode         100 – None         101 – Switch Input         102 – Display Of (via CEC)         103 – Display Of (via CEC)         103 – Display Off (via CEC)         104 – Mute         105 – Unmute         106 – Volume ++         107 – Volume         0 – Command_01         1 – Command_02         2 – Command_03         3 – Command_03         3 – Command_03         3 – Command_03         3 – C | Set the DISPLAY ON button<br>to mute/unmute with the<br>press of a button:<br>#PROG-BTN-<br>MOD_3,1,104,105,0 <cr></cr> |
| PROG-ETN-<br>MOD?  | Get programmable<br>buttons mode | COMMAND<br>#PROG-BTN-MOD.CR><br>FEEDBACK<br>~nn@PROG-BTN-MOD_button_mode <cr><lf></lf></cr>                                                                                                    | 1 - Momentary mode enabled<br>bt.htum - Button number 0 to 4<br>1 and 2 are enabled when remote<br>button is (mode) On<br>1 - IO 1 button<br>2 - IO 2 button<br>3 - Display On button<br>mode - Remote button state<br>0 - Off<br>1 - On<br>actionOn -<br>100 - None<br>101 - Switch Input<br>102 - Display On (via CEC)<br>103 - Display Off (via CEC)<br>103 - Display Off (via CEC)<br>104 - Mute<br>105 - Unmute<br>106 - Volume ++<br>107 - Volume<br>0 - Command_01<br>1 - Command_02<br>2 - Command_04<br>4 - Custom 5<br>actionOff - Button_mode<br>106 - Volume ++<br>107 - Volume<br>0 - Command_04<br>102 - Display Off (via CEC)<br>103 - Display Off (via CEC)<br>104 - Mute<br>105 - Unmute<br>106 - Volume ++<br>107 - Volume<br>0 - Command_01<br>1 - Command_02<br>2 - Command_03<br>3 - Command_04<br>4 - Custom 5<br>btnBehavior - Button_mode<br>0 - Momentary mode disabled                                                                                                    | Get the mode of button 3:<br>#PROG-BTN-MOD?_3 <cr></cr>                                                                 |
| PRIORITY           | Set input priority.              | COMMAND<br>#PRIORITY_layer_type,priority_1,priority_2,priority_3<br><cr> FEEDBACK<br/>~nm@PRIORITY_layer_type,priority_1,priority_2,priorit<br/>y_3<cr><lf></lf></cr></cr>                      | 1 – Momentary mode enabled<br>layer_type - Layer Enumeration<br>1 – Video<br>priority – Priority of inputs (1-2)<br>1 – USB-C 1<br>2 – HDMI 2<br>3 – HDMI 3                                                                                                    | Set the priority to first HDMI<br>2, USB-C 1 second and<br>HDMI 3 third:<br>#PRIORITY_1,2,1,3 <cr></cr>                 |

| Function                      | Description                                                                                                    | Syntax                                                                                                    | Parameters/Attributes                                                                                                    | Example                                                                           |
|-------------------------------|----------------------------------------------------------------------------------------------------|----------------------------------------------------------------------------------------------------|----------------------------------------------------------------------------------------------------|-----------------------------------------------------------------------------------|
| PRIORITY?                     | Set input priority.                                                                                                    | COMMAND                                                                                                    | layer_type – Layer Enumeration<br>1 – Video                                                                                                    | Get the input priority:<br>#PRIORITY?_1 <cr></cr>                                 |
|                               |                                                                                                    | <pre>#PRIORITY?_layer_type<cr></cr></pre>                                                                     |                                                                                                    |                                                                                   |
|                               |                                                                                                    | FEEDBACK                                                                                                    | <pre>priority - Priority of inputs (1-2) 1 - USB-C 1</pre>                                                                                                   |                                                                                   |
|                               |                                                                                                    | <pre>~nn@PRIORITY_layer_type,priority_1,priority_2,priorit y_3<cr><lf></lf></cr></pre>                        | 2 – HDMI 2<br>3 – HDMI 3                                                                                                    |                                                                                   |
| PROT-VER? Get device protocol |                                                                                                    | COMMAND                                                                                                    | version – XX.XX where X is a                                                                                                    | Get the device protocol                                                           |
|                               | version.                                                                                                    | #PROT-VER?_ <cr></cr>                                                                                         | decimal digit                                                                                                    | version:                                                                          |
|                               |                                                                                                    | FEEDBACK                                                                                                    |                                                                                                    | #PROT-VER?_ <cr></cr>                                                             |
|                               |                                                                                                    | ~nn@PROT-VER_3000:version <cr><lf></lf></cr>                                                                  |                                                                                                    |                                                                                   |
| RESET                         | Reset device.                                                                                                    | COMMAND                                                                                                    |                                                                                                    | Reset the device:<br>#RESET <cr></cr>                                             |
|                               | (i) To avoid locking                                                                                                    | #RESET <cr></cr>                                                                                              |                                                                                                    |                                                                                   |
|                               | the port due to a USB<br>bug in Windows,<br>disconnect USB<br>connections<br>immediately after<br>running this command.<br>If the port was locked,<br>disconnect, and | FEEDBACK<br>~nn@RESET_ok <cr><lf></lf></cr>                                                                   |                                                                                                    |                                                                                   |
|                               | reconnect the cable to<br>reopen the port.                                                                                                    |                                                                                                    |                                                                                                    |                                                                                   |
| ROUTE                         | Set layer routing.                                                                                                    | COMMAND                                                                                                    | layer type Layer Enumeration                                                                                                    | Route video input 2 to the                                                        |
|                               | (i) This command                                                                                                    | <pre>#ROUTE_layer_type,out_index,in_index<cr></cr></pre>                                                      | 1 – Video                                                                                                    | output:                                                                           |
|                               | replaces all other                                                                                                    | FEEDBACK                                                                                                    | 5-USB<br>out index                                                                                                    | <pre>#ROUTE_1,1,2<cr></cr></pre>                                                  |
|                               | routing commands.                                                                                                    | <pre>~nn@ROUTE_layer_type,out_index,in_index<cr><lf></lf></cr></pre>                                          | 1 – Output<br>in_index –                                                                                                    |                                                                                   |
|                               |                                                                                                    |                                                                                                    |                                                                                                    |                                                                                   |
|                               |                                                                                                    |                                                                                                    | Source id for Video:<br>1 – USB-C 1                                                                                                    |                                                                                   |
|                               |                                                                                                    |                                                                                                    | 2 – HDMI IN 2                                                                                                    |                                                                                   |
|                               | <b>2</b>                                                                                                    |                                                                                                    | 3 – HDMI IN 3                                                                                                    |                                                                                   |
| ROUTE?                        | Get layer routing state.                                                                                                    | COMMAND<br>#ROUTE?_layer type,out index <cr></cr>                                                             | layer_type Layer Enumeration<br>1- Video                                                                                                    | Get video routing output:<br>#ROUTE?_1,1 <cr></cr>                                |
|                               | (i) This command                                                                                                    | FEEDBACK                                                                                                    | 5 - USB<br>out_index<br>1 - Output<br>in_index -<br>Source id for Video:<br>1 - USB-C 1<br>2 - HDMI IN 2<br>3 - HDMI IN 3                                    | #RUUTE?_1,1 <cr></cr>                                                             |
|                               | replaces all other<br>routing commands.                                                                                                    | <pre>rn@ROUTE_layer_type,out_index,in_index <cr><lf></lf></cr></pre>                                          |                                                                                                    |                                                                                   |
|                               | routing commands.                                                                                                    |                                                                                                    |                                                                                                    |                                                                                   |
|                               |                                                                                                    |                                                                                                    |                                                                                                    |                                                                                   |
|                               |                                                                                                    |                                                                                                    |                                                                                                    |                                                                                   |
|                               |                                                                                                    |                                                                                                    |                                                                                                    |                                                                                   |
| SECUR                         | Start/stop security.                                                                                                    | COMMAND                                                                                                    | security state – Security state                                                                                                    | Enable the permission                                                             |
| 52001                         | The permission<br>system works only if                                                                                                    | #SECUR_security_state <cr></cr>                                                                               | 0 – OFF (disables security)<br>1 – ON (enables security)                                                                                                    | system:<br>#SECUR_1 <cr></cr>                                                     |
|                               |                                                                                                    | FEEDBACK                                                                                                    |                                                                                                    |                                                                                   |
| with the "SECUR"<br>command.  |                                                                                                    | ~nn@SECUR_security_state <cr><lf></lf></cr>                                                                   |                                                                                                    |                                                                                   |
| SECUR?                        | Get security state.                                                                                                    | COMMAND                                                                                                    | security_state - Security state                                                                                                    | Enable the permission                                                             |
|                               | The permission<br>system works only if<br>security is enabled<br>with the "SECUR"                                                                                     | #SECUR?_security_state <cr></cr>                                                                              | 0 – OFF (disables security) system:<br>1 – ON (enables security) #SECUR?_<                                                                                   |                                                                                   |
|                               |                                                                                                    | FEEDBACK                                                                                                    |                                                                                                    | #SECUR?_ <cr></cr>                                                                |
|                               |                                                                                                    | ~nn@SECUR_security_state <cr><lf></lf></cr>                                                                   |                                                                                                    |                                                                                   |
|                               | command.                                                                                                    |                                                                                                    |                                                                                                    |                                                                                   |
| SIGNAL?                       | #SIG                                                                                                    | COMMAND                                                                                                    | specific input: statu                                                                                                    | Get the input signal lock<br>status of IN 1:<br>#SIGNAL?_1 <cr></cr>              |
|                               |                                                                                                    | #SIGNAL?_in_index <cr></cr>                                                                                   |                                                                                                    |                                                                                   |
|                               |                                                                                                    | FEEDBACK                                                                                                    |                                                                                                    |                                                                                   |
|                               |                                                                                                    | <pre>~nn@SIGNAL_in_index,status<cr><lf></lf></cr></pre>                                                       |                                                                                                    |                                                                                   |
|                               |                                                                                                    |                                                                                                    |                                                                                                    |                                                                                   |
|                               |                                                                                                    |                                                                                                    |                                                                                                    |                                                                                   |
|                               |                                                                                                    |                                                                                                    | 1 – On                                                                                                    |                                                                                   |
|                               | Get device serial                                                                                                    | COMMAND                                                                                                    | serial_num – 14 decimal digits,<br>factory assigned                                                                                                    | Get the device serial<br>number:<br>#SN?_ <cr></cr>                               |
| SN?                           |                                                                                                    |                                                                                                    |                                                                                                    |                                                                                   |
| SN?                           | number.                                                                                                    | #SN?_ <cr></cr>                                                                                               | , 5                                                                                                    | #SN? <cr></cr>                                                                    |
| SN?                           |                                                                                                    | FEEDBACK                                                                                                    | , ,                                                                                                    | #SN?_ <cr></cr>                                                                   |
|                               | number.                                                                                                    | FEEDBACK<br>~nn@SN_serial_num <cr><lf></lf></cr>                                                              |                                                                                                    |                                                                                   |
|                               |                                                                                                    | FEEDBACK                                                                                                    | day_of_week - One of<br>{SUN,MON,TUE,WED,THU,FRI,SAT}                                                                                                    | Set device time and date to December 5, 2020 at                                   |
|                               | number.<br>Set device time and date.                                                                                                    | FEEDBACK<br>~nn@SN_serial_num <cr><lf><br/>COMMAND</lf></cr>                                                  | day_of_week - One of<br>{SUN,MON,TUE,WED,THU,FRI,SAT}<br>date - Format: DD-MM-YYYY.                                                                          | Set device time and date to<br>December 5, 2020 at<br>2:30pm:                     |
| SN?<br>TIME                   | number.<br>Set device time and                                                                                                    | FEEDBACK<br>~nn@SN_serial_num <cr><lf><br/>COMMAND<br/>#TIME_day_of_week,date,data<cr></cr></lf></cr>         | day_of_week - One of<br>{SUN,MON,TUE,WED,THU,FRI,SAT}<br>date - Format: DD-MM-YYYY.<br>data - Format: hh:mm:ss where                                         | Set device time and date to<br>December 5, 2020 at<br>2:30pm:<br>#TIME_mon_05-12- |
|                               | Number.<br>Set device time and date.<br>(i) The year must be 4 digits.                                                                                                | <pre>FEEDBACK ~nn@SN_serial_num<cr><lf> COMMAND #TIME_day_of_week,date,data<cr> FEEDBACK</cr></lf></cr></pre> | day of week - One of<br>{SUN,MON,TUE,WED,THU,FRI,SAT}<br>date - Format: DD-MM-YYYY.<br>data - Format: hh:mm:ss where<br>hh = hours<br>mm = minutes           | Set device time and date t<br>December 5, 2020 at<br>2:30pm:                      |
|                               | number.<br>Set device time and<br>date.<br>(i) The year must be 4                                                                                                    | <pre>FEEDBACK ~nn@SN_serial_num<cr><lf> COMMAND #TIME_day_of_week,date,data<cr> FEEDBACK</cr></lf></cr></pre> | day of week - One of<br>{SUN,MON,TUE,WED,THU,FRI,SAT}<br>date - Format: DD-MM-YYYY.<br>data - Format: hh:mm:ss where<br>hh = hours                           | Set device time and date to<br>December 5, 2020 at<br>2:30pm:<br>#TIME_mon_05-12- |
|                               | number.<br>Set device time and<br>date.<br>(1) The year must be 4<br>digits.<br>The device does not<br>validate the day of                                            | <pre>FEEDBACK ~nn@SN_serial_num<cr><lf> COMMAND #TIME_day_of_week,date,data<cr> FEEDBACK</cr></lf></cr></pre> | day of week - One of<br>{SUN,MON,TUE,WED,THU,FRI,SAT}         date - Format: DD-MM-YYYY.         data - Format: hh:mm:ss where<br>hh = hours<br>mm = minutes | Set device time and date t<br>December 5, 2020 at<br>2:30pm:<br>#TIME_mon_05-12-  |

| Function  | Description                                                                                                    | Syntax                                                                                                    | Parameters/Attributes                                                                                                    | Example                                                                                                    |
|-----------|----------------------------------------------------------------------------------------------------|----------------------------------------------------------------------------------------------------|----------------------------------------------------------------------------------------------------|----------------------------------------------------------------------------------------------------|
| TIME?     | Get device time and                                                                                                    | COMMAND                                                                                                    | day of week - One of                                                                                                    | Get device time and date:                                                                                                    |
|           | date.                                                                                                    | #TIME?_ <cr></cr>                                                                                                    | {SUN,MON,TUE,WED,THU,FRI,SAT}                                                                                                    | #TIME? <cr></cr>                                                                                                    |
|           | (i) The year must be 4                                                                                                    | FEEDBACK                                                                                                    | date – Format: YYYY/MM/DD where<br>YYYY = Year                                                                                                    |                                                                                                    |
|           | digits.                                                                                                    | <pre>~nn@TIME_day_of_week,date,data&lt;</pre>                                                                                                    | MM = Month                                                                                                    |                                                                                                    |
|           | The device does not                                                                                                    |                                                                                                    | DD = Day                                                                                                    |                                                                                                    |
|           | validate the day of                                                                                                    |                                                                                                    | data – Format: hh:mm:ss where<br>hh = hours                                                                                                    |                                                                                                    |
|           | week from the date.                                                                                                    |                                                                                                    | mm = minutes                                                                                                    |                                                                                                    |
|           | Time format - 24                                                                                                    |                                                                                                    | ss = seconds                                                                                                    |                                                                                                    |
|           | hours.                                                                                                    |                                                                                                    |                                                                                                    |                                                                                                    |
|           | Date format - Day,                                                                                                    |                                                                                                    |                                                                                                    |                                                                                                    |
|           | Month, Year.                                                                                                    |                                                                                                    |                                                                                                    |                                                                                                    |
| TIME-LOC  | Set local time offset<br>from UTC/GMT.                                                                                                    | COMMAND<br>#TIME-LOC_utc off,dst state <cr></cr>                                                                                                    | utc_off – Offset of device time from<br>UTC/GMT (without daylight time                                                                                                    | Set local time offset to 3<br>with no daylight-saving time:                                                                                                    |
|           | _                                                                                                    | FEEDBACK                                                                                                    | correction)                                                                                                    | #TIME-LOC_3,0 <cr></cr>                                                                                                    |
|           | <ol> <li>If the time server is<br/>configured, device</li> </ol>                                                                                                    | <pre>recodedCK ~nn@TIME-LOC_utc off,dst state<cr><lf></lf></cr></pre>                                                                                                    | dst_state - Daylight saving time                                                                                                    |                                                                                                    |
|           | time calculates by                                                                                                    |                                                                                                    | state<br>0 – no daylight saving time                                                                                                    |                                                                                                    |
|           | adding UTC_off to                                                                                                    |                                                                                                    | 1 – daylight saving time                                                                                                    |                                                                                                    |
|           | UTC time (that it got<br>from the time server) +                                                                                                    |                                                                                                    |                                                                                                    |                                                                                                    |
|           | 1 hour if daylight                                                                                                    |                                                                                                    |                                                                                                    |                                                                                                    |
|           | savings time is in<br>effect.                                                                                                    |                                                                                                    |                                                                                                    |                                                                                                    |
|           |                                                                                                    |                                                                                                    |                                                                                                    |                                                                                                    |
|           | TIME command sets<br>the device time without                                                                                                    |                                                                                                    |                                                                                                    |                                                                                                    |
|           | considering these                                                                                                    |                                                                                                    |                                                                                                    |                                                                                                    |
|           | settings.                                                                                                    |                                                                                                    |                                                                                                    | Ostlasslting (f. 11                                                                                                    |
| TIME-LOC? | Get local time offset<br>from UTC/GMT.                                                                                                    | COMMAND<br>#TIME-LOC?_ <cr></cr>                                                                                                    | utc_off – Offset of device time from<br>UTC/GMT (without daylight time                                                                                                    | Get local time offset from<br>UTC/GMT:                                                                                                    |
|           |                                                                                                    | FEEDBACK                                                                                                    | correction)                                                                                                    | #TIME-LOC? <cr></cr>                                                                                                    |
|           | If the time server is<br>configured, device                                                                                                    | ~nn@TIME-LOC_utc off,dst state <cr><lf></lf></cr>                                                                                                    | dst_state - Daylight saving time                                                                                                    |                                                                                                    |
|           | time calculates by                                                                                                    |                                                                                                    | state<br>0- no daylight saving time                                                                                                    |                                                                                                    |
|           | adding UTC_off to                                                                                                    |                                                                                                    | 1 – daylight saving time                                                                                                    |                                                                                                    |
|           | UTC time (that it got<br>from the time server) +                                                                                                    |                                                                                                    |                                                                                                    |                                                                                                    |
|           | 1 hour if daylight                                                                                                    |                                                                                                    |                                                                                                    |                                                                                                    |
|           | savings time is in<br>effect.                                                                                                    |                                                                                                    |                                                                                                    |                                                                                                    |
|           |                                                                                                    |                                                                                                    |                                                                                                    |                                                                                                    |
|           | TIME command sets<br>the device time without                                                                                                    |                                                                                                    |                                                                                                    |                                                                                                    |
|           | considering these                                                                                                    |                                                                                                    |                                                                                                    |                                                                                                    |
|           | settings.                                                                                                    |                                                                                                    | 0.101                                                                                                    | 0.11                                                                                                    |
| TIME-SRV  | Set time server.                                                                                                    | COMMAND<br>#TIME-SRV_mode,time server ip,sync hour <cr></cr>                                                                                                    | mode – On/Off<br>0 – Off                                                                                                    | Set time server with IP address of 128.138.140.44                                                                                                    |
|           | <ol> <li>This command is</li> </ol>                                                                                                    | FEEDBACK                                                                                                    | 1– On                                                                                                    | to ON:                                                                                                    |
|           | needed for setting<br>UDP timeout for the                                                                                                    | ~nn@TIME-SRV_mode,time server ip,sync hour,server sta                                                                                                    | time_server_ip - Time server IP                                                                                                    | #TIME-<br>SRV_1,128.138.140.44,                                                                                                    |
|           |                                                                                                    | tus <cr><lf></lf></cr>                                                                                                    | address<br>sync hour - Hour in day for time                                                                                                    | 0,1 <cr></cr>                                                                                                    |
|           | current client list.                                                                                                    |                                                                                                    |                                                                                                    |                                                                                                    |
|           | current client list.                                                                                                    |                                                                                                    | server sync                                                                                                    | ., .                                                                                                    |
|           |                                                                                                    |                                                                                                    | server sync<br>server_status - On/Off                                                                                                    |                                                                                                    |
| TIME-SRV? | current client list.<br>Get time server.                                                                                                    | COMMAND                                                                                                    | server_sync<br>server_status - On/Off<br>mode - On/Off                                                                                                    | Get time server:                                                                                                    |
| TIME-SRV? | Get time server.                                                                                                    | COMMAND<br>#TIME-SRV?_ <cr></cr>                                                                                                    | server sync<br>server_status - On/Off                                                                                                    |                                                                                                    |
| TIME-SRV? | Get time server.<br>(i) This command is<br>needed for setting                                                                                                    | COMMAND<br>#TIME-SRV?_ <cr><br/>FEEDBACK</cr>                                                                                                    | server sync<br>server status - On/Off<br>mode - On/Off<br>0 - Off<br>1 - On<br>time_server_ip - Time server IP                                                                                                    | Get time server:                                                                                                    |
| TIME-SRV? | Get time server.                                                                                                    | COMMAND<br>#TIME-SRV?_ <cr></cr>                                                                                                    | server sync<br>server status - On/Off<br>mode - On/Off<br>0 - Off<br>1 - On<br>time_server_ip - Time server IP<br>address                                                                                                    | Get time server:                                                                                                    |
| TIME-SRV? | Get time server.<br>(i) This command is<br>needed for setting<br>UDP timeout for the                                                                                                    | COMMAND<br>#TIME-SRV?_ <cr><br/>FEEDBACK<br/>~nn@TIME-SRV_mode,time_server_ip,sync_hour,server_sta</cr>                                                                                                    | server sync<br>server status - On/Off<br>mode - On/Off<br>0 - Off<br>1 - On<br>time_server_ip - Time server IP<br>address<br>sync_hour - Hour in day for time                                                                                                    | Get time server:                                                                                                    |
| TIME-SRV? | Get time server.<br>(i) This command is<br>needed for setting<br>UDP timeout for the                                                                                                    | COMMAND<br>#TIME-SRV?_ <cr><br/>FEEDBACK<br/>~nn@TIME-SRV_mode,time_server_ip,sync_hour,server_sta<br/>tus<cr><lf></lf></cr></cr>                                                                                                    | server sync<br>server status - On/Off<br>0 - Off<br>1 - On<br>time_server_ip - Time server IP<br>address<br>sync_hour - Hour in day for time<br>server sync<br>server_status - On/Off                                                                                                    | Get time server:<br>#TIME-SRV? <cr></cr>                                                                                                    |
|           | Get time server.<br>(i) This command is<br>needed for setting<br>UDP timeout for the<br>current client list.<br>Set com port                                                                                                    | COMMAND<br>#TIME-SRV?_ <cr><br/>FEEDBACK<br/>~nn@TIME-SRV_mode,time_server_ip,sync_hour,server_sta<br/>tus<cr><lf><br/>COMMAND</lf></cr></cr>                                                                                                    | <pre>server sync<br/>server status - On/Off<br/>mode - On/Off<br/>0 - Off<br/>1 - On<br/>time_server_ip - Time server IP<br/>address<br/>sync_hour - Hour in day for time<br/>server sync<br/>server status - On/Off<br/>com_id - 1 to n (machine dependent)</pre>                                                                                                    | Get time server:<br>#TIME-SRV? <cr></cr>                                                                                                    |
|           | Get time server.<br>(i) This command is<br>needed for setting<br>UDP timeout for the<br>current client list.                                                                                                    | COMMAND<br>#TIME-SRV?_ <cr><br/>FEEDBACK<br/>~nn@TIME-SRV_mode,time_server_ip,sync_hour,server_sta<br/>tus<cr><lf><br/>COMMAND<br/>#UART_com id,baud rate,data bits,parity,stop bits mod</lf></cr></cr>                                                                                                    | server sync<br>server_status - On/Off<br>mode - On/Off<br>0 - Off<br>1 - On<br>time_server_ip - Time server IP<br>address<br>sync_hour - Hour in day for time<br>server sync<br>server status - On/Off<br>com_id - 1 to n (machine dependent)<br>baud_rate - 9600 - 115200                                                                                                    | Get time server:<br>#TIME-SRV? <cr><br/>Set baud rate to 9600, 8<br/>data bits, parity to none and</cr>                                                                |
|           | Get time server.<br>(1) This command is<br>needed for setting<br>UDP timeout for the<br>current client list.<br>Set com port<br>configuration.<br>(1) In the FC-2x the                                                                                                    | COMMAND<br>#TIME-SRV?_ <cr><br/>FEEDBACK<br/>~nn@TIME-SRV_mode,time_server_ip,sync_hour,server_sta<br/>tus<cr><lf><br/>COMMAND<br/>#UART_com_id,baud_rate,data_bits,parity,stop_bits_mod<br/>e,serial_type,485_term<cr></cr></lf></cr></cr>                                                                        | <pre>server sync<br/>server status - On/Off<br/>mode - On/Off<br/>0 - Off<br/>1 - On<br/>time_server_ip - Time server IP<br/>address<br/>sync_hour - Hour in day for time<br/>server sync<br/>server status - On/Off<br/>com_id - 1 to n (machine dependent)</pre>                                                                                                    | Get time server:<br>#TIME-SRV? <cr><br/>Set baud rate to 9600, 8<br/>data bits, parity to none and<br/>stop bit to 1:<br/>#UART_9600, 8, node, 1<c< td=""></c<></cr>   |
| TIME-SRV? | Get time server.<br>(i) This command is<br>needed for setting<br>UDP timeout for the<br>current client list.<br>Set com port<br>configuration.<br>(i) In the FC-2x the<br>serial port is selectable                                                                                                    | COMMAND<br>#TIME-SRV?_ <cr><br/>FEEDBACK<br/>~nn@TIME-SRV_mode,time_server_ip,sync_hour,server_sta<br/>tus<cr><lf><br/>COMMAND<br/>#UART_com_id,baud_rate,data_bits,parity,stop_bits_mod<br/>e,serial_type,485_term<cr><br/>FEEDBACK</cr></lf></cr></cr>                                                           | server sync<br>server_status - On/Off<br>mode - On/Off<br>0 - Off<br>1 - On<br>time_server_ip - Time server IP<br>address<br>sync_hour - Hour in day for time<br>server sync<br>server sync<br>server status - On/Off<br>com_id - 1 to n (machine dependent)<br>baud_rate - 9600 - 115200<br>data_bits - 5-8<br>parity - Parity Type<br>0 - No                                                                                                    | Get time server:<br>#TIME-SRV? <cr><br/>Set baud rate to 9600, 8<br/>data bits, parity to none and<br/>stop bit to 1:</cr>                                             |
|           | Get time server.<br>(1) This command is<br>needed for setting<br>UDP timeout for the<br>current client list.<br>Set com port<br>configuration.<br>(1) In the FC-2x the                                                                                                    | COMMAND<br>#TIME-SRV?_ <cr><br/>FEEDBACK<br/>~nn@TIME-SRV_mode,time_server_ip,sync_hour,server_sta<br/>tus<cr><lf><br/>COMMAND<br/>#UART_com_id,baud_rate,data_bits,parity,stop_bits_mod<br/>e,serial_type,485_term<cr></cr></lf></cr></cr>                                                                        | server sync<br>server_status - On/Off<br>mode - On/Off<br>0 - Off<br>1 - On<br>time_server_ip - Time server IP<br>address<br>sync_hour - Hour in day for time<br>server sync<br>server_status - On/Off<br>com_id - 1 to n (machine dependent)<br>baud_rate - 9600 - 115200<br>data_bits - 5-8<br>parity - Parity Type<br>0 - No<br>1 - Odd                                                                                                    | Get time server:<br>#TIME-SRV? <cr><br/>Set baud rate to 9600, 8<br/>data bits, parity to none and<br/>stop bit to 1:<br/>#UART_9600, 8, node, 1<cc< td=""></cc<></cr> |
|           | Get time server.<br>(i) This command is<br>needed for setting<br>UDP timeout for the<br>current client list.<br>Set com port<br>configuration.<br>(i) In the FC-2x the<br>serial port is selectable<br>to RS-232 or RS-485<br>(usually serial port 1).                                                                                                    | COMMAND<br>#TIME-SRV?_ <cr><br/>FEEDBACK<br/>~nn@TIME-SRV_mode,time_server_ip,sync_hour,server_sta<br/>tus<cr><lf><br/>COMMAND<br/>#UART_com_id,baud_rate,data_bits,parity,stop_bits_mod<br/>e,serial_type,485_term<cr><br/>FEEDBACK<br/>~nn@UART_com_id,baud_rate,data_bits,parity,stop_bits_</cr></lf></cr></cr> | <pre>server sync<br/>server sync<br/>server status - On/Off<br/>0 - Off<br/>1 - On<br/>time_server_ip - Time server IP<br/>address<br/>sync_hour - Hour in day for time<br/>server sync<br/>server sync<br/>server status - On/Off<br/>com_id - 1 to n (machine dependent)<br/>baud_rate - 9600 - 115200<br/>data_bits - 5-8<br/>parity - Parity Type<br/>0 - No<br/>1 - Odd<br/>2 - Even</pre>                                                                                                    | Get time server:<br>#TIME-SRV? <cr><br/>Set baud rate to 9600, 8<br/>data bits, parity to none and<br/>stop bit to 1:<br/>#UART_9600, 8, node, 1<cc< td=""></cc<></cr> |
|           | Get time server.<br>(i) This command is<br>needed for setting<br>UDP timeout for the<br>current client list.<br>Set com port<br>configuration.<br>(i) In the FC-2x the<br>serial port is selectable<br>to RS-232 or RS-485<br>(usually serial port 1).<br>If Serial is configured<br>when RS-485 is                                                                                                    | COMMAND<br>#TIME-SRV?_ <cr><br/>FEEDBACK<br/>~nn@TIME-SRV_mode,time_server_ip,sync_hour,server_sta<br/>tus<cr><lf><br/>COMMAND<br/>#UART_com_id,baud_rate,data_bits,parity,stop_bits_mod<br/>e,serial_type,485_term<cr><br/>FEEDBACK<br/>~nn@UART_com_id,baud_rate,data_bits,parity,stop_bits_</cr></lf></cr></cr> | server sync<br>server_status - On/Off<br>mode - On/Off<br>0 - Off<br>1 - On<br>time_server_ip - Time server IP<br>address<br>sync_hour - Hour in day for time<br>server sync<br>server_status - On/Off<br>com_id - 1 to n (machine dependent)<br>baud_rate - 9600 - 115200<br>data_bits - 5-8<br>parity - Parity Type<br>0 - No<br>1 - Odd                                                                                                    | Get time server:<br>#TIME-SRV? <cr><br/>Set baud rate to 9600, 8<br/>data bits, parity to none and<br/>stop bit to 1:<br/>#UART_9600, 8, node, 1<c< td=""></c<></cr>   |
|           | Get time server.<br>(i) This command is<br>needed for setting<br>UDP timeout for the<br>current client list.<br>Set com port<br>configuration.<br>(i) In the FC-2x the<br>serial port is selectable<br>to RS-232 or RS-485<br>(usually serial port 1).<br>If Serial is configured<br>when RS-485 is<br>selected, the RS-485                                                                                                    | COMMAND<br>#TIME-SRV?_ <cr><br/>FEEDBACK<br/>~nn@TIME-SRV_mode,time_server_ip,sync_hour,server_sta<br/>tus<cr><lf><br/>COMMAND<br/>#UART_com_id,baud_rate,data_bits,parity,stop_bits_mod<br/>e,serial_type,485_term<cr><br/>FEEDBACK<br/>~nn@UART_com_id,baud_rate,data_bits,parity,stop_bits_</cr></lf></cr></cr> | <pre>server sync<br/>server sync<br/>server_status - On/Off<br/>0 - Off<br/>1 - On<br/>time_server_ip - Time server IP<br/>address<br/>sync_hour - Hour in day for time<br/>server sync<br/>server status - On/Off<br/>com_id - 1 to n (machine dependent)<br/>baud_rate - 9600 - 115200<br/>data_bits - 5-8<br/>parity - Parity Type<br/>0 - No<br/>1 - Odd<br/>2 - Even<br/>3 - Mark<br/>4 - Space<br/>stop_bits_mode - 1/1.5/2</pre>                                                                                                    | Get time server:<br>#TIME-SRV? <cr><br/>Set baud rate to 9600, 8<br/>data bits, parity to none and<br/>stop bit to 1:<br/>#UART_9600, 8, node, 1<cc< td=""></cc<></cr> |
|           | Get time server.<br>(i) This command is<br>needed for setting<br>UDP timeout for the<br>current client list.<br>Set com port<br>configuration.<br>(i) In the FC-2x the<br>serial port is selectable<br>to RS-232 or RS-485<br>(usually serial port 1).<br>If Serial is configured<br>when RS-485 is<br>selected, the RS-485<br>UART port                                                                                                    | COMMAND<br>#TIME-SRV?_ <cr><br/>FEEDBACK<br/>~nn@TIME-SRV_mode,time_server_ip,sync_hour,server_sta<br/>tus<cr><lf><br/>COMMAND<br/>#UART_com_id,baud_rate,data_bits,parity,stop_bits_mod<br/>e,serial_type,485_term<cr><br/>FEEDBACK<br/>~nn@UART_com_id,baud_rate,data_bits,parity,stop_bits_</cr></lf></cr></cr> | <pre>server sync<br/>server sync<br/>server status - On/Off<br/>0 - Off<br/>1 - On<br/>time_server_ip - Time server IP<br/>address<br/>sync_hour - Hour in day for time<br/>server sync<br/>server status - On/Off<br/>com_id - 1 to n (machine dependent)<br/>baud_rate - 9600 - 115200<br/>data_bits - 5-8<br/>parity - Parity Type<br/>0 - No<br/>1 - Odd<br/>2 - Even<br/>3 - Mark<br/>4 - Space<br/>stop_bits_mode - 1/1.5/2<br/>serial_type - 232/485</pre>                                                                                                | Get time server:<br>#TIME-SRV? <cr><br/>Set baud rate to 9600, 8<br/>data bits, parity to none and<br/>stop bit to 1:<br/>#UART_9600, 8, node, 1<cc< td=""></cc<></cr> |
|           | Get time server.<br>(i) This command is<br>needed for setting<br>UDP timeout for the<br>current client list.<br>Set com port<br>configuration.<br>(i) In the FC-2x the<br>serial port is selectable<br>to RS-232 or RS-485<br>(usually serial port 1).<br>If Serial is configured<br>when RS-485 is<br>selected, the RS-485<br>UART port<br>automatically changes.                                                                                                    | COMMAND<br>#TIME-SRV?_ <cr><br/>FEEDBACK<br/>~nn@TIME-SRV_mode,time_server_ip,sync_hour,server_sta<br/>tus<cr><lf><br/>COMMAND<br/>#UART_com_id,baud_rate,data_bits,parity,stop_bits_mod<br/>e,serial_type,485_term<cr><br/>FEEDBACK<br/>~nn@UART_com_id,baud_rate,data_bits,parity,stop_bits_</cr></lf></cr></cr> | server sync<br>server_status - On/Off<br>mode - On/Off<br>0 - Off<br>1 - On<br>time_server_ip - Time server IP<br>address<br>sync_hour - Hour in day for time<br>server sync<br>server sync<br>server status - On/Off<br>com_id - 1 to n (machine dependent)<br>baud_rate - 9600 - 115200<br>data_bits - 5-8<br>parity - Parity Type<br>0 - No<br>1 - Odd<br>2 - Even<br>3 - Mark<br>4 - Space<br>stop_bits_mode - 1/1.5/2<br>serial_type - 232/485<br>0 - 232                                                                                                   | Get time server:<br>#TIME-SRV? <cr><br/>Set baud rate to 9600, 8<br/>data bits, parity to none and<br/>stop bit to 1:<br/>#UART_9600, 8, node, 1<cc< td=""></cc<></cr> |
|           | Get time server.<br>(i) This command is<br>needed for setting<br>UDP timeout for the<br>current client list.<br>Set com port<br>configuration.<br>(i) In the FC-2x the<br>serial port is selectable<br>to RS-232 or RS-485<br>(usually serial port 1).<br>If Serial is configured<br>when RS-485 is<br>selected, the RS-485<br>UART port<br>automatically changes.<br>The command is                                                                                                 | COMMAND<br>#TIME-SRV?_ <cr><br/>FEEDBACK<br/>~nn@TIME-SRV_mode,time_server_ip,sync_hour,server_sta<br/>tus<cr><lf><br/>COMMAND<br/>#UART_com_id,baud_rate,data_bits,parity,stop_bits_mod<br/>e,serial_type,485_term<cr><br/>FEEDBACK<br/>~nn@UART_com_id,baud_rate,data_bits,parity,stop_bits_</cr></lf></cr></cr> | <pre>server sync<br/>server sync<br/>server status - On/Off<br/>0 - Off<br/>1 - On<br/>time_server_ip - Time server IP<br/>address<br/>sync_hour - Hour in day for time<br/>server sync<br/>server status - On/Off<br/>com_id - 1 to n (machine dependent)<br/>baud_rate - 9600 - 115200<br/>data_bits - 5-8<br/>parity - Parity Type<br/>0 - No<br/>1 - Odd<br/>2 - Even<br/>3 - Mark<br/>4 - Space<br/>stop_bits_mode - 1/1.5/2<br/>serial_type - 232/485</pre>                                                                                                | Get time server:<br>#TIME-SRV? <cr><br/>Set baud rate to 9600, 8<br/>data bits, parity to none and<br/>stop bit to 1:<br/>#UART_9600, 8, node, 1<c< td=""></c<></cr>   |
|           | Get time server.<br>(i) This command is<br>needed for setting<br>UDP timeout for the<br>current client list.<br>Set com port<br>configuration.<br>(i) In the FC-2x the<br>serial port is selectable<br>to RS-232 or RS-485<br>(usually serial port 1).<br>If Serial is configured<br>when RS-485 is<br>selected, the RS-485<br>UART port<br>automatically changes.<br>The command is<br>backward compatible,<br>meaning that if the                                                  | COMMAND<br>#TIME-SRV?_ <cr><br/>FEEDBACK<br/>~nn@TIME-SRV_mode,time_server_ip,sync_hour,server_sta<br/>tus<cr><lf><br/>COMMAND<br/>#UART_com_id,baud_rate,data_bits,parity,stop_bits_mod<br/>e,serial_type,485_term<cr><br/>FEEDBACK<br/>~nn@UART_com_id,baud_rate,data_bits,parity,stop_bits_</cr></lf></cr></cr> | <pre>server sync<br/>server status - On/Off</pre>                                                                                                    | Get time server:<br>#TIME-SRV? <cr><br/>Set baud rate to 9600, 8<br/>data bits, parity to none and<br/>stop bit to 1:<br/>#UART_9600, 8, node, 1<c< td=""></c<></cr>   |
|           | Get time server.<br>(i) This command is<br>needed for setting<br>UDP timeout for the<br>current client list.<br>Set com port<br>configuration.<br>(i) In the FC-2x the<br>serial port is selectable<br>to RS-232 or RS-485<br>(usually serial port 1).<br>If Serial is configured<br>when RS-485 is<br>selected, the RS-485<br>UART port<br>automatically changes.<br>The command is<br>backward compatible,<br>meaning that if the<br>extra parameters do                           | COMMAND<br>#TIME-SRV?_ <cr><br/>FEEDBACK<br/>~nn@TIME-SRV_mode,time_server_ip,sync_hour,server_sta<br/>tus<cr><lf><br/>COMMAND<br/>#UART_com_id,baud_rate,data_bits,parity,stop_bits_mod<br/>e,serial_type,485_term<cr><br/>FEEDBACK<br/>~nn@UART_com_id,baud_rate,data_bits,parity,stop_bits_</cr></lf></cr></cr> | server sync<br>server_status - On/Off<br>mode - On/Off<br>1 - On<br>time_server_ip - Time server IP<br>address<br>sync_hour - Hour in day for time<br>server sync<br>server status - On/Off<br>com_id - 1 to n (machine dependent)<br>baud_rate - 9600 - 115200<br>data_bits - 5-8<br>parity - Parity Type<br>0 - No<br>1 - Odd<br>2 - Even<br>3 - Mark<br>4 - Space<br>stop_bits_mode - 1/1.5/2<br>serial_type - 232/485<br>0 - 232<br>1 - 485<br>485_term - 485 termination state<br>0 - disable<br>1 - enable                                                 | Get time server:<br>#TIME-SRV? <cr><br/>Set baud rate to 9600, 8<br/>data bits, parity to none and<br/>stop bit to 1:<br/>#UART_9600, 8, node, 1<cc< td=""></cc<></cr> |
|           | Get time server.<br>(i) This command is<br>needed for setting<br>UDP timeout for the<br>current client list.<br>Set com port<br>configuration.<br>(i) In the FC-2x the<br>serial port is selectable<br>to RS-232 or RS-485<br>(usually serial port 1).<br>If Serial is configured<br>when RS-485 is<br>selected, the RS-485<br>UART port<br>automatically changes.<br>The command is<br>backward compatible,<br>meaning that if the                                                  | COMMAND<br>#TIME-SRV?_ <cr><br/>FEEDBACK<br/>~nn@TIME-SRV_mode,time_server_ip,sync_hour,server_sta<br/>tus<cr><lf><br/>COMMAND<br/>#UART_com_id,baud_rate,data_bits,parity,stop_bits_mod<br/>e,serial_type,485_term<cr><br/>FEEDBACK<br/>~nn@UART_com_id,baud_rate,data_bits,parity,stop_bits_</cr></lf></cr></cr> | server sync<br>server status - On/Off<br>mode - On/Off<br>0 - Off<br>1 - On<br>time_server_ip - Time server IP<br>address<br>sync_hour - Hour in day for time<br>server sync<br>server status - On/Off<br>com id - 1 to n (machine dependent)<br>baud_rate - 9600 - 115200<br>data_bits - 5-8<br>parity - Parity Type<br>0 - No<br>1 - Odd<br>2 - Even<br>3 - Mark<br>4 - Space<br>stop_bits_mode - 1/1.5/2<br>serial_type - 232/485<br>0 - 232<br>1 - 485<br>485_term - 485 termination state<br>0 - disable<br>1 - enable<br>(optional - this exists only when | Get time server:<br>#TIME-SRV? <cr><br/>Set baud rate to 9600, 8<br/>data bits, parity to none and<br/>stop bit to 1:<br/>#UART_9600, 8, node, 1<cc< td=""></cc<></cr> |
|           | Get time server.<br>(i) This command is<br>needed for setting<br>UDP timeout for the<br>current client list.<br>Set com port<br>configuration.<br>(i) In the FC-2x the<br>serial port is selectable<br>to RS-232 or RS-485<br>(usually serial port 1).<br>If Serial is configured<br>when RS-485 is<br>selected, the RS-485<br>UART port<br>automatically changes.<br>The command is<br>backward compatible,<br>meaning that if the<br>extra parameters do                           | COMMAND<br>#TIME-SRV?_ <cr><br/>FEEDBACK<br/>~nn@TIME-SRV_mode,time_server_ip,sync_hour,server_sta<br/>tus<cr><lf><br/>COMMAND<br/>#UART_com_id,baud_rate,data_bits,parity,stop_bits_mod<br/>e,serial_type,485_term<cr><br/>FEEDBACK<br/>~nn@UART_com_id,baud_rate,data_bits,parity,stop_bits_</cr></lf></cr></cr> | server sync<br>server_status - On/Off<br>mode - On/Off<br>1 - On<br>time_server_ip - Time server IP<br>address<br>sync_hour - Hour in day for time<br>server sync<br>server status - On/Off<br>com_id - 1 to n (machine dependent)<br>baud_rate - 9600 - 115200<br>data_bits - 5-8<br>parity - Parity Type<br>0 - No<br>1 - Odd<br>2 - Even<br>3 - Mark<br>4 - Space<br>stop_bits_mode - 1/1.5/2<br>serial_type - 232/485<br>0 - 232<br>1 - 485<br>485_term - 485 termination state<br>0 - disable<br>1 - enable                                                 | Get time server:<br>#TIME-SRV? <cr><br/>Set baud rate to 9600, 8<br/>data bits, parity to none and<br/>stop bit to 1:<br/>#UART_9600, 8, node, 1<cc< td=""></cc<></cr> |
|           | Get time server.<br>(i) This command is<br>needed for setting<br>UDP timeout for the<br>current client list.<br>Set com port<br>configuration.<br>(i) In the FC-2x the<br>serial port is selectable<br>to RS-232 or RS-485<br>(usually serial port 1).<br>If Serial is configured<br>when RS-485 is<br>selected, the RS-485<br>UART port<br>automatically changes.<br>The command is<br>backward compatible,<br>meaning that if the<br>extra parameters do<br>not exist, FW goes to. | COMMAND<br>#TIME-SRV?_ <cr><br/>FEEDBACK<br/>~nn@TIME-SRV_mode,time_server_ip,sync_hour,server_sta<br/>tus<cr><lf><br/>COMMAND<br/>#UART_com_id,baud_rate,data_bits,parity,stop_bits_mod<br/>e,serial_type,485_term<cr><br/>FEEDBACK<br/>~nn@UART_com_id,baud_rate,data_bits,parity,stop_bits_</cr></lf></cr></cr> | server sync<br>server status - On/Off<br>mode - On/Off<br>0 - Off<br>1 - On<br>time_server_ip - Time server IP<br>address<br>sync_hour - Hour in day for time<br>server sync<br>server status - On/Off<br>com id - 1 to n (machine dependent)<br>baud_rate - 9600 - 115200<br>data_bits - 5-8<br>parity - Parity Type<br>0 - No<br>1 - Odd<br>2 - Even<br>3 - Mark<br>4 - Space<br>stop_bits_mode - 1/1.5/2<br>serial_type - 232/485<br>0 - 232<br>1 - 485<br>485_term - 485 termination state<br>0 - disable<br>1 - enable<br>(optional - this exists only when | Get time server:<br>#TIME-SRV? <cr><br/>Set baud rate to 9600, 8<br/>data bits, parity to none and<br/>stop bit to 1:<br/>#UART_9600, 8, node, 1<cc< td=""></cc<></cr> |

| Function | Description                                                                                                    | Syntax                                                                                                    | Parameters/Attributes                                                                                                    | Example                                                                                                    |
|----------|----------------------------------------------------------------------------------------------------|----------------------------------------------------------------------------------------------------|----------------------------------------------------------------------------------------------------|----------------------------------------------------------------------------------------------------|
| UART?    | Get com port<br>configuration.<br>The commad is<br>backward compatible,<br>meaning that if the<br>extra parameters do<br>not exist, FW goes to.<br>RS-232.<br>Stop_bits 1.5 is only<br>relevant for 5<br>data_bits. | <pre>COMMAND<br/>#UART?_com_id<cr><br/>FEEDBACK<br/>~nn@UART_com_id,baud_rate,data_bits,parity,stop_bits_<br/>mode,serial_type,485_term<cr><lf></lf></cr></cr></pre> | <pre>com_id - 1 to n (machine dependent) baud_rate - 9600 - 115200 data_bits - 5-8 parity - Parity Type 0 - No 1 - Odd 2 - Even 3 - Mark 4 - Space stop_bits_mode - 1/1.5/2 serial_type - 232/485 0 - 232 1 - 485 485_term - 485 termination state 0 - disable 1 - enable (optional - this exists only when</pre> | Set baud rate to 9600, 8<br>data bits, parity to none and<br>stop bit to 1:<br>#UART_1,9600,8,node,1<br><cr></cr> |
| VERSION? | Get firmware version<br>number.                                                                                                    | COMMAND<br>#VERSION?_ <cr><br/>FEEDBACK<br/>~nn@VERSION_firmware_version<cr><lf></lf></cr></cr>                                                                      | serial_type is 485)<br>firmware_version - XX.XX.XXXX<br>where the digit groups are:<br>major.minor.build version                                                                                                    | Get the device firmware<br>version number:<br>#VERSION?_ <cr></cr>                                                |
| VMUTE    | Set enable/disable<br>video on output.<br>(i) Video mute<br>parameter 2 (blank<br>picture) is not<br>supported.                                                                                                    | COMMAND<br>#VMUTE_out_index,flag <cr><br/>FEEDBACK<br/>~nn@VMUTE_out_index,flag<cr><lf></lf></cr></cr>                                                               | out_index - Number that indicates         the specific output - 1         flag - Video Mute         0 - Video enabled         1 - Video disabled         2 - Blank picture                                                                                                    | Disable the video output on<br>output:<br>#VMUTE_1,0 <cr></cr>                                                    |
| VMUTE?   | Get video on output<br>status.<br>(i) Video mute<br>parameter 2 (blank<br>picture) is not<br>supported.                                                                                                    | COMMAND<br>#VMUTE?_out_index <cr><br/>FEEDBACK<br/>~nn@VMUTE_out_index,flag<cr><lf></lf></cr></cr>                                                                   | out_index - Number that indicates<br>the specific output - 1<br>flag - Video Mute<br>0 - Video enabled<br>1 - Video disabled<br>2 - Blank picture                                                                                                    | Get video on output status:<br>#VMUTE?_1 <cr></cr>                                                                |

## **Result and Error Codes**

### Syntax

In case of an error, the device responds with an error message. The error message syntax:

- ~NN@ERR XXX<CR><LF> when general error, no specific command
- ~NN@CMD ERR XXX<CR><LF> for specific command
- NN machine number of device, default = 01
- XXX error code

### **Error Codes**

| Error Name                 | Error<br>Code | Description                                   |
|----------------------------|---------------|-----------------------------------------------|
| P3K_NO_ERROR               | 0             | No error                                      |
| ERR_PROTOCOL_SYNTAX        | 1             | Protocol syntax                               |
| ERR_COMMAND_NOT_AVAILABLE  | 2             | Command not available                         |
| ERR_PARAMETER_OUT_OF_RANGE | 3             | Parameter out of range                        |
| ERR_UNAUTHORIZED_ACCESS    | 4             | Unauthorized access                           |
| ERR_INTERNAL_FW_ERROR      | 5             | Internal FW error                             |
| ERR_BUSY                   | 6             | Protocol busy                                 |
| ERR_WRONG_CRC              | 7             | Wrong CRC                                     |
| ERR_TIMEDOUT               | 8             | Timeout                                       |
| ERR_RESERVED               | 9             | (Reserved)                                    |
| ERR_FW_NOT_ENOUGH_SPACE    | 10            | Not enough space for data (firmware, FPGA)    |
| ERR_FS_NOT_ENOUGH_SPACE    | 11            | Not enough space – file system                |
| ERR_FS_FILE_NOT_EXISTS     | 12            | File does not exist                           |
| ERR_FS_FILE_CANT_CREATED   | 13            | File can't be created                         |
| ERR_FS_FILE_CANT_OPEN      | 14            | File can't open                               |
| ERR_FEATURE_NOT_SUPPORTED  | 15            | Feature is not supported                      |
| ERR_RESERVED_2             | 16            | (Reserved)                                    |
| ERR_RESERVED_3             | 17            | (Reserved)                                    |
| ERR_RESERVED_4             | 18            | (Reserved)                                    |
| ERR_RESERVED_5             | 19            | (Reserved)                                    |
| ERR_RESERVED_6             | 20            | (Reserved)                                    |
| ERR_PACKET_CRC             | 21            | Packet CRC error                              |
| ERR_PACKET_MISSED          | 22            | Packet number isn't expected (missing packet) |
| ERR_PACKET_SIZE            | 23            | Packet size is wrong                          |
| ERR_RESERVED_7             | 24            | (Reserved)                                    |
| ERR_RESERVED_8             | 25            | (Reserved)                                    |
| ERR_RESERVED_9             | 26            | (Reserved)                                    |
| ERR_RESERVED_10            | 27            | (Reserved)                                    |
| ERR_RESERVED_11            | 28            | (Reserved)                                    |
| ERR_RESERVED_12            | 29            | (Reserved)                                    |
| ERR_EDID_CORRUPTED         | 30            | EDID corrupted                                |
| ERR_NON_LISTED             | 31            | Device specific errors                        |
| ERR_SAME_CRC               | 32            | File has the same CRC – not changed           |
| ERR_WRONG_MODE             | 33            | Wrong operation mode                          |
| ERR_NOT_CONFIGURED         | 34            | Device/chip was not initialized               |

The warranty obligations of Kramer Electronics Inc. ("Kramer Electronics") for this product are limited to the terms set forth below:

#### What is Covered

This limited warranty covers defects in materials and workmanship in this product.

#### What is Not Covered

This limited warranty does not cover any damage, deterioration or malfunction resulting from any alteration, modification, improper or unreasonable use or maintenance, misuse, abuse, accident, neglect, exposure to excess moisture, fire, improper packing and shipping (such claims must be presented to the carrier), lightning, power surges, or other acts of nature. This limited warranty does not cover any damage, deterioration or malfunction resulting from the installation or removal of this product from any installation, any unauthorized tampering with this product, any repairs attempted by anyone unauthorized by Kramer Electronics to make such repairs, or any other cause which does not relate directly to a defect in materials and/or workmanship of this product. This limited warranty does not cover cartons, equipment enclosures, cables or accessories used in conjunction with this product.

Without limiting any other exclusion herein, Kramer Electronics does not warrant that the product covered hereby, including, without limitation, the technology and/or integrated circuit(s) included in the product, will not become obsolete or that such items are or will remain compatible with any other product or technology with which the product may be used.

### How Long this Coverage Lasts

The standard limited warranty for Kramer products is seven (7) years from the date of original purchase, with the following exceptions:

- 1. All Kramer VIA hardware products are covered by a standard three (3) year warranty for the VIA hardware and a standard three (3) year warranty for firmware and software updates; all Kramer VIA accessories, adapters, tags, and dongles are covered by a standard one (1) year warranty.
- Kramer fiber optic cables, adapter-size fiber optic extenders, pluggable optical modules, active cables, cable retractors, ring mounted adapters, portable power chargers, Kramer speakers, and Kramer touch panels are covered by a standard one (1) year warranty. Kramer 7-inch touch panels purchased on or after April 1st, 2020 are covered by a standard two (2) year warranty.
- 3. All Kramer Calibre products, all Kramer Minicom digital signage products, all HighSecLabs products, all streaming, and all wireless products are covered by a standard three (3) year warranty.
- 4. All Sierra Video MultiViewers are covered by a standard five (5) year warranty.
- 5. Sierra switchers & control panels are covered by a standard seven (7) year warranty (excluding power supplies and fans that are covered for three (3) years).
- 6. K-Touch software is covered by a standard one (1) year warranty for software updates.
- 7. All Kramer passive cables are covered by a lifetime warranty.

### Who is Covered

Only the original purchaser of this product is covered under this limited warranty. This limited warranty is not transferable to subsequent purchasers or owners of this product.

### What Kramer Electronics Will Do

Kramer Electronics will, at its sole option, provide one of the following three remedies to whatever extent it shall deem necessary to satisfy a proper claim under this limited warranty:

- 1. Elect to repair or facilitate the repair of any defective parts within a reasonable period of time, free of any charge for the necessary parts and labor to complete the repair and restore this product to its proper operating condition. Kramer Electronics will also pay the shipping costs necessary to return this product once the repair is complete.
- Replace this product with a direct replacement or with a similar product deemed by Kramer Electronics to perform substantially the same function as the original product. If a direct or similar replacement product is supplied, the original product's end warranty date remains unchanged and is transferred to the replacement product.
- 3. Issue a refund of the original purchase price less depreciation to be determined based on the age of the product at the time remedy is sought under this limited warranty.

#### What Kramer Electronics Will Not Do Under This Limited Warranty

If this product is returned to Kramer Electronics or the authorized dealer from which it was purchased or any other party authorized to repair Kramer Electronics products, this product must be insured during shipment, with the insurance and shipping charges prepaid by you. If this product is returned uninsured, you assume all risks of loss or damage during shipment. Kramer Electronics will not be responsible for any costs related to the removal or re-installation of this product from or into any installation. Kramer Electronics will not be responsible for any setting up this product, any adjustment of user controls or any programming required for a specific installation of this product.

#### How to Obtain a Remedy Under This Limited Warranty

To obtain a remedy under this limited warranty, you must contact either the authorized Kramer Electronics reseller from whom you purchased this product or the Kramer Electronics office nearest you. For a list of authorized Kramer Electronics resellers and/or Kramer Electronics authorized service providers, visit our web site at www.kramerav.com or contact the Kramer Electronics office nearest you.

In order to pursue any remedy under this limited warranty, you must possess an original, dated receipt as proof of purchase from an authorized Kramer Electronics reseller. If this product is returned under this limited warranty, a return authorization number, obtained from Kramer Electronics, will be required (RMA number). You may also be directed to an authorized reseller or a person authorized by Kramer Electronics to repair the product.

If it is decided that this product should be returned directly to Kramer Electronics, this product should be properly packed, preferably in the original carton, for shipping. Cartons not bearing a return authorization number will be refused.

#### Limitation of Liability

THE MAXIMUM LIABILITY OF KRAMER ELECTRONICS UNDER THIS LIMITED WARRANTY SHALL NOT EXCEED THE ACTUAL PURCHASE PRICE PAID FOR THE PRODUCT. TO THE MAXIMUM EXTENT PERMITTED BY LAW, KRAMER ELECTRONICS IS NOT RESPONSIBLE FOR DIRECT, SPECIAL, INCIDENTAL OR CONSEQUENTIAL DAMAGES RESULTING FROM ANY BRACH OF WARRANTY OR CONDITION, OR UNDER ANY OTHER LEGAL THEORY. Some countries, districts or states do not allow the exclusion or limitation of relief, special, incidental, consequential or indirect damages, or the limitation of liability to specified amounts, so the above limitations or exclusions may not apply to you.

#### Exclusive Remedy

TO THE MAXIMUM EXTENT PERMITTED BY LAW, THIS LIMITED WARRANTY AND THE REMEDIES SET FORTH ABOVE ARE EXCLUSIVE AND IN LIEU OF ALL OTHER WARRANTIES, REMEDIES AND CONDITIONS, WHETHER ORAL OR WRITTEN, EXPRESS OR IMPLIED. TO THE MAXIMUM EXTENT PERMITTED BY LAW, KRAMER ELECTRONICS SPECIFICALLY DISCLAIMS ANY AND ALL IMPLIED WARRANTIES, INCLUDING, WITHOUT LIMITATION, WARRANTIES OF MERCHANTABILITY AND FITNESS FOR A PARTICULAR PURPOSE. IF KRAMER ELECTRONICS CANNOT LAWFULLY DISCLAIM OR EXCLUDE IMPLIED WARRANTIES UNDER APPLICABLE LAW, THEN ALL IMPLIED WARRANTIES COVERING THIS PRODUCT, INCLUDING WARRANTIES OF MERCHANTABILITY AND FITNESS FOR A PARTICULAR PURPOSE, SHALL APPLY TO THIS PRODUCT AS PROVIDED UNDER APPLICABLE LAW. IF ANY PRODUCT TO WHICH THIS LIMITED WARRANTY APPLIES IS A "CONSUMER PRODUCT" UNDER THE MAGNUSON-MOSS WARRANTY ACT (15 U.S.C.A. §2301, ET SEQ.) OR OTHER APPLICABLE LAW, THE FOREGOING DISCLAIMER OF IMPLIED WARRANTIES SHALL NOT APPLY TO YOU, AND ALL IMPLIED WARRANTIES ON THIS PRODUCT, INCLUDING WARRANTIES OF MERCHANTABILITY AND FITNESS FOR THE PARTICULAR PURPOSE, SHALL APPLY AS PROVIDED WARRANTIES SHALL NOT APPLY TO YOU, AND

#### Other Conditions

This limited warranty gives you specific legal rights, and you may have other rights which vary from country to country or state to state. This limited warranty is void if (i) the label bearing the serial number of this product has been removed or defaced, (ii) the product is not distributed by Kramer Electronics or (iii) this product is not purchased from an authorized Kramer Electronics reseller. If you are unsure whether a reseller is an authorized Kramer Electronics reseller, visit our web site at www.kramerav.com or contact a Kramer Electronics office from the list at the end of this document. Your rights under this limited warranty are not diminished if you do not complete and return the product registration form or complete and submit the online product registration form. Kramer Electronics thanks you for purchasing a Kramer Electronics product. We hope it will give you years of satisfaction.

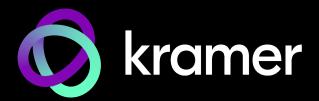

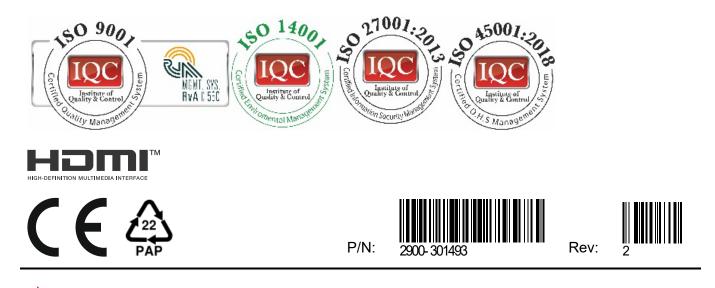

SAFETY WARNING Disconnect the unit from the power supply before opening and servicing

For the latest information on our products and a list of Kramer distributors, visit our website where updates to this user manual may be found.

### We welcome your questions, comments, and feedback.

The terms HDMI, HDMI High-Definition Multimedia Interface, and the HDMI Logo are trademarks or registered trademarks of HDMI Licensing Administrator, Inc. All brand names, product names, and trademarks are the property of their respective owners.